IBM DB2 Connect 9.7

**Verze 9 , vydání 7**

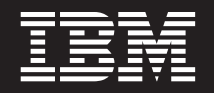

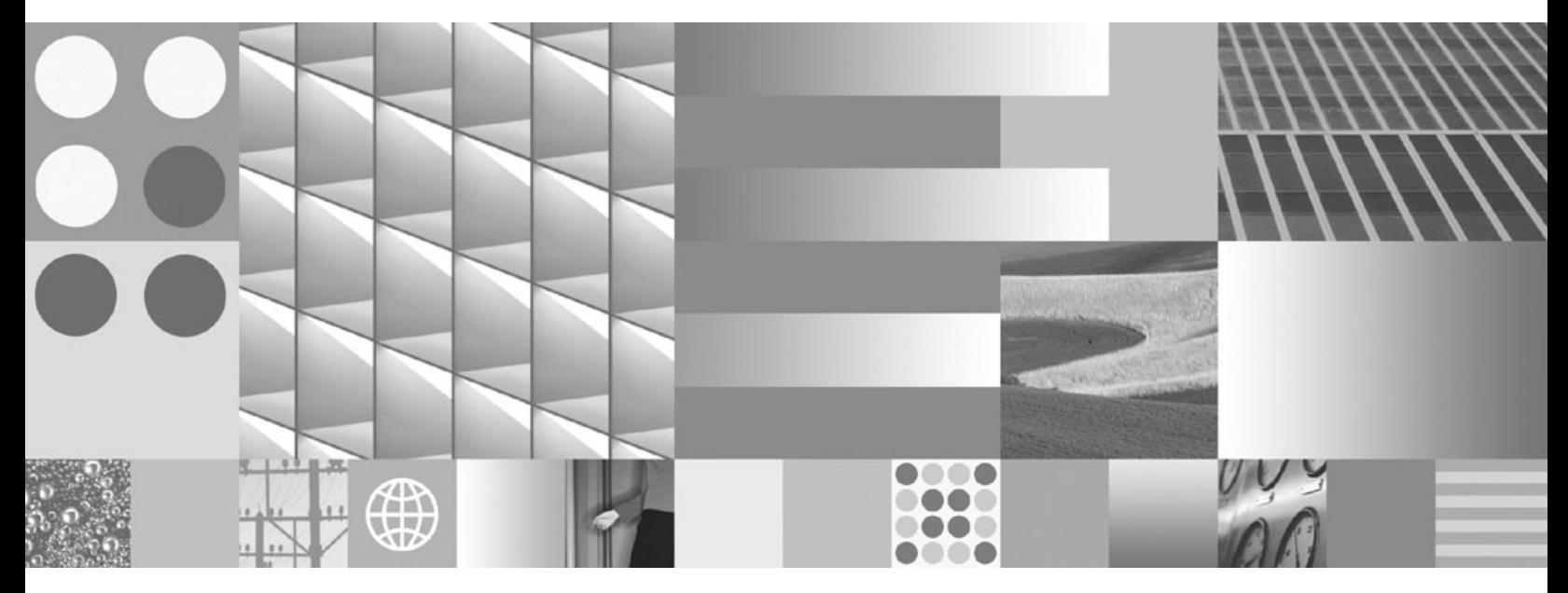

**Instalace a konfigurace serverů DB2 Connect Aktualizace: červenec 2012**

IBM DB2 Connect 9.7

**Verze 9 , vydání 7**

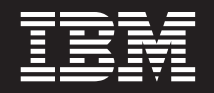

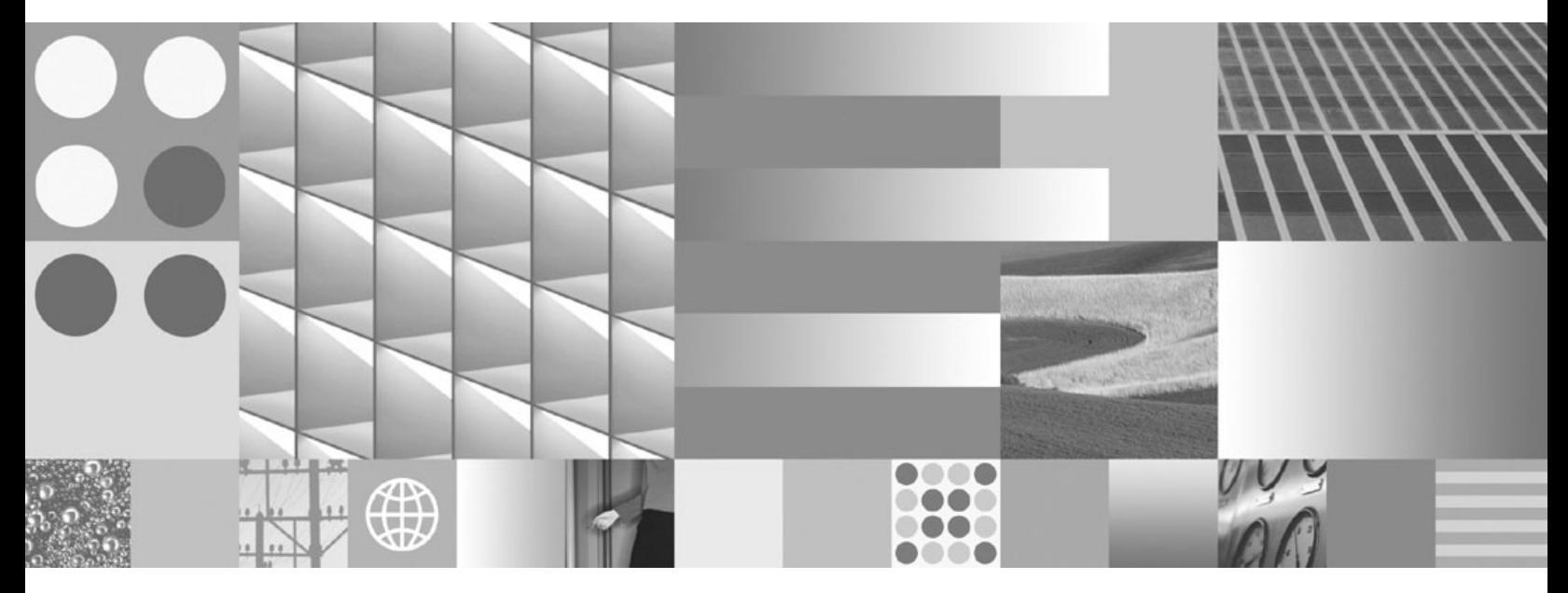

**Instalace a konfigurace serverů DB2 Connect Aktualizace: červenec 2012**

#### **Poznámka**

Než použijete tyto informace a odpovídající produkt, přečtěte si všeobecné informace uvedené v části [Dodatek B, "Poznámky", na stránce](#page-108-0) [103.](#page-108-0)

#### **Doložka k vydání**

Tento dokument obsahuje informace, které jsou vlastnictvím společnosti IBM. Je poskytován na základě licenčního ujednání a je chráněn autorským zákonem. Informace obsažené v této publikaci neobsahují žádné záruky týkající se produktu a žádný výrok uvedený v této příručce nelze v tomto smyslu interpretovat.

Příručky vydávané společností IBM si můžete objednat v síti Internet nebo prostřednictvím místního zastoupení společnosti IBM.

- v Chcete-li si příručky objednat v síti Internet, přejděte na stránky střediska IBM Publications Center na adrese www.ibm.com/shop/publications/order
- v Chcete-li zjistit, kde najdete místní zastoupení společnosti IBM, přejděte na stránky IBM Directory of Worldwide Contacts na adrese www.ibm.com/planetwide

Chcete-li si objednat příručky o systému DB2 u oddělení DB2 Marketing and Sales v USA nebo v Kanadě, volejte číslo 1-800-IBM-4YOU (426-4968).

Pokud odešlete informace společnosti IBM, udělujete tím společnosti IBM nevýhradní právo použít nebo distribuovat tyto informace libovolným způsobem, který společnost považuje za odpovídající, bez vyžádání vašeho svolení.

#### **© Copyright IBM Corporation 1993, 2012.**

# **Obsah**

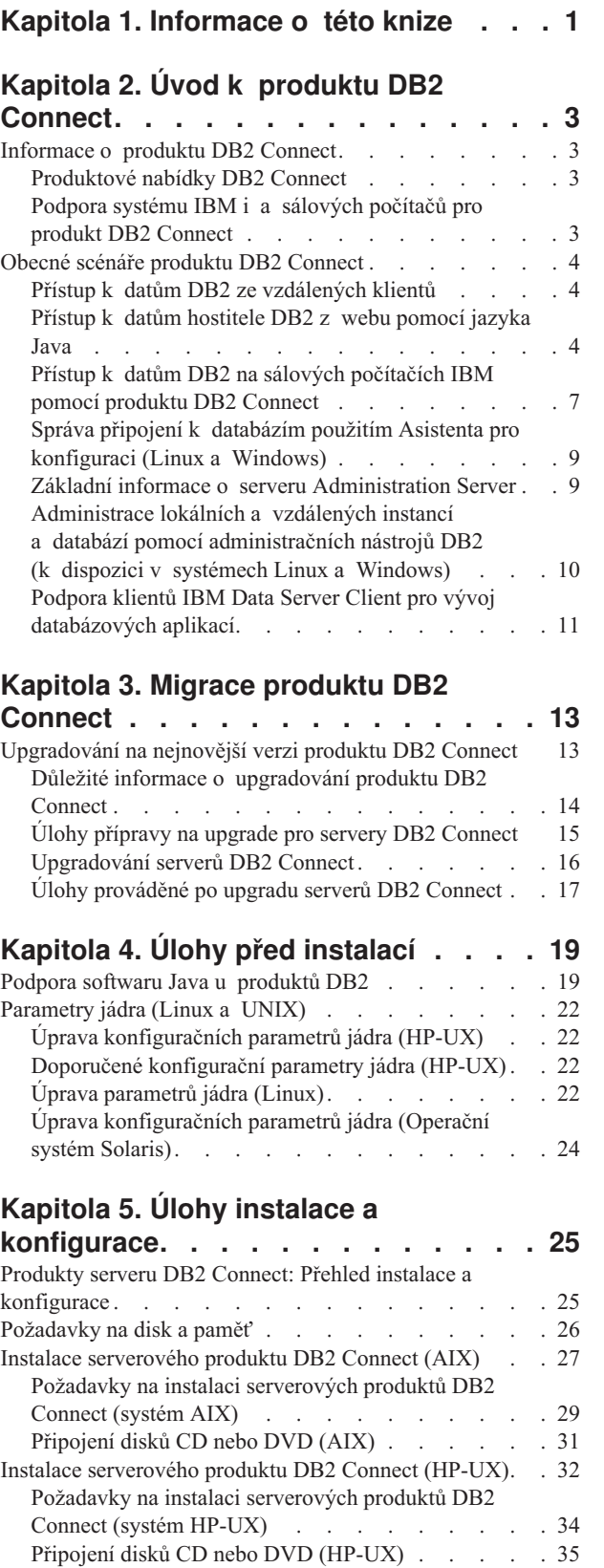

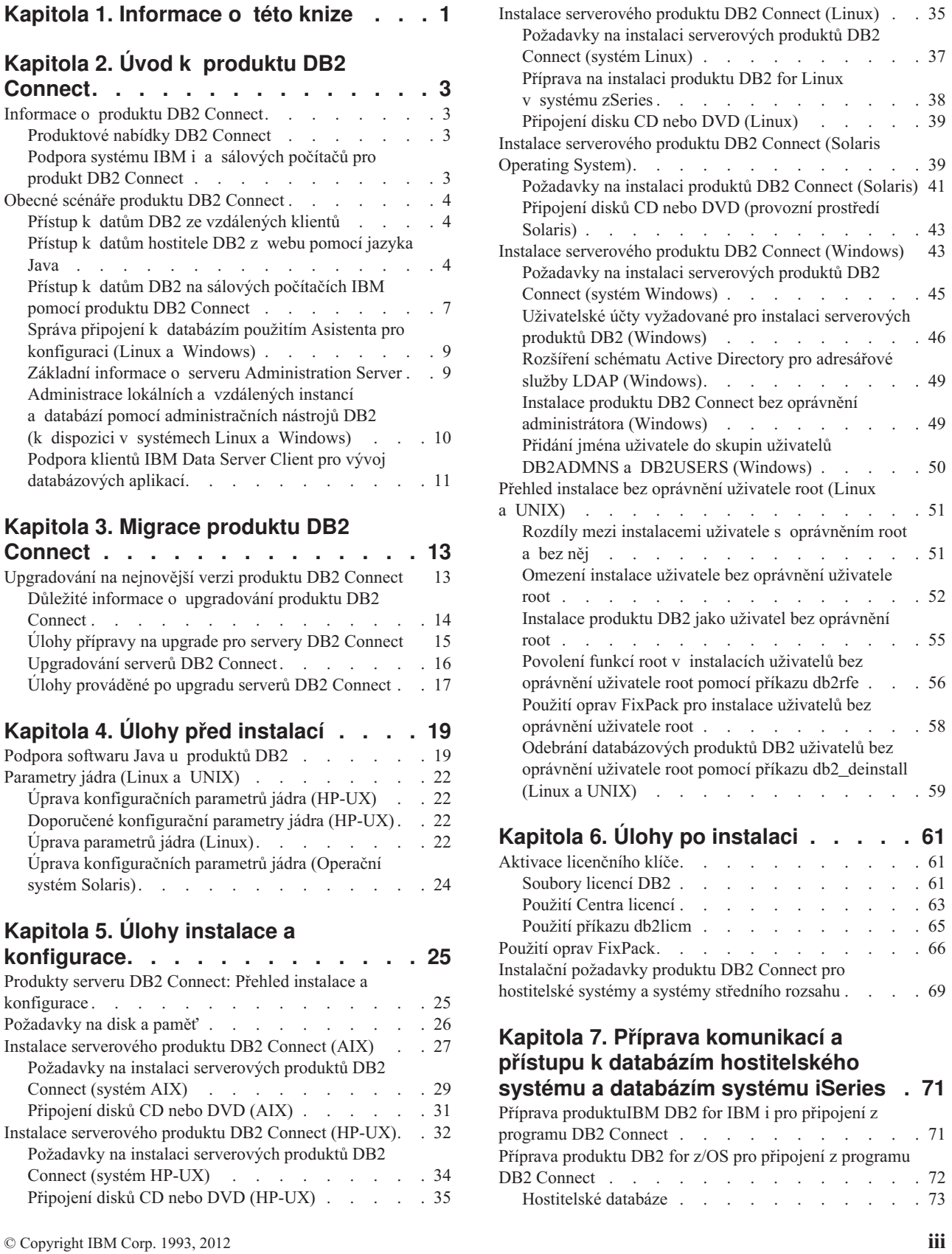

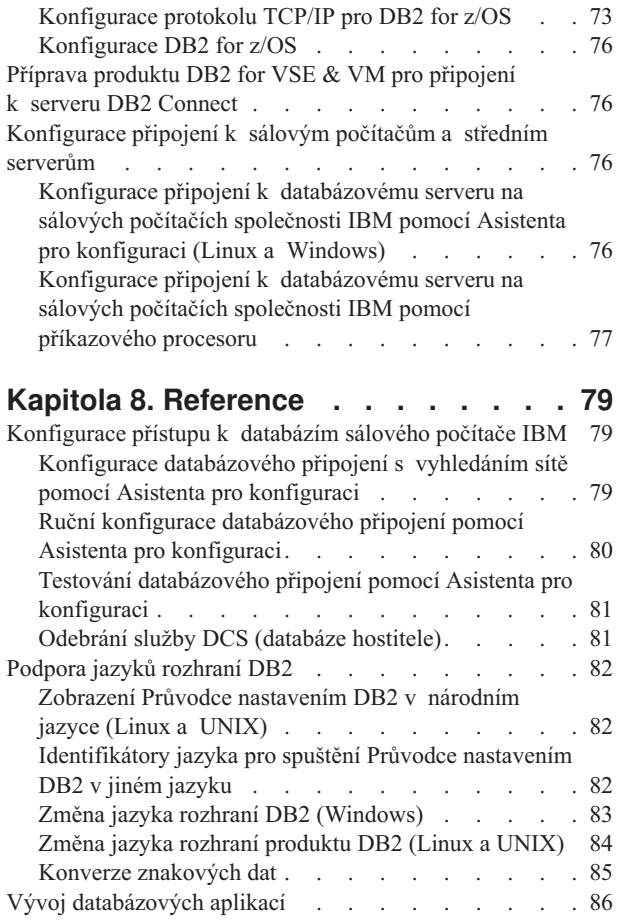

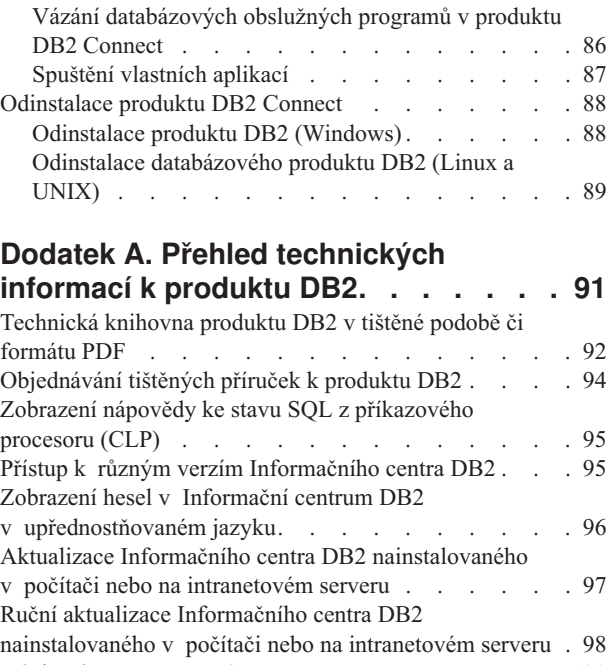

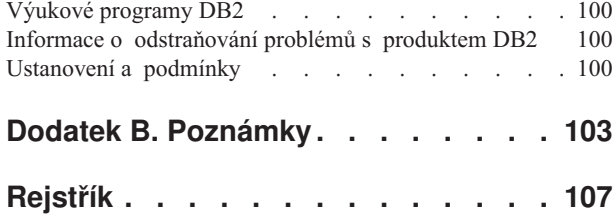

# <span id="page-6-0"></span>**Kapitola 1. Informace o této knize**

Téma *Instalace a konfigurace serverů DB2 Connect* poskytuje veškeré informace potřebné k přípravě a k následné instalaci serverů DB2 Connect. Jsou zde zahrnuty specifické informace pro jednotlivé podporované operační systémy. Vztah mezi servery DB2 Connect a podporovanými databázovými servery je prezentován včetně způsobu konfigurace připojení.

### **Komu je určena tato příručka**

Tato kniha je určena především pro administrátory systému, administrátory databází, specialisty na komunikace a instalátory softwarových produktů.

# <span id="page-8-0"></span>**Kapitola 2. Úvod k produktu DB2 Connect**

# **Informace o produktu DB2 Connect**

Produkt DB2 Connect poskytuje připojitelnost k sálovému počítači a databázím se středním rozsahem v operačních systémech Linux, UNIX a Windows.

Můžete se připojit k databázím DB2 v systémech z/OS, IBM® i, IBM Power Systems, VSE a VM. Připojit se můžete také k databázím jiných výrobců než IBM, které odpovídají standardu Distributed Relational Database Architecture (DRDA).

## **Produktové nabídky DB2 Connect**

Produkt DB2 Connect nabízí několik řešení připojení včetně produktu DB2 Connect Personal Edition a řady serverových produktů DB2 Connect.

- DB2 Connect Enterprise Edition
- DB2 Connect Application Server Edition
- Komponenta DB2 Connect Unlimited Edition pro produkt System z
- v Komponenta DB2 Connect Unlimited Edition pro produkt System i

Podrobné informace o nabídkách produktů DB2 Connect naleznete na adrese [www.ibm.com/software/data/db2/db2connect/.](http://www.ibm.com/software/data/db2/db2connect/)

# **Podpora systému IBM i a sálových počítačů pro produkt DB2 Connect**

Před přístupem k datům produktu DB2 na datových serverech systému System z nebo IBM i pomocí produktu DB2 Connect zajistěte, aby datový server splňoval nezbytné požadavky.

Produkt DB2 Connect podporuje konektivitu k následujícím datovým serverům systémů System z a IBM i:

| <b>Verze</b>                                | Doporučené úrovně údržby                                                                                                    |  |  |
|---------------------------------------------|----------------------------------------------------------------------------------------------------|--|--|
| DB2 for z/OS verze 8,<br>verze 9 a verze 10 | Další informace naleznete v dokumentu http://www.ibm.com/servers/eserver/zseries/zos/servicetst/.                                                                                                    |  |  |
|                                             | Společnost IBM obecně doporučuje instalaci nejnovějších upgradů RSU (Recommended Service<br>Upgrade), aby nedocházelo k problémům způsobeným známými chybami softwaru, které už byly<br>společností IBM opraveny. |  |  |
| Produkt DB2 for i (dříve                    | II13348 (Informační oprava APAR)                                                                                                    |  |  |
| známý pod názvem DB2<br>UDB for i5/OS) V5R4 | Opravy PTF: MF53402 a MF53403                                                                                                    |  |  |
|                                             | Informace o preventivním servisním plánování v systému System i naleznete na adrese<br>http://www-912.ibm.com/s dir/sline003.NSF/GroupPTFs?OpenView&view=GroupPTFs.                                               |  |  |
| DB <sub>2</sub> for i V6R <sub>1</sub>      | Opravy PTF: SI30564, SI30588, SI30611, SI30620, SI30621, SI30622, SI30825, SI30827, SI30920,<br>SI30921, SI31019, SI31101, SI31125, SI31238 a SI31480.                                                            |  |  |
|                                             | Informace o preventivním servisním plánování v systému System i naleznete na adrese<br>http://www-912.ibm.com/s dir/sline003.NSF/GroupPTFs?OpenView&view=GroupPTFs.                                               |  |  |

*Tabulka 1. Podporované datové servery systémů System z a IBM i*

<span id="page-9-0"></span>*Tabulka 1. Podporované datové servery systémů System z a IBM i (pokračování)*

| <b>Verze</b>                                             | Doporučené úrovně údržby                                                                                                    |
|----------------------------------------------------------|----------------------------------------------------------------------------------------------------|
| DB <sub>2</sub> for i V7R <sub>1</sub>                   | PTF: SI43890, SI43864, SI43863, SI43817, SI43807, SI43806, SI43805, SI43804, SI43803, SI43802,<br>SI43801, SI43768, SI43757, SI43721, SI43658, SI43651, SI43577, SI43550, SI43544, SI43539,<br>SI43532, SI43476, SI43466, SI43446, SI43386, SI43373, SI43111, SI43017, SI43016, SI42986,<br>SI42954, SI42947, SI42928, SI42927, SI42906, SI42872, SI42783, SI42775, SI42769, SI42768,<br>SI42745, SI42716, SI42700, SI42504 a SI42492.<br>Informace o preventivním servisním plánování v systému System i naleznete na adrese<br>http://www-912.ibm.com/s_dir/sline003.NSF/GroupPTFs?OpenView&view=GroupPTFs.<br>Poznámka: Doporučuje se, aby se produkt DB2 Connect v9.7 s opravnou sadou FixPack 4 a vyšší |
|                                                          | připojoval k DB2 for i V7R1.                                                                                                    |
| DB <sub>2</sub> Server for VM and<br>VSE verze 7 a vyšší | Viz odkaz http://www.ibm.com/software/data/db2/vse-vm/                                                                                                    |

# **Obecné scénáře produktu DB2 Connect**

K dispozici jsou běžné způsoby používání produktu DB2 Connect k vytváření pracovních databázových prostředí a běžné způsoby dokončení primárních úloh zahrnující produkt DB2 Connect. Scénáře zahrnují prostředí a úlohy, jako je například přímé připojení mezi produktem DB2 Connect a databázovým serverem sálového počítače IBM, správa připojení k databázím pomocí asistenta pro konfiguraci nebo podpora produktu IBM Data Server pro vývoj databázových aplikací.

# **Přístup k datům DB2 ze vzdálených klientů**

Klienti IBM Data Server zajišťují běhové prostředí, které umožňuje klientským aplikacím přistupovat k jednomu nebo několika vzdáleným databázím. Pomocí klienta IBM Data Server je možné vzdáleně spravovat servery DB2 nebo DB2 Connect. Všechny aplikace musí přistupovat k databázi prostřednictvím klienta IBM Data Server. Aplet Java může přistupovat ke vzdálené databázi prostřednictvím prohlížeče s podporou jazyka Java.

Klient DB2 Connect , který používá datového klienta IBM , je podporován v operačních systémech Linux, UNIX a Windows .

## **Přístup k datům hostitele DB2 z webu pomocí jazyka Java**

Produkty DB2 Connect obsahují ovladač IBM Data Server Driver pro JDBC a SQLJ, který umožňuje vytváření aplikací s přístupem k datům v databázích DB2 z webu.

Programovací jazyky, které obsahují vložený kód SQL, se označují jako jazyky hostitele. Jazyk Java má v porovnání s tradičními jazyky hostitele, jako jsou jazyky C, COBOL nebo FORTRAN, výrazně jiné možnosti, které ovlivňují vkládání kódu SQL:

- v Jazyky SQLJ a JDBC představují otevřené standardy, které umožňují snadný přenos aplikací SQLJ a JDBC z databázových systémů postavených na otevřených standardech na systém DB2 databáze.
- v Všechny typy jazyka Java představují složená data. Data s proměnnou velikostí mají samostatnou hodnotu (null), kterou lze použít pro reprezentaci stavu NULL jazyka SQL. Tato hodnota poskytuje programům Java alternativní způsob vyjádření hodnoty NULL, místo použití indikátorů hodnoty NULL, které byly doplněny do jiných jazyků hostitele.
- v Návrh jazyka Java počítá s podporou programů, které lze nativním způsobem heterogenně přenášet. Tyto programy se také nazývají "superpřenositelné" nebo jednoduše "s možností stažení". Kromě systému typů pro třídy a rozhraní jazyka Java umožňuje tato funkce vývoj softwaru, který se skládá z komponent. Konkrétně překladač SQLJ napsaný v jazyku Java může volat komponenty, které jsou speciálně navrženy dodavateli databází pro využití

stávajících databázových funkcí. Mezi takové funkce patří autorizace, kontrola schémat, kontrola typů, možnosti zpracování transakcí, zotavení nebo generování kódu, který je optimalizován pro určité databáze.

- v Jazyk Java podporuje binární přenositelnost v heterogenních sítích, která slibuje binární kompatibilitu aplikací využívajících statické příkazy SQL.
- v Aplety JDBC lze spouštět z webové stránky na jakémkoli systému s prohlížečem jazyka Java, a to bez ohledu na platformu konkrétního klienta. Na systému klienta není zapotřebí žádný další software kromě prohlížeče. Klient a server sdílí zpracování apletů a aplikací JDBC a SQLJ.

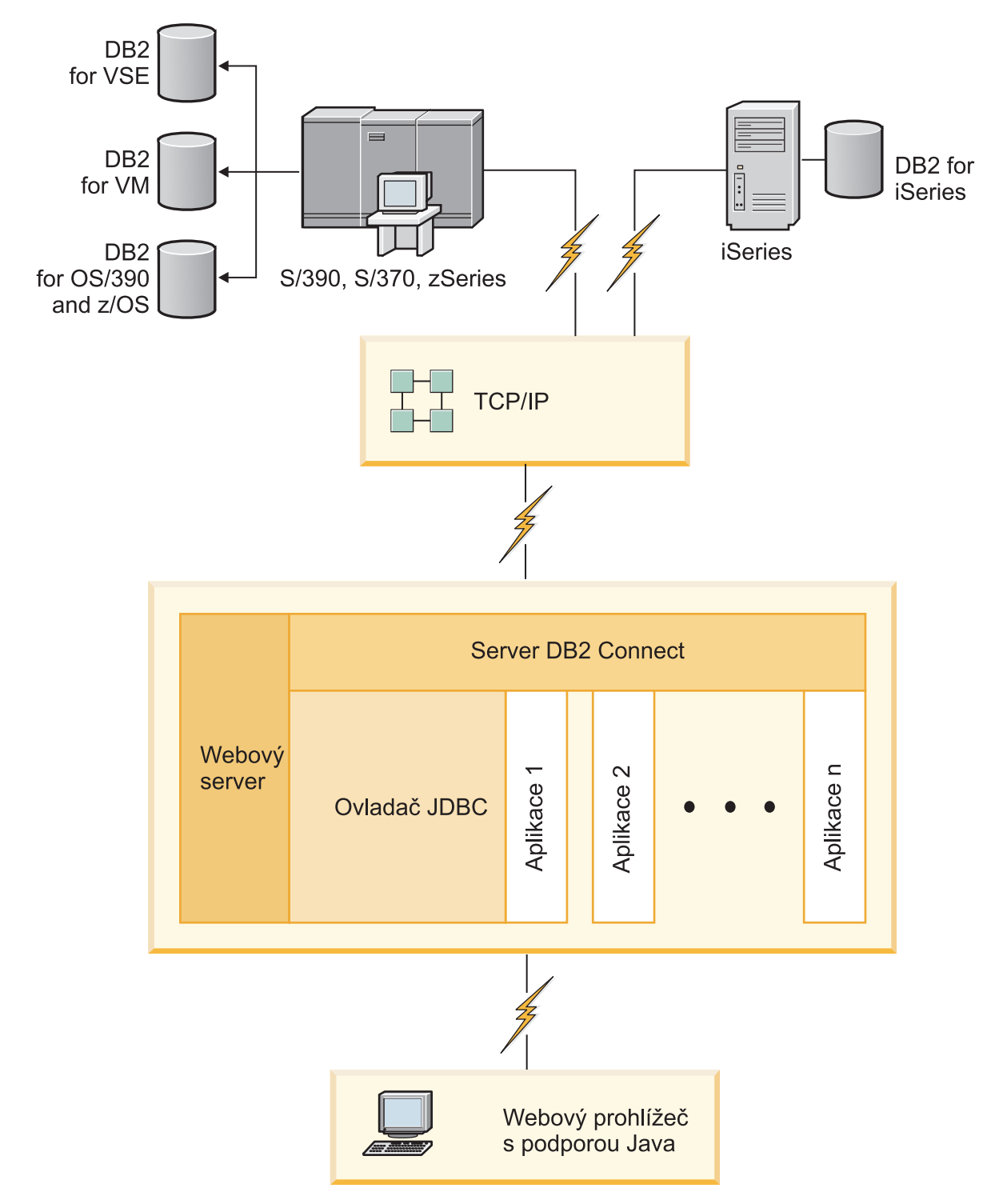

*Obrázek 1. JDBC a DB2 Connect*

Aplikace JDBC a SQLJ lze spouštět ze všech systémů, na kterých je instalován klient IBM Data Server. Webový prohlížeč a webový server není vyžadován.

Další informace týkající se rozhraní JDBC API naleznete na webové stránce [http://java.sun.com/products/jdbc/.](http://java.sun.com/products/jdbc/)

# <span id="page-12-0"></span>**Přístup k datům DB2 na sálových počítačích IBM pomocí produktu DB2 Connect**

Server DB2 Connect zajišťuje klientům IBM Data Server přístup v síti LAN k datům, která jsou uložena v systémech na sálových počítačích společnosti IBM.

V organizacích s velkým množstvím dat jsou ke správě dat obvykle používány systémy IBM DB2 for IBM i, DB2 for z/OS nebo DB2 Server for VM and VSE. Aplikace, které jsou spuštěny na libovolné z podporovaných platforem, mohou s těmito daty pracovat transparentně, jako by data byla spravována lokálním databázovým serverem. Pro podporu aplikací, které přistupují k datům na sálových počítačích společnosti IBM a využívají monitory transakcí, stejně jako pro aplikace, které jsou implementovány ve formě apletů Java, je vyžadován serverový produkt DB2 Connect, například DB2 Connect Enterprise Edition.

Se serverem DB2 Connect a přidruženými nástroji lze navíc používat řadu komerčních databázových aplikací nebo aplikací vyvinutých na míru. Produkty DB2 Connect lze například používat s následujícími aplikacemi:

- *tabulkové kalkulátory*, jako je například aplikace <sup>"</sup>Microsoft Excel nebo Lotus 1-2-3, které slouží k analýze reálných dat bez požadavků na nákladné a složité funkce extrahování nebo importování dat,
- v *nástroje pro podporu rozhodování*, jako jsou aplikace BusinessObjects, Brio a Impromptu nebo Crystal Reports, které zobrazují reálné informace,
- v *databázové produkty*, jako je například aplikace Lotus Approach nebo Microsoft Access,
- v a *nástroje pro vývoj*, například PowerSoft PowerBuilder, Microsoft Visual Basic nebo Borland Delphi, které umožňují vytvářet řešení typu klient/server.

Serverový produkt DB2 Connect , například DB2 Connect Enterprise Edition, je nejvhodnější pro tato prostředí:

- Federace.
- v *Monitory transakcí*, jako je například BEA Tuxedo a BEA Weblogic. (Viz [Obrázek 2](#page-13-0) [na stránce 8.](#page-13-0))

Produkt DB2 Connect zajišťuje transparentní přístup k datům na sálových počítačích společnosti IBM prostřednictvím standardní architektury pro správu distribuovaných dat. Tento standard se označuje jako Distributed Relational Database Architecture (DRDA). Technologie DRDA umožňuje aplikacím navazovat rychlé připojení k databázím na sálových počítačích společnosti IBM bez nákladných komponent sálových počítačů společnosti IBM či proprietálních bran.

Přestože je produkt DB2 Connect často instalován na prostřednickém serveru, doporučuje se připojit klienta datového serveru IBM k databázi sálových platforem IBM přímo, a to instalací odpovídajícího klienta DB2 Client, jako je například jeden z klientů nebo ovladačů datového serveru IBM. Více informací o klientovi DB2 Connect najdete v tématu o typech klientů datových serverů IBM .

Produkt DB2 Connect lze rovněž instalovat na webový server, monitor TP (Transaction Processor) nebo jiné serverové počítače 3vrstvých aplikací s řadou lokálních aplikačních procesů a podprocesů SQL. V těchto případech se můžete rozhodnout instalovat produkt DB2 Connect pro jednoduchost na stejný počítač, nebo snížit zátěž procesoru a instalovat produkt na jinou pracovní stanici.

Server DB2 Connect umožňuje připojení několika klientů k datům na sálových počítačích společnosti IBM a výrazně snížit nároky na vytváření a údržbu přístupu k podnikovým datům.

Připojení k databázovému serveru na sálových počítačích společnosti IBM je podmíněno licencí k produktu DB2 Connect. Použitím klienta IBM Data Server se nelze přímo připojit k datovému serveru na sálových počítačích společnosti IBM.

<span id="page-13-0"></span>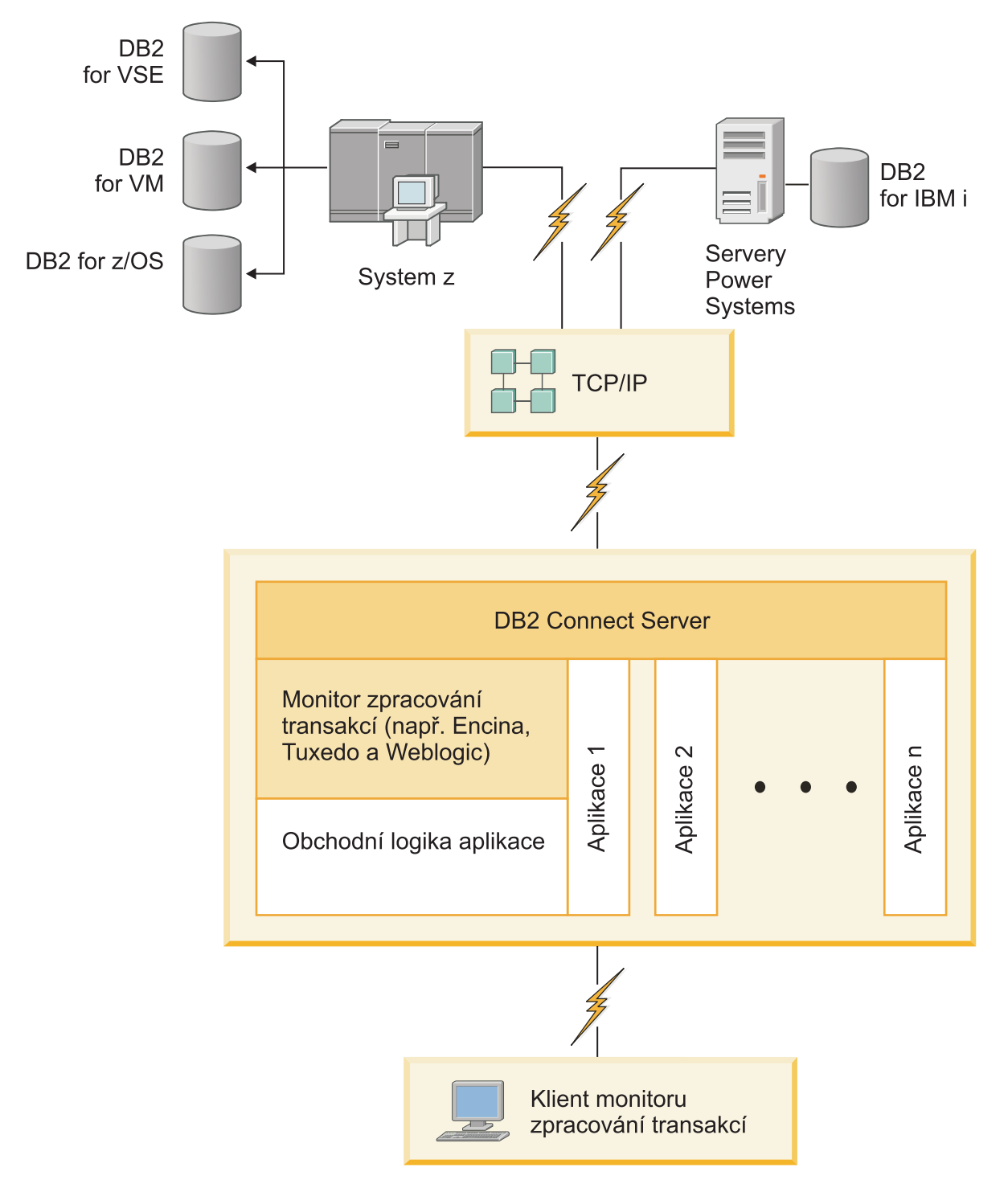

*Obrázek 2. Monitory transakcí, které fungují s produktem DB2 Connect.*

# <span id="page-14-0"></span>**Správa připojení k databázím použitím Asistenta pro konfiguraci (Linux a Windows)**

Asistent pro konfiguraci vám pomůže spravovat databázová připojení ke vzdáleným serverům. Asistent je k dispozici jako součást klienta DB2. Použití asistenta je preferovanou metodou nastavení veškeré komunikace mezi klienty a servery.

**Poznámka:** V předchozích verzích byly Administrační nástroje DB2, jako je Asistent pro konfiguraci, podporovány na všech platformách. Ve verzi 9 jsou Administrační nástroje DB2 podporovány pouze na platformě Windows x86, Windows x64 (AMD64/EM64T), Linux na procesorech x86, a Linux na procesorech AMD64/EM64T. Na všech platformách můžete ke správě připojení použít příkazového procesoru DB2 (CLP).

Pomocí Asistenta pro konfiguraci můžete provádět následující úlohy:

- v Katalogizovat databáze, aby s nimi mohly pracovat aplikace. K dispozici jsou tři metody:
	- Použití profilu poskytnutého administrátorem databáze k automatickému definování připojení. Databáze automaticky nastaví přístup klienta.
	- Vyhledání dostupných databází v síti a výběr požadované databáze. Přístup klienta k databázím definovaným v profilu je nastaven automaticky. Produkt DB2 Connect Personal Edition nepodporuje vyhledávání databází na sálových počítačích společnosti IBM s výjimkou použití serveru DB2 Connect, na kterém je definována databáze na sálových počítačích společnosti IBM.
	- Ruční nastavení připojení k databázi zadáním požadovaných parametrů připojení.
- v Odebrat katalogizované databáze nebo změnit vlastnosti katalogizovaných databází.
- v Exportovat a importovat profily klientů obsahující informace o databázích a konfiguraci klientů.
- v Testovat připojení k lokálním a vzdáleným databázím, o kterých jsou v systému k dispozici údaje.
- v Vázat aplikace k databázím výběrem obslužných programů nebo vázaných souborů ze seznamu.
- v Přidat, změnit nebo odebrat zdroje dat CLI/ODBC a konfigurovat nastavení CLI/ODBC.
- v Ladit konfigurační parametry klientů v systému. Parametry jsou logicky seskupeny a při výběru parametrů se v rozhraní zobrazí jejich doporučené nastavení.
- v Aktualizovat heslo databázového serveru.

## **Základní informace o serveru Administration Server**

Server DB2 Administration Server (DAS) odpovídá na požadavky administračních nástrojů DB2 a Asistenta pro konfiguraci Asistent pro konfiguraci (CA). Aministrační nástroje DB2 například umožňují zastavit, ukončit a nastavit konfigurační parametry správce databází pro servery. Asistent pro konfigurace využívá server Administration Server (DAS) během konfigurace na klientovi při ukládání databází do katalogu. Server DAS je k dispozici na všech podporovaných operačních systémech Linux, Windows a UNIX a na operačních systémechSystem z (z/OS pouze).

Server Administration Server musí být instalovaný na všech serverech, které chcete spravovat a detekovat. Server Administration Server se bez vašeho zásahu automaticky vytvoří a spustí. Instalační program vytvoří server Administration Server na počítači, který je vlastníkem instance, a automaticky jej spustí při zavádění operačního systému. Instance DAS má standardní název DB2AS, což je předvolený ID uživatele vytvořený v Průvodci nastavením DB2.

**Důležité:** Server DB2 Administration Server (DAS) byl ve verzi 9.7 zamítnut a v některé z budoucích verzí může být odebrán. Server DAS není podporován v prostředí prostředí

DB2 pureScale. Začněte používat softwarové programy, které pro vzdálenou administraci využívají protokol zabezpečeného prostředí Shell. Další informace naleznete v tématu "ProduktDB2 Administration Server (DAS) byl zamítnut" v příručce *What's New for DB2 Version 9.7* .

## <span id="page-15-0"></span>**Administrace lokálních a vzdálených instancí a databází pomocí administračních nástrojů DB2 (k dispozici v systémech Linux a Windows) Než začnete**

Lokální a vzdálené servery lze spravovat pomocí administračních nástrojů DB2. Nástroje pro administraci produktu DB2 v Řídicí centrum nabízejí grafické rozhraní pro provádění úloh administrace, například konfigurace instancí a databází produktu DB2, zálohování a obnovení dat, plánování úloh nebo správa médií.

**Poznámka:** V předchozích verzích produktu DB2 byly administrační nástroje jako část modulu Řídicí centrum podporovány na všech platformách. Ve verzi 9 jsou Administrační nástroje DB2 podporovány pouze na platformě Windows x86, Windows x64 (AMD64/EM64T), Linux na procesorech x86 a Linux na procesorech AMD64/EM64T. Instance a databáze lze na všech platformách spravovat pomocí příkazového procesoru DB2 (CLP).

**Důležité:** Řídicí centrum a všechny k němu přidružené komponenty byly ve verzi 9.7 zamítnuty a v některé z budoucích verzí mohou být odebrány. Začněte používat nástrojeIBM Data Studio a IBM Optim. Informace o mapování mezi těmito doporučenými nástroji a nástroji Řídicího centra naleznete v tabulce"Tabulka doporučených nástrojů versus nástroje Řídicího centra " v knize*What's New for DB2 Version 9.7*.

Kromě provádění lokálních úloh administrace obsahuje modul Řídicí centrum podporu pro následující vzdálené produkty:

- DB2 Universal Database (UDB) for OS/390 and z/OS verze 7
- DB2 UDB for z/OS verze 8

Ve zbývající části tohoto tématu jsou tyto produkty souhrnně označovány jako DB2 for z/OS, (není-li výslovně uvedeno jinak).

### **Informace o této úloze**

Postup při přístupu k funkcím produktu DB2 for z/OS z Řídicího centra.

### **Postup**

- 1. Ověřte splnění následujících podmínek:
	- Máte licenci k produktu DB2 for z/OS.
	- v Na pracovní stanici klienta je instalován produkt DB2 Connect.
	- Na hostiteli je spuštěný prostředek DDF (Distributed Data Facility).
	- v Subsystém DB2 je uložený v katalogu na klientovi.
	- Obslužné programy DB2 Connect a rozhraní CLI jsou vázány na hostitele.
- 2. Použijte komponenty FMID pro balík DB2 Management Clients Package (funkce DB2 for z/OS) a DB2 Administration Server (DAS) for OS/390 and z/OS. Server DAS představuje volitelnou možnost, která ke dodávána s produktem DB2 for OS/390 and z/OS. Prohlédněte si programové adresáře produktů DB2 for z/OS, DB2 Management Clients Package a DB2 Administration Server for OS/390 and z/OS. Programový adresář

určuje a popisuje obsah komponent FMID pro jednotlivé pásky nebo kazety. V programovém adresáři jsou také uvedeny požadavky a instrukce pro instalaci.

- <span id="page-16-0"></span>3. Postupujte podle pokynů v programových adresářích a použijte další služby na produkt DB<sub>2</sub> for  $z/OS$ .
- 4. Řídicí centrum DB2 pomáhá spravovat databáze DB2 na více platformách. Při správě subsystémů DB2 for z/OS je zapotřebí instalovat sadu uložených procedur, uživatelských funkcí a dávkových programů pro všechny subsystémy DB2:

#### **DB2 UDB for z/OS verze 8**

Pokud jste nainstalovali produkt DB2 UDB for z/OS verze 8, je zapotřebí nainstalovat funkci podpory z/OS (JDB881D).

#### **DB2 UDB for OS/390 and z/OS verze 7**

Jestliže jste nainstalovali produkt DB2 UDB for OS/390 and z/OS verze 7, je zapotřebí nainstalovat funkci podpory 390 (JDB771D).

Pokud chcete mít k dispozici všechny možnosti Řídicího centra DB2 pro produkt DB2 for z/OS včetně klonování a sestavení či vytvoření skriptů JCL, je zapotřebí instalovat server DB2 Administration Server (DAS) for OS/390 and z/OS verze 8 (HDAS810), který je dodáván jako funkce produktu DB2 for z/OS.

#### **Poznámka:**

- a. Komponenty FMID JDB881D nebo JDB771D je zapotřebí instalovat na všechny subsystémy DB2, se kterými chcete pracovat z Řídicího centra.
- b. Komponentu FMID HDAS810 je třeba instalovat pouze jednou na každý obraz operačního systému nebo systému LPAR se subsystémy DB2, se kterými chcete pracovat z Řídicího centra.
- c. Pokyny pro různé instalace naleznete v programovém adresáři v balíku DB2 Management Clients Package odpovídajícího produktu a verze. Pokyny týkající se instalace serveru DAS (HDAS810) jsou například uvedeny v programovém adresáři pro systém IBM DB2 UDB for z/OS DB2 Management Clients Package verze 8.
- d. Server DB2 Administration Server stačí na každý systém instalovat pouze jednou.
- 5. Zkontrolujte, zda jste povolili adresní prostor uložených procedur.
- 6. Ověřte, že je spuštěný server DB2 Administration Server.

## **Podpora klientů IBM Data Server Client pro vývoj databázových aplikací**

Data Server Client obsahuje následující volby:

- v **Prekompilátory pro C/C++, COBOL a Fortran** (za předpokladu, že jazyk je na této platformě podporován.
- v **Podpora zabudovaných SQL aplikací**, včetně programových knihoven, zahrnutých souborů a příkladů kódu.
- v **Aplikační podpora rozhraní DB2 CLI (ODBC and DB2 Call Level Interface)**, včetně programových knihoven, zahrnutých souborů a příkladů kódu pro vývoj aplikací, které se snadno portují do ODBC a překládají pomocí sady ODBC SDK. Sada vývojových nástrojů ODBC SDK je k dispozici pro operační systémy Windows od společnosti Microsoft a od mnoha jiných dodavatelů pro mnoho jiných podporovaných platforem. V operačním systému Windows je ovladač ODBC a CLI podle výchozího nastavení instalován s klientem DB2 a podporuje vývoj aplikací s Microsoft ODBC Software Developer's Kit. Na všech ostatních platformách může být ovladač ODBC a CLI instalován volitelně s klientem DB2 a podporuje vývoj aplikací, které je možné vyvíjet s pomocí sady ODBC SDK pro tuto platformu, pokud tato sada existuje.
- v **Ovladač IBM Data Server Driver for JDBC and SQLJ**, který zahrnuje:
- Podporu aplikací vyhovujících rozhraním JDBC 3 a JDBC 4
- Podporu SQLJ pro vývoj aplikací standardu Java se statickým jazykem SQL
- v **Prostředí Java 5** je vestavěné v serverech produktu DB2 a podporuje artefakty aplikací jazyka Java na straně serveru včetně uložených procedur a uživatelských funkcí.
- v **Objekty ADO (ActiveX Data Objects) a rutiny pro automatické zpracování OLE (Object Linking and Embedding) (UDF a uložené procedury)** pro operační systémy Windows, včetně příkladů kódu implementovaných v jazycích Microsoft Visual Basic a Microsoft Visual C++.
- v **Tabulkové funkce OLE DB (Object Linking and Embedding Database)** pro operační systémy Windows.
- v **Aplikace C# a Visual Basic .NET a rutiny CLR .NET** v operačních systémech Windows.
- v **Podpora aplikací jazyka Ruby a Ruby on Rails**, včetně modulu IBM\_DB gem pro jednoduchou instalaci a ukázek kódu. Jazyk Ruby je plně integrovaný objektově orientovaný programovací jazyk sloužící k vývoji webových aplikací. Jazyk Ruby on Rails (RoR), označovaný také Rails, je rámcem pro vývoj webových aplikací, které přistupují k databázím podle koncepce Model-View-Control.
- v **Podpora aplikací produktu PHP Hypertext Preprocessor**, včetně programových knihoven a příkladů kódu. Jazyk PHP je skriptovacím jazykem sloužícím k vývoji webových aplikací. Podporuje také objektově orientované programování.
- v Produkt **IBM Data Studio** je obsažnou sadou integrovaných nástrojů Eclipse pro vývojáře a administrátory databází. Produkt IBM Data Studio zkracuje čas vyžadovaný k provádění každodenních úloh správy, vytváření, implementace a ladění uložených procedur v jazycích SQL a Java, implementace webových služeb zaměřených na data, vytváření dotazů pro relační data a data XML pomocí jazyků SQL a XQuery pro produkt DB2 a datové servery Informix.
- v **Jazyk Interactive SQL** dostupný pomocí Editoru příkazů nebo Příkazového procesoru (CLP) pro tvorbu prototypů příkazů SQL nebo pro kladení jednotlivých dotazů do databáze.
- v **Sada dokumentovaných rozhraní API**, která umožňuje jiným nástrojům pro vývoj aplikací přímo ve svých produktech implementovat podporu prekompilátoru pro DB2. Toto rozhraní používá například jazyk IBM COBOL na operačním systému AIX.

# <span id="page-18-0"></span>**Kapitola 3. Migrace produktu DB2 Connect**

# **Upgradování na nejnovější verzi produktu DB2 Connect**

Upgradování na novou verzi produktu DB2 Connect může vyžadovat upgradování komponent prostředí, pokud je chcete používat v nové verzi. Těmito komponentami jsou servery DB2 Connect, servery DB2, klienti DB2 a databázové aplikace.

Příklad: Pokud existující prostředí používá starší verzi produktu DB2 Connect a chcete instalovat nejnovější verzi produktu DB2 Connect, můžete provést upgrade serveru DB2 Connect a může být třeba provést i upgrade ostatních komponent prostředí.

Servery DB2 Connect podporují upgradování instancí produktu DB2 Connect a všech existujících správců transakcí a federovaných databází DB2 Connect vytvořených na serverech DB2 Connect předchozích verzí. Pro verze produktů DB2 Connect předcházející produktu DB2 Connect verze 8 je třeba nejprve provést migraci na produkt DB2 Connect verze 8 a poté na nejnovější verzi produktu DB2 Connect. Podrobné informace týkající se přechodu na produkt DB2 Universal Database (UDB) verze 8 naleznete v tématu o přechodu produktu [z předchozích verzí produktu DB2 Connect.](http://publib.boulder.ibm.com/infocenter/db2luw/v8/topic/com.ibm.db2.udb.doc/conn/t0008566.htm)

Proces upgradování zahrnuje všechny úlohy, jejichž provedení je nezbytné pro úspěšný provoz prostředí v nové verzi. Upgradování jednotlivých komponent prostředí na nejnovější verzi produktu DB2 Connect vyžaduje provedení různých úloh:

- v [Upgradování serverů DB2 Connect](#page-21-1) zahrnuje upgradování existujících instancí, případných stávajících federovaných databází DB2 Connect a případných existujících databází správců transakcí tak, aby mohly být spuštěny v nejnovější verzi produktu DB2 Connect.
- Proved'te upgrade existujících instancí a databází, aby je bylo možné spustit v nejnovější verzi produktů DB2. Další informace naleznete v tématu Upgradování serverů DB2 v příručce *Upgradování na produkt DB2 verze 9.7*.
- v Upgrade balíků klienta IBM Data Server zahrnuje upgradování instancí klientů se zachováním konfigurace existujících balíků klienta IBM Data Server. Chcete-li zachovat konfiguraci existujících klientů DB2 , upgradujte instance klientů. Další informace naleznete v tématu Upgradování klientů v příručce *Upgradování na produkt DB2 verze 9.7*.
- v Upgradování databázových aplikací zahrnuje jejich testování v nejnovější verzi produktu DB2 Connect; úprava aplikací se vyžaduje pouze tehdy, pokud potřebujete podporovat změny dostupné v nejnovější verzi produktu DB2 Connect. Pokud chcete určit změny, které mohou mít vliv na vaše databázové aplikace, prohlédněte změny v existujících funkcích a funkce, které byly zamítnuté nebo nejsou podporovány v produktu DB2 Connect. Tyto informace naleznete v dokumentu What's New for DB2 Version 9.7. Pokud se databázové aplikace připojují k serverům DB2, přečtěte si také téma Upgradování databázových aplikací a rutin v příručce *Upgradování na produkt DB2 verze 9.7*.
- v Úvahy o klientovi DB2 Connect místo serveru DB2 Connect , chcete-li obdržet stejný nebo lepší výkon. Můžete snížit složitost, zlepšit výkon a implementovat řešení aplikací s menším obsazeným prostorem. Podrobné informace naleznete v tématu o volbách připojení klient/server.

Před prováděním upgradu je doporučeno sestavit nejprve plán upgradu. Osnovu plánu upgradu poskytuje přistup k upgradování používaného prostředí, který je definován strategií. Při určování strategie se můžete řídit charakteristikami daného prostředí a základními

<span id="page-19-0"></span>informacemi o upgradování, zejména doporučeními a omezeními, která se týkají ugpradování. Plán upgradu by měl pro každou komponentu obsahovat tyto podrobné informace:

- v Předpoklady upgradování, které musejí být splněny před započetím vlastního upgradování.
- Úlohy prováděné před upgradováním popisují všechny přípravné úlohy, které je třeba provést před upgradováním.
- v Úlohy upgradování, které popisují krok za krokem základní postup upgradování komponenty a upgradování prostředí s různými zvláštnostmi.
- v Úlohy prováděné po upgradování, které popisují všechny úlohy, které je třeba provést po upgradování, abyste dosáhli optimálního výkonu serveru DB2.
- v Chcete-li obdržet stejný nebo lepší výkon, přezkoumejte, zda je volba klienta DB2 Connect místo serveru DB2 Connect nutná.

Odkazy na úlohy prováděné před upgradováním, úlohy upgradování a úlohy prováděné po upgradování serverů DB2 Connect odkazují na příslušné úlohy pro servery DB2, protože se jedná o tytéž úlohy.

### **Důležité informace o upgradování produktu DB2 Connect**

Provádíte-li upgrade klientů DB2 Connect na nejnovější verzi, věnujte pozornost následujícím změnám, které se týkají podpory, a vyřešte je ještě před vlastním upgradováním:

#### **Důležité informace o upgradování serverů a klientů produktu DB2 se týkají i serverů DB2 Connect.**

Podpora a omezení upgradování serverů a klientů DB2 se týkají i upgradování serveru DB2 Connect.

- v Přečtěte si téma "Základní informace o upgradování serverů produktu DB2" v příručce *Upgradování na produkt DB2 verze 9.7* a určete další změny, které provádění upgradu ovlivňují, a způsob řešení případných problémů.
- v Přečtěte si téma "Základní informace o upgradování klientů" v příručce *Upgradování na produkt DB2 verze 9.7* , především část týkající se podpory propojení mezi klienty a servery produktu DB2. Připojení k nejnovější verzi serverů produktu DB2 Connect z klienta staršího o dvě nebo více verzí nejsou podporována.
- v Chcete-li obdržet stejný nebo lepší výkon, přezkoumejte, zda je volba klienta DB2 Connect místo serveru DB2 Connect nutná. Můžete snížit složitost, zlepšit výkon a implementovat řešení aplikací s menším obsazeným prostorem. Podrobné informace naleznete v tématu o volbách připojení klient/server.

#### **Nové názvy a balení komponent DB2**

V produktu DB2 verze 9.7 byly změněny názvy a balení komponent DB2. Podrobnosti o nových názvech a generických názvech klientů najdete v tématu "Byly změněny názvy komponent" v příručce *What's New for DB2 Version 9.7* .

#### **Doporučení pro upgradování produktu DB2 Connect**

Poslední dvě verze klientů se mohou připojovat k nejnovější verzi serverů DB2 Connect. Jediným omezením je nedostupnost nových funkcí pro klienty předchozích verzí. Přístup k těmto novým funkcím však pravděpodobně nebudete potřebovat, protože je existující aplikace nevyužívají.

Pokud se rozhodnete provést nejprve upgrade klientů, je třeba počítat se známými omezeními podpory připojení klienta aktuální verze k serverům DB2 Connect o dvě verze starším. Ověřte případy nekompatibility aktuální verze s předchozími verzemi. Zkontrolujte, zda se tato omezení týkají dané aplikace, a v případě potřeby proved'te potřebné akce.

Chcete-li zajistit úspěšný průběh upgradování, je třeba provést přípravné kroky před upgradováním a úlohy prováděné po upgradování.

# <span id="page-20-0"></span>**Úlohy přípravy na upgrade pro servery DB2 Connect**

Chcete-li úspěšně provést upgrade serverů DB2 Connect, je třeba provést přípravy a vyřešit problémy, které se případně mohou vyskytnout.

Před upgradováním serverů DB2 proved'te následující úlohy, které platí také pro servery DB2 Connect:

- 1. Před provedením vlastního upgradu si přečtěte téma ["Důležité informace o upgradování](#page-19-0) [produktu DB2 Connect" na stránce 14,](#page-19-0) které obsahuje informace o možných změnách a omezeních týkajících se upgradování a o řešení případných problémů před provedením upgradu.
- 2. Další podrobnosti naleznete v tématu "Zálohování konfiguračních a diagnostických údajů serveru DB2" v příručce *Upgradování na produkt DB2 verze 9.7* , kde lze získat záznam o aktuální konfiguraci, který lze porovnat s konfigurací po provedení upgradu. Na základě těchto informací můžete také vytvořit nové instance nebo databáze se stejnou konfigurací, jakou jste používali před provedením upgradu.
- 3. Volitelné: Pokud je na serveru DB2 Connect povolena funkce SPM (Syncpoint Manager), zkontrolujte, zda správci SPM DRDA neobsahují žádné neověřené transakce. To můžete provést použitím příkazu "LIST DRDA INDOUBT TRANSACTIONS" v příručce *Command Reference*, který vypíše seznam neověřených transakcí a umožní případné neověřené transakce interaktivně řešit.
- 4. Volitelné: Pokud používáte databáze správců transakcí, připravte je na provedení upgradu pomocí následujícího postupu:
	- a. Ověřte, že upgradované databáze neobsahují žádné neověřené transakce. Tuto akci můžete provést použitím příkazu "LIST INDOUBT TRANSACTIONS" v příručce *Command Reference*, který vypíše seznam neověřených transakcí a umožní případné neověřené transakce interaktivně řešit.
	- b. V tématu "Ověřte, že jsou databáze připraveny na upgradování" v příručce *Upgradování na produkt DB2 verze 9.7* naleznete informace k určení a vyřešení případných problémů před samotným upgradováním.
	- c. V tématu "Zálohování databází před upgradováním" v příručce *Upgradování na produkt DB2 verze 9.7* naleznete informace, které vám pomohou provést upgrade databází do nového upgradovaného systému nebo je obnovit v původním systému před provedením upgradu.
	- d. Přečtěte si téma "požadavky na prostor na disku" v příručce *Upgradování na produkt DB2 verze 9.7* a zajistěte, aby byl k dispozici dostatek volného prostoru na disku, prostoru pro dočasné tabulky a prostoru pro žurnály k upgradování databáze, a dále si v případě potřeby přečtěte téma "Zvýšení velikosti tabulkového prostoru a souboru žurnálu před upgradováním" v příručce *Upgradování na produkt DB2 verze 9.7* .
	- e. Pouze systém Linux: Téma "Změna základních zařízení k blokování zařízení (systém Linux)" v příručce *Upgradování na produkt DB2 verze 9.7*
- 5. Volitelné: Pokud používáte federované databáze produktu DB2 Connect, naleznete podrobné informace o úkolech před upgradováním pro tyto databáze v tématu "Příprava na migraci federovaných systémů" v příručce *Integrace informací IBM WebSphere: Migrace na federovanou verzi 9*.
- 6. Pouze pro systém Windows: Jestliže jste získali přizpůsobené převodní tabulky kódových stránek ze služby podpory produktu DB2, je třeba zkopírovat všechny soubory uložené v adresáři DB2OLD\conv, kde DB2OLD je umístění stávající kopie produktu DB2 Connect. Při upgradování aktuální verze kopie produktu DB2 Connect dojde k odebrání

<span id="page-21-0"></span>těchto tabulek, protože v knihovně nové verze produktu DB2 Connect jsou obsaženy standardní tabulky kódových stránek. Standardní převodní tabulky kódových stránek není třeba zálohovat.

- 7. Volitelné: Před upgradováním provozního prostředí provedte upgrade serveru DB2 Connect v testovacím prostředí, abyste zjistili případné problémy týkající se upgradování a zkontrolovali, zda databázové aplikace a rutiny pracují podle očekávání.
- 8. V nejnovější verzi produktu DB2 Connect jsou při nastavení konfiguračního parametru správce databází **diaglevel** na hodnotu 3 (výchozí hodnota) nebo vyšší všechny významné události, k nimž dojde během upgradování, protokolovány do souborů žurnálu **db2diag**. Je-li tento parametr nastaven na hodnotu 2 nebo nižší, . V tématu "Nastavení diagnostické úrovně zachycení chyb souboru žurnálu" v příručce *Troubleshooting and Tuning Database Performance* naleznete informace k nastavení daného parametru na hodnotu 3 nebo vyšší před provedením upgradu.
- 9. Převed'te server produktu DB2 Connect do stavu offline z důvodu upgradování. Další informace naleznete v tématu "Převedení serveru DB2 do stavu offline před provedením upgradu" v příručce *Upgradování na produkt DB2 verze 9.7*

# **Upgradování serverů DB2 Connect Než začnete**

<span id="page-21-1"></span>Před provedením upgradu na nejnovější verzi produktu DB2 Connect postupujte takto:

- v Ověřte, že máte správný přístup k operačnímu systému:
	- Přístup uživatele root v systému UNIX
	- Lokální administrátor v systému Windows
- v Ověřte, zda máte oprávnění SYSADM.
- v Ujistěte se, že splňujete instalační požadavky uvedené v tématu "Požadavky instalace databázových produktů DB2" v příručce *Instalace serverů DB2*. Požadavky pro operační systémy Linux a UNIX se změnily.
- v Přečtěte si téma "Doporučené postupy při upgradování serverů DB2" v příručce *Upgradování na produkt DB2 verze 9.7*.
- v Přečtěte si téma "Požadavky na prostor na disku pro upgradování serveru DB2" v příručce *Upgradování na produkt DB2 verze 9.7*.
- Proveďte úlohy před upgradováním, především zálohování databází.

Používáte-li produkt DB2 Connect verze 7, je nutné nejprve přejít na verzi 8 produktu DB2 Connect. Podrobnosti naleznete v následujícím tématu: [http://publib.boulder.ibm.com/](http://publib.boulder.ibm.com/infocenter/db2luw/v8/topic/com.ibm.db2.udb.doc/conn/t0008566.htm) [infocenter/db2luw/v8/topic/com.ibm.db2.udb.doc/conn/t0008566.htm](http://publib.boulder.ibm.com/infocenter/db2luw/v8/topic/com.ibm.db2.udb.doc/conn/t0008566.htm)

#### **Informace o této úloze**

Nejnovější verze serverů DB2 Connect podporují upgradování instancí produktu DB2 Connect a všech existujících správců transakcí a federovaných databází DB2 Connect vytvořených na serverech DB2 Connect předchozích dvou podporovaných verzí.

Vzhledem k tomu, že serverové produkty DB2 Connect představují servery s propojením k databázi hostitele, mohou v instanci serveru DB2 Connect existovat pouze databáze správce transakcí a federované databáze produktu DB2 Connect. Databáze správce transakcí DB2 Connect ukládá informace o stavu koordinovaných transakcí databáze DB2. Jediným účelem federovaných databází DB2 Connect je ukládat informace o zdrojích dat.

V operačních systémech Linux a UNIX je nutné po instalaci nejnovější verze produktu DB2 Connect provést ruční upgrade instancí produktu DB2 Connect. Na tyto instance odkazují všechny vzdálené uzly a databáze, které jsou uloženy v katalogu na klientech DB2. Pokud

<span id="page-22-0"></span>vytvoříte novou instanci, je nutné znovu uložit do katalogu uzly, databáze DCS a databáze na klientech DB2, které existovaly v instancích předchozí verze.

V operačních systémech Windows lze provést automatický upgrade stávající podporované kopie produktu DB2 Connect v průběhu instalace. Upgrade instancí produktu DB2 Connect je proveden automaticky. Další možností je instalovat novou kopii nejnovější verze produktu DB2 Connect a poté provést ruční upgrade instancí produktu DB2 Connect.

Tento postup popisuje postup při provedení upgradu instalováním nové kopie nejnovější verze produktu DB2 Connect a následným upgradováním instancí a případných existujících databází. Chcete-li provést automatický upgrade existující podporované kopie produktu DB2 Connect v systému Windows, postupujte podle kroků uvedených v tématu "Upgradování serveru DB2 (systém Windows)" v příručce *Upgradování na produkt DB2 verze 9.7*.

#### **Omezení**

- v Bitová velikost instance klienta je určena operačním systémem, do kterého jste instalovali produkt DB2 Connect. Podrobnosti naleznete v tématu "Podpora změn serverů DB2 - 32bitový a 64bitový režim" v příručce *Upgradování na produkt DB2 verze 9.7* .
- v Další omezení upgradování v tématu "Omezení upgradování pro servery DB2" v příručce *Upgradování na produkt DB2 verze 9.7* se vztahují i na servery produktu DB2 Connect.

#### **Postup**

Chcete-li provést upgrade serveru DB2 Connect, postupujte takto:

1. Exportujte údaje týkající se konfigurace propojení pro existující podporovaný server DB2 Connect do profilu pro export. Pomocí nástroje **db2cfexp** vytvořte profil konfigurace:

\$ db2cfexp profil konfigurace backup

Tento profil obsahuje veškeré informace týkající se konfigurace instance včetně konfigurace správce databází a profilu registru, protože byla zadána volba *backup*. V případě potřeby lze pomocí tohoto profilu znovu vytvořit konfiguraci propojitelnosti.

- 2. Instalujte produkt DB2 Connect spuštěním Průvodce nastavením DB2 a na panelu Instalace produktu vyberte volbu **Instalovat nový**.
- 3. . Další informace naleznete v tématu "Upgradování instancí" v příručce *Upgradování na produkt DB2 verze 9.7* pomocí příkazu **db2iupgrade**.
- 4. Proveď te upgrade existujících správců transakcí a federovaných databází produktu DB2 Connect pomocí podrobností uvedených v tématu "Upgradování databází" v příručce *Upgradování na produkt DB2 verze 9.7*. Upgradování databází lze rovněž provést obnovením zálohy produktu DB2 Connect z jedné ze dvou předchozích podporovaných verzí.

### **Jak pokračovat dále**

Po provedení upgradu serveru DB2 Connect proved<sup>t</sup>e doporučené úlohy po upgradování, například opětovné nastavení úrovně diagnostiky chyb, přizpůsobení velikosti místa pro žurnál nebo opětovné svázání balíků, a zkontrolujte, zda upgrade proběhl úspěšně.

# **Úlohy prováděné po upgradu serverů DB2 Connect**

Po upgradování serverů DB2 Connect je doporučeno provést několik úloh, abyste se ujistili, že servery DB2 Connect pracují očekávaným způsobem a na optimální úrovni.

Proveď te následující úlohy po upgradování pro servery DB2, které platí také pro servery DB2 Connect:

- 1. Pokud jste nastavili konfigurační parametr správce databází *diaglevel* na hodnotu 4, jak doporučuje oddíl popisující úlohy prováděné před upgradováním serverů DB2 Connect, obnovte hodnotu, kterou měl tento parametr před provedením upgradu.
- 2. Další informace naleznete v tématu "Spravovat změny v chování serveru produktu DB2 " v příručce *Upgradování na produkt DB2 verze 9.7*. V nejnovější verzi produktů DB2 verze 9.7 byly zavedeny nové proměnné registru, nové konfigurační parametry a nové výchozí hodnoty proměnných registru a konfiguračních parametrů, které mohou mít vliv na chování serveru DB2. Došlo také ke změnám charakteristik fyzického návrhu databází a vliv mají také změny v zabezpečení.
- 3. Jestliže jste získali přizpůsobené převodní tabulky kódových stránek ze služby podpory produktu DB2 pro některé z předchozích verzí, zkopírujte všechny soubory těchto tabulek z adresáře DB2OLD/conv do adresáře DB2DIR/conv, kde DB2OLD je umístění předchozí podporované verze kopie produktu DB2 Connect a DB2DIR je umístění nové kopie produktu DB2 Connect. Standardní převodní tabulky kódových stránek není třeba kopírovat.

V případě, že jste provedli upgrade existující podporované kopie produktu DB2 Connect v operačních systémech Windows, můžete obnovit přizpůsobené převodní tabulky kódových stránek, které jste v rámci přípravy na upgradování serverů DB2 Connect zálohovali do adresáře DB2PATH\conv, kde DB2PATH je umístění nové kopie produktu DB2 Connect.

- 4. Pokud se připojujete k serveru DB2 for z/OS nebo IBM DB2 for IBM i, u kterého je vyžadována podpora znaku euro, nastavte proměnnou registru **DB2CONNECT\_ENABLE\_EURO\_CODEPAGE** na volbu YES na všech klientech a serverech DB2 Connect tak, aby aktuální kódová stránka aplikace byla mapována na ekvivalentní identifikátor CCSID znakové sady, která explicitně udává podporu znaku Euro.
- 5. Volitelné: Pokud jste provedli upgrade jakékoli databáze na serveru DB2 Connect a změnili nastavení prostoru pro žurnály v souladu s doporučením uvedeným v přípravě na upgradování serverů DB2 Connect, . Další informace naleznete v tématu "Úprava velikosti prostoru pro žurnály v migrovaných databázích" v příručce *Upgradování na produkt DB2 verze 9.7* . Zkontrolujte, zda alokovaná velikost prostoru pro žurnály odpovídá potřebám daného serveru DB2 Connect.
- 6. Volitelné: Po dokončení upgradu naleznete další informace v tématu "Zálohování databází před upgradováním" v příručce *Upgradování na produkt DB2 verze 9.7* .
- 7. Volitelné: Pokud máte federované databáze DB2 Connect, přečtěte si téma "Konfigurace federovaných systémů po migraci" v příručce *IBM WebSphere Information Integration: Migrating to Federation Version 9* a určete, zda je po dokončení upgradu federovaných databází nutné provést nějaké úlohy.
- 8. Ověřte, zda upgradování serveru DB2 Connect proběhlo úspěšně. Proved'te test připojení ke všem katalogizovaným databázím. Následující příklad ukazuje, jak je možné provést test připojení z příkazového procesoru (CLP):

db2 CONNECT TO DATABASE sample user mickey using mouse

Při připojení ke vzdálené databázi je zapotřebí uvést uživatelské jméno a heslo. Zkontrolujte, zda byla všechna připojení vytvořena úspěšně.

Otestováním aplikací a nástrojů ověřte, zda server DB2 Connect pracuje podle očekávání.

V této fázi byste měli obnovit všechny aktivity spojené s údržbou. Je rovněž vhodné odebrat všechny dříve podporované a nadále nepotřebné verze kopie produktu DB2 Connect.

# <span id="page-24-0"></span>**Kapitola 4. Úlohy před instalací**

# **Podpora softwaru Java u produktů DB2**

Pro použití nástrojů založených na jazyku Java a pro vytváření a spouštění aplikací v jazyce Java je vyžadována sada IBM Software Development Kit (SDK) for Java 6.0.9.1 včetně uložených procedur a funkcí definovaných uživatelem.

Pokud je sada IBM SDK for Java vyžadována některou z instalovaných komponent a sada SDK for Java dosud není v této cestě nainstalována, můžete sadu SDK for Java nainstalovat prostřednictvím Průvodce nastavením DB2 nebo pomocí souboru odpovědí pro instalaci produktu.

Sada SDK for Java není instalována s produktem IBM Data Server Runtime Client ani s produktem IBM Data Server Driver Package.

Sada IBM SDK for Java 6.0.9.1 je vyžadována pro opravnou sadu DB2 V9.7 FixPack 5 a vyšší opravné sady. Tuto sadu SDK nainstaluje produkt DB2 . V následující tabulce jsou uvedeny úrovně instalované sady SDK for Java pro produkty DB2 podle platformy operačního systému pro dřívější opravné sady.

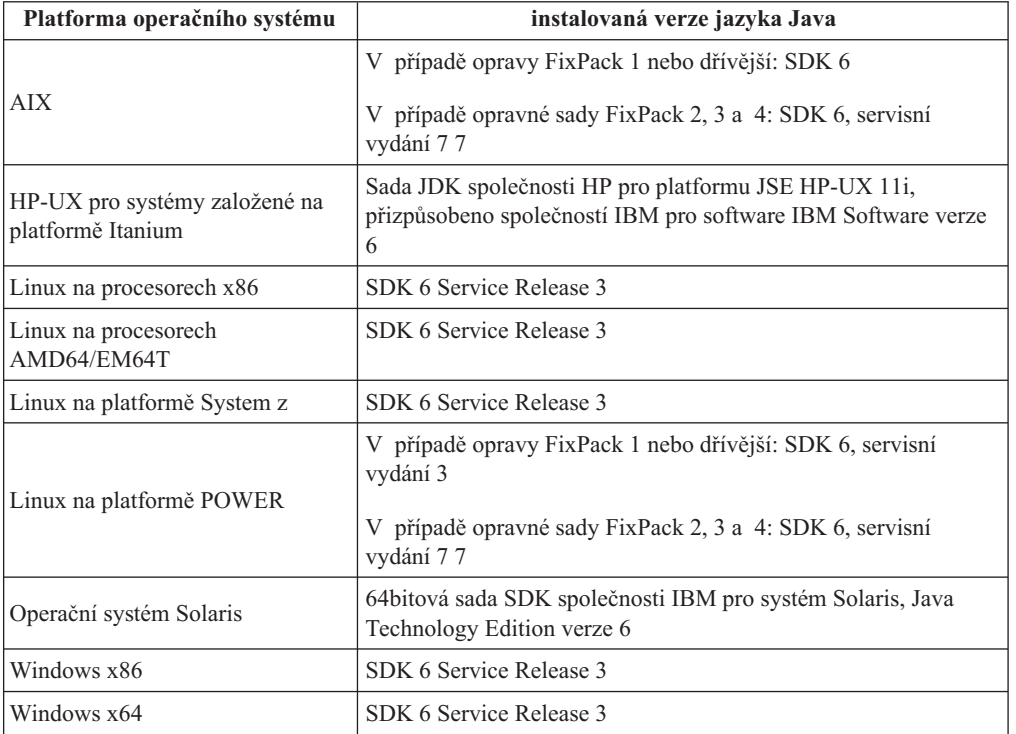

*Tabulka 2. Verze sady SDK for Java v balíku s produktemDB2 V9.7 před opravnou sadou FixPack 5*

#### **Poznámka:**

1. Sadu SDK pro software Java lze načíst z webu developerWorks na následující adrese: [http://www.ibm.com/developerworks/java/jdk/index.html.](http://www.ibm.com/developerworks/views/java/downloads.jsp) Seznam podporovaných úrovní sad SDK pro jazyk Java naleznete v tabulce uvedené dále v této sekci s označením

Podpora DB2 Database for Linux, UNIX, and Windows pro sady SDK pro jazyk Java. Pro platformy operačního systému Windows stáhněte balík IBM Development Package for Eclipse.

- 2. Nástroje uživatelského rozhraní DB2 běží jen v systémech Linux na x86, Linux na AMD64/EM64T, Windows x86 a Windows x64.
- 3. Pro Windows x86 a pro Linux na x86:
	- Je instalována 32bitová sada SDK
	- Jsou podporovány 32bitové aplikace a externí rutiny Java
- 4. Ve všech podporovaných platformách (s výjimkou Windows x86 a Linux):
	- Jsou podporovány 32bitové aplikace
	- Nejsou podporovány 32bitové externí rutiny Java
	- v Jsou podporovány 64bitové aplikace a externí rutiny Java
- 5. Sada JDK na platformách HP-UX je spravována společností HP s povolením společnosti IBM k redistribuci. Tato sada JDK představuje port vytvořený společností HP na základě sady JDK Oracle Hotspot a podpora mezinárodních znakových sad následně odpovídá podpoře v rámci sady JDK Oracle Hotspot, nikoli sady JDK vyvinuté společností IBM. Některé z převodních tabulek kódu, například CP290, nejsou na platformě HP-UX podporovány.

### **Podporovaný software pro vývoj aplikací Java**

V následující tabulce jsou uvedeny podporované úrovně sady SDK pro standard Java. Spolu s uvedenými úrovněmi jsou podporovány pozdější verze stejných úrovní s dopřednou kompatibilitou.

Vzhledem k tomu, že u sady SDK pro standard Java dochází k častým aktualizacím a opravám, ne všechny úrovně a verze byly otestovány. Pokud se u používané databázové aplikace vyskytnou problémy související se sadou SDK pro standard Java, zkuste následující dostupnou verzi sady SDK pro standard Java na dané úrovni.

Verze sady SDK pro standard Java jiných výrobců než IBM jsou podporovány pouze pro sestavování a spouštění samostatných aplikací Java . Pro sestavování a spouštění nových uložených procedur Java a uživatelských funkcí uživatelská funkce je podporována pouze sada IBM SDK pro standard Java, která je obsažena v balíku produktu DB2 Database for Linux, UNIX, and Windows. Podrobnosti o spouštění uložených procedur Java a funkcí definovaných uživatelem sestavených předchozími verzemi produktu DB2 releases, naleznete v tabulce 1 ve sloupci "Uložené procedury Java a funkce definované uživatelem".

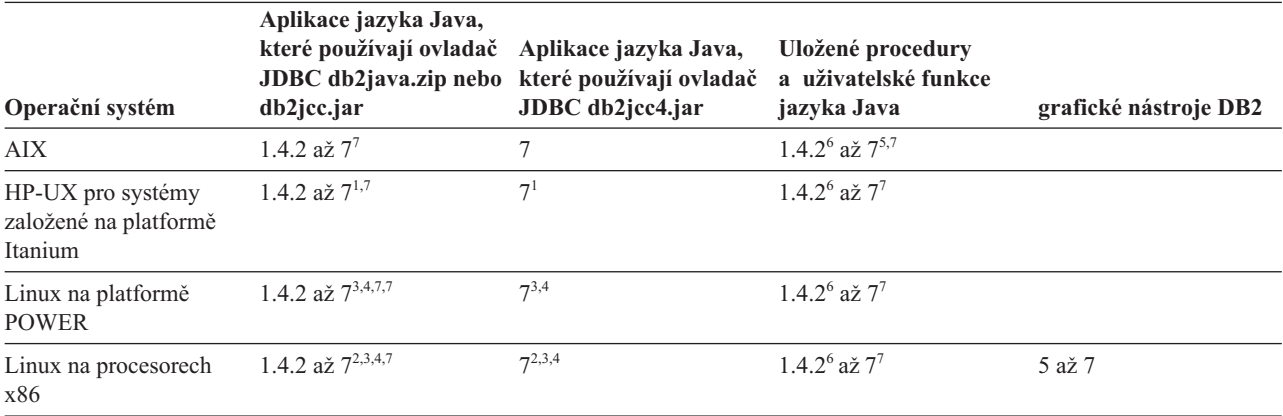

*Tabulka 3. Úrovně sad SDK for Java podporované produktem DB2 Database for Linux, UNIX, and Windows*

| Operační systém                                                                               | Aplikace jazyka Java,<br>které používají ovladač Aplikace jazyka Java,<br>db2jcc.jar | JDBC db2java.zip nebo které používají ovladač<br>JDBC db2jcc4.jar | Uložené procedury<br>a uživatelské funkce<br>jazyka Java | grafické nástroje DB2 |
|-----------------------------------------------------------------------------------------------|--------------------------------------------------------------------------------------|-------------------------------------------------------------------|----------------------------------------------------------|-----------------------|
| Systém Linux<br>v počítačích<br>s procesory AMD64<br>a Intel EM64T                            | 1.4.2 až $7^{2,3,4,7}$                                                               | $7^{2,3,4}$                                                       | $1.4.2^6$ až $7^7$                                       |                       |
| Linux na platformě<br>zSeries                                                                 | 1.4.2 až $7^{3,4,7}$                                                                 | $7^{3,4}$                                                         | $1.4.2^6$ až $7^7$                                       |                       |
| operační systém Solaris                                                                       | 1.4.2 až $7^{2,7}$                                                                   | 7 <sup>2</sup>                                                    | 1.4.2 $^6$ až $7^7$                                      |                       |
| Systém Windows<br>v počítačích<br>s procesorem x86                                            | 1.4.2 $a\check{z}$ $7^{2,7}$                                                         | 7 <sup>2</sup>                                                    | $1.4.2^6$ až $7^7$                                       | 5 až 7                |
| Systém Windows<br>v počítačích<br>s procesory $x64 - pro$<br>procesory AMD64<br>a Intel EM64T | 1.4.2 $a\check{z}$ $7^{2,7}$                                                         | 7 <sup>2</sup>                                                    | $1.4.2^6$ až $7^7$                                       | 5 až 7                |

<span id="page-26-0"></span>*Tabulka 3. Úrovně sad SDK for Java podporované produktem DB2 Database for Linux, UNIX, and Windows (pokračování)*

#### **Poznámka:**

- 1. Stejné úrovně sady SDK pro standard Java, které jsou dodávány společností Hewlett-Packard, jsou podporovány také pro sestavování a spouštění samostatných klientských aplikací, které pracují v rámci produktu IBM Data Server Driver for JDBC and SQLJ.
- 2. Stejné úrovně sady SDK pro standard Java, které jsou dodávány společností Oracle, jsou podporovány také pro sestavování a spouštění samostatných aplikací pomocí produktu IBM Data Server Driver for JDBC and SQLJ. Pokud však nastavíte vlastnost securityMechanism produktu IBM Data Server Driver for JDBC and SQLJ na typ zabezpečení, který používá šifrování, sada SDK pro prostředí Java musí podporovat typ šifrování, který použijete. Sada SDK pro prostředí Java, kterou používáte, například může podporovat 256bitové šifrování AES (silné šifrování), ne však 56bitové šifrování DES (slabé šifrování). Šifrovací algoritmus můžete určit nastavením vlastnosti encryptionAlgorithm produktu IBM Data Server Driver for JDBC and SQLJ. Chcete-li používat 256bitové šifrování AES, nastavte vlastnost encryptionAlgorithm na hodnotu 2. Při použití 256bitového šifrování AES v sadě SDK for Java od společnosti Oracle může být třeba nainstalovat soubor JCE Unlimited Strength Jurisdiction Policy File, který dává společnost Oracle k dispozici.
- 3. Pro server SUSE Linux Enterprise Server (SLES) 10 je vyžadována minimální úroveň sady SDK pro jazyk Java 1.4.2 SR6. Pro server Red Hat Enterprise Linux (RHEL) 5 je vyžadována minimální úroveň sady SDK pro jazyk Java 1.4.2 SR7.
- 4. Podpora sady SDK for Java 6 v operačním systému Linux vyžaduje sadu SDK for Java 6 SR3 nebo novější.
- 5. Je-li použita sada SDK for Java 6 SR2 nebo novější, použijte nastavení DB2LIBPATH=*domovský\_adresář\_java*/jre/lib/ppc64.
- 6. Podpora uložených procedur Java a uživatelských funkcí sestavených sadou IBM SDK pro standard Java verze 1.4.2 byla ve verzi 9.7 zamítnuta a v některé z budoucích verzí může být odebrána. Sada IBM SDK for Java 1.4.2 má stanoveno datum ukončení podpory na září 2011. Závislost na sadě SDK pro standard Java 1.4.2 je doporučeno odstranit s dostatečným předstihem před tímto datem. Toho lze dosáhnout opětným sestavením

uložených procedur Java a uživatelských funkcí se zahrnutou sadou SDK pro standard Java included v produktu DB2 verze 9.1, DB2 verze 9.5 či DB2 verze 9.7.

7. Použití typu DECFLOAT vyžaduje sadu SDK for Java verze 5 (1.5) nebo novější. Další informace naleznete v popisudatových typů mapovaných na datové typy databáze v aplikacích Java.

# <span id="page-27-0"></span>**Parametry jádra (Linux a UNIX)**

Konfigurační parametry jádra může být nutné aktualizovat, aby bylo umožněno správné fungování produktu DB2 Connect (a dalších produktů DB2).

Je zde uveden každý z podporovaných operačních systémů za účelem zobrazení způsobu úpravy jednotlivých konfiguračních parametrů jádra.

# **Úprava konfiguračních parametrů jádra (HP-UX)**

Má-li databázový produkt DB2 pracovat správně v systému HP-UX, může být nutné aktualizovat konfigurační parametry jádra systému. Chcete-li aktualizovat hodnoty konfiguračních parametrů jádra, je nutné restartovat počítač.

### **Než začnete**

Abyste mohli upravovat konfigurační parametry jádra, musíte mít oprávnění uživatele root.

### **Postup**

Chcete-li upravit parametry jádra, postupujte takto:

- 1. Zadáním příkazu **sam** spuste program System Administration Manager (SAM).
- 2. Dvakrát klepněte na ikonu **Kernel Configuration**.
- 3. Dvakrát klepněte na ikonu **Configurable Parameters**.
- 4. Dvakrát klepněte na parametr, který chcete změnit, a zadejte novou hodnotu do pole **Formula/Value**.
- 5. Klepněte na tlačítko **OK**.
- 6. Zopakujte tento postup pro všechny konfigurační parametry jádra, které chcete změnit.
- 7. Jakmile dokončíte nastavení konfiguračních parametrů jádra, vyberte z pruhu nabídky volbu **Action** > **Process New Kernel**.

### **Výsledky**

Operační systém HP-UX se po změně hodnot konfiguračních parametrů jádra automaticky restartuje.

# **Doporučené konfigurační parametry jádra (HP-UX)**

Pro systémy HP-UX se 64bitovým databázovým systémem DB2: Chcete-li navrhnout příslušné hodnoty konfiguračních parametrů jádra pro váš systém, spusťte příkaz **db2osconf**. Obslužný program **db2osconf** lze spustit pouze z adresáře \$DB2DIR/bin, kde \$DB2DIR je adresář, v němž byl nainstalován produkt DB2.

# **Úprava parametrů jádra (Linux)**

Od verze 9.7 s opravou FixPack 2 již není třeba aktualizovat parametry jádra systému Linux související s komunikací mezi procesy (IPC). Ve verzi 9.7 s opravou FixPack 1 nebo dřívější se může stát, že *vynucené minimální nastavení* pro konkrétní parametry jádra není dostatečné pro provozování databázového systému DB2 a že je třeba provést před instalací databázového produktu DB2 jejich aktualizaci.

### **Než začnete**

Abyste mohli upravovat parametry jádra, musíte mít oprávnění root.

### **Postup**

Chcete-li aktualizovat parametry jádra v systémech Red Hat nebo SUSE Linux, postupujte následovně:

- 1. Spuštěním příkazu **ipcs -l** zobrazte seznam aktuálních nastavení parametrů jádra.
- 2. Analyzujte výstup příkazu a porovnáním aktuálních hodnot s *vynuceným minimálním nastavením* pro verzi 9.7 s opravou FixPack 2 nebo pozdější opravou FixPack na adrese [http://publib.boulder.ibm.com/infocenter/db2luw/v9r7/topic/](http://publib.boulder.ibm.com/infocenter/db2luw/v9r7/topic/com.ibm.db2.luw.qb.server.doc/doc/c0057140.html)

[com.ibm.db2.luw.qb.server.doc/doc/c0057140.html.](http://publib.boulder.ibm.com/infocenter/db2luw/v9r7/topic/com.ibm.db2.luw.qb.server.doc/doc/c0057140.html) Následující text je příkladem výstupu příkazu **ipcs** s komentáři (uvedenými za znaky //), jež představují názvy parametrů:

```
# ipcs -l
------ Shared Memory Limits --------<br>max number of segments = 4096 // SHMMNI<br>max seq size (khvtes) = 32768 // SHMMAN
max number of segments = 4096 // SHMMNI<br>max seg size (kbytes) = 32768 // SHMMAX
max seg size (kbytes) = 32768
max total shared memory (kbytes) = 8388608 // SHMALL
min seg size (bytes) = 1
------ Semaphore Limits --------
max number of arrays = 1024 // SEMMNI<br>max semaphores per array = 250 // SEMMSL
max semaphores per array = 250 // SEMMSL
max semaphores system wide = 256000 // SEMMNS
max ops per semop call = 32 // SEMOPM
semaphore max value = 32767
------ Messages: Limits --------
max queues system wide = 1024 // MSGMNI<br>max size of message (bytes) = 65536 // MSGMAX
max size of message (bytes) = 65536default max size of queue (bytes) = 65536 // MSGMNB
```
3. Upravte parametry jádra, jež je třeba změnit, úpravou souboru /etc/sysctl.conf. Pokud tento soubor neexistuje, vytvořte jej. Na následujících řádcích jsou uvedeny příklady hodnot, které je třeba v souboru uvést:

```
#Příklad pro počítač s pamětí RAM o velikosti 16 GB:
kernel.shmmni=4096
kernel.shmmax=17179869184
kernel.shmall=8388608
#kernel.sem=<SEMMSL> <SEMMNS> <SEMOPM> <SEMMNI>
kernel.sem = 250 256000 32 4096
kernel.msgmni=16384
kernel.msgmax=65536
kernel.msgmnb=65536
```
- 4. Spuštěním příkazu **sysctl** s parametrem **-p** se načte nastavení příkazu **sysctl** z výchozího souboru /etc/sysctl.conf:
	- sysctl -p
- 5. Postup při zajištění trvalosti provedených změn po každém novém zavedení systému:
	- v (SUSE Linux) Aktivujte soubor boot.sysctl .
	- v (Red Hat) Inicializační skript rc.sysinit načte soubor /etc/sysctl.conf automaticky.

Nejnovější informace o podporovaných distribucích systému Linux naleznete na adrese [http://www.ibm.com/software/data/db2/linux/validate/.](http://www.ibm.com/software/data/db2/linux/validate/)

# <span id="page-29-0"></span>**Úprava konfiguračních parametrů jádra (Operační systém Solaris)**

Pokud má databázový systém DB2 pracovat správně, doporučuje se aktualizovat konfigurační parametry jádra systému. Chcete-li navrhnout doporučené parametry jádra, můžete použít příkaz **db2osconf**. Chcete-li využít výhod ovládacích prvků projektových prostředků (/etc/project), vyhledejte příslušné informace v dokumentaci systému Solaris.

### **Než začnete**

Abyste mohli upravovat parametry jádra, musíte mít oprávnění root.

Chcete-li použít příkaz **db2osconf**, musíte nejprve instalovat databázový systém DB2. Obslužný program **db2osconf** lze spustit pouze z adresáře \$DB2DIR/bin, kde \$DB2DIR je adresář, v němž byl nainstalován produkt DB2.

Po změně parametrů jádra je nutné systém restartovat.

### **Postup**

Chcete-li nastavit parametr jádra, přidejte na konec souboru /etc/system následující řádek:

set název\_parametru = hodnota

Chcete-li například nastavit hodnotu parametru msgsys:msginfo\_msgmax, přidejte na konec souboru /etc/system následující řádek:

set msgsys:msginfo\_msgmax = 65535

### **Jak pokračovat dále**

Po aktualizaci souboru /etc/system restartujte systém.

# <span id="page-30-0"></span>**Kapitola 5. Úlohy instalace a konfigurace**

# **Produkty serveru DB2 Connect: Přehled instalace a konfigurace**

Instalace serverového produktu DB2 Connect, jako je DB2 Connect Enterprise Edition, představuje proces a mnoha krocích. Serverové produkty DB2 Connect se často instalují se stovkami nebo tisíci klienty, kteří se připojují k databázovým serverům na sálových počítačích společnosti IBM. Z tohoto důvodu se doporučuje používat testovací instalaci, která je popsána v dalším textu. Jakmile se prokáže, že testovací konfigurace je stabilní, můžete ji použít jako šablonu pro neobsluhovanou instalaci produktu DB2 Connect a klientů v celém podniku.

Následují obvyklé kroky, které se provádí při instalaci a konfiguraci serverového produktu DB2 Connect:

- 1. Určete, jakým způsobem chcete používat produkt DB2 Connect v síti.
- 2. Zkontrolujte, zda pracovní stanice i hostitelský databázový server splňují hardwarové a softwarové požadavky.
- 3. Zkontrolujte, zda je databázový server na sálových počítačích společnosti IBM konfigurován tak, aby přijímal požadavky na připojení od serverů DB2 Connect.
- 4. Instalujte software DB2 Connect. Tuto pracovní stanici použijete k nastavení a ověření připojení k serverům na sálových počítačích společnosti IBM. Podrobné informace týkající se instalace serveru DB2 Connect ve vašem operačním systému naleznete v souvisejících odkazech.
- 5. Po instalaci navažte spojení mezi produktem DB2 Connect a vaším databázovým systémem na sálových počítačích společnosti IBM. Produkt DB2 Connect je schopen vyhledat a konfigurovat všechna připojení TCP/IP. Ke konfiguraci databází na sálových počítačích společnosti IBM lze použít Asistenta pro konfiguraci (CA) nebo příkazový procesor DB2 (CLP).
- 6. Vytvořte vazbu programů a obslužných programů dodávaných s produktem DB2 Connect na vaši databázi na sálových počítačích společnosti IBM.
- 7. Otestujte připojení.
- 8. (Nepovinné) Povolte funkci vícemístné aktualizace.
- 9. Pokud hodláte používat aplikace WebSphere, monitory transakcí nebo vlastní aplikační servery, nainstalujte požadované produkty a aplikace. Informace týkající se instalace produktu WebSphere naleznete v dokumentaci dodávané k těmto produktům jako k součásti balíku se serverovým produktem DB2 Connect. Informace o dalších produktech naleznete v dokumentaci k instalaci, která se dodává s příslušným produktem.
- 10. Nainstalujte a proved'te konfiguraci produktu IBM Data Server. Na této pracovní stanici otestujte připojení z klienta IBM Data Server na databázové servery na sálových počítačích společnosti IBM. Proveďte také test aplikací, které toto připojení používají.
- 11. Použijte Asistenta pro konfiguraci a připojte klienta k systému na sálových počítačích společnosti IBM prostřednictvím serveru DB2 Connect.
- 12. Instalujte klienta IBM Data Server na všechny pracovní stanice koncových uživatelů, kteří budou používat aplikace s připojením na databázovém servery na sálových počítačích společnosti IBM.
- 13. Nyní můžete produkt DB2 Connect používat ve všech aplikacích. Na pracovní stanice, které budou používány k vývoji aplikací, je třeba instalovat klienta IBM Data Server.
- 14. Jestliže chcete tuto pracovní stanici používat ke správě serverů DB2 for z/OS nebo DB2 Database for Linux, UNIX, and Windows, nainstalujte IBM Data Server.

# <span id="page-31-0"></span>**Požadavky na disk a pamě**

Zkontrolujte, zda je pro prostředíDB2 k dispozici dostatečné místo na disku, a podle toho alokujte paměť.

### **Požadavky na disk**

Požadovaný prostor na disku závisí na zvoleném typu instalace a na typu použitého souborového systému. Průvodce nastavením DB2 poskytuje dynamické odhady velikosti na základě výběru komponent při typické, kompaktní nebo vlastní instalaci.

Nezapomeňte započítat prostor, který zabere nezbytný software, databáze a komunikační produkty.

V systému Linux a v systému UNIX je doporučováno mít v adresáři /tmp k dispozici 2 GB volného místa.

### **Požadavky na pamě**

Požadavky na paměť jsou ovlivněny velikostí a složitostí databázového systému, rozsahem aktivit databáze a počtem klientů přistupujících k systému. Databázový systémDB2 vyžaduje nejméně 256 MB paměti RAM.<sup>1</sup> Pokud je v systému spuštěn pouze produkt DB2 a nástroje DB2 s grafickým uživatelským rozhraním, je vyžadováno alespoň 512 MB paměti RAM. Pro zlepšení výkonu se však doporučuje nainstalovat 1 GB paměti RAM. Do těchto požadavků nejsou zahrnuty další požadavky na paměť, kladené jinými softwarovými komponentami běžícími v systému. V oblasti podpory klientů IBM Data Server platí tyto požadavky na paměť pro základní počet pěti souběžných připojení klientů. Pro každých dalších pět připojení klienta je vyžadováno dalších 16 MB paměti RAM.

Pro produkty serveru DB2 je konfigurování paměti zjednodušeno správcem paměti s automatickým vyladěním , který umožňuje automaticky nastavit hodnoty několika konfiguračních parametrů paměti. Je-li samočinné ladění paměti povoleno, tak dynamicky rozděluje dostupnou paměť mezi její různé konzumenty včetně řazení, mezipaměť balíků, seznam zámků a fondy vyrovnávacích pamětí.

### **Požadavky na stránkovací prostor**

DB2 vyžaduje, aby bylo stránkování, kterému se říká také odložení, povoleno. Tato konfigurace je vyžadována k podpoře všech funkcí v produktuDB2 , které monitorují znalost užívání odkládacího/stránkovacího prostoru nebo na ní závisejí. Skutečná velikost vyžadovaného odkládacího/stránkovacího prostoru se v různých systémech liší a nezáleží pouze na využití paměti aplikačním softwarem. Bez výjimky je požadována pouze produktem DB2 na platformách Solaris a HP, které používají předběžnou alokaci stránkovacího prostoru.

Přiměřený minimální odkládací/stránkovací prostor je u většiny systémů 25-50% paměti RAM. Systémy Solaris a HP s mnoha malými databázemi nebo vícenásobnými databázemi laděnými produktem STMM mohou vyžadovat konfiguraci stránkovacího prostoru o velikosti 1 x RAM nebo větší. Tyto vyšší požadavky jsou způsobeny virtuální pamětí předem alokovanou pro databázi / instanci a uchovanou virtuální pamětí v případě ladění více databází produktem STMM. Je možné, že bude vyžadován další odkládací/stránkovací prostor k zajištění neočekávaného neúměrného zatížení paměti v systému.

<sup>1.</sup> Produkty DB2 spuštěné v prostředí HP-UX verze 11i v systémech s procesory Itanium vyžadují nejméně 512 MB paměti RAM.

# <span id="page-32-0"></span>**Instalace serverového produktu DB2 Connect (AIX)**

Chcete-li definovat předvolby instalace a instalovat produkt DB2 Connect v systému AIX, použijte Průvodce nastavením DB2.

### **Než začnete**

Před zahájením instalace proveďte následující kroky:

- v Produkt DB2 Connect můžete instalovat s oprávněním uživatele root nebo bez oprávnění uživatele root.
- Zkontrolujte, že váš systém splňuje následující požadavky:
	- Požadavky na disk a pamě
	- Požadavky na hardware a software. Další informace naleznete v dokumentu ["Požadavky](#page-34-0) [na instalaci serverových produktů DB2 Connect \(systém AIX\)" na stránce 29.](#page-34-0)
- v Je třeba, aby byl k systému připojen disk DVD databázového produktu DB2.
- Musí být k dispozici obraz produktu DB2 Connect. Pokud instalujete jinou než anglickou verzi produktu DB2 Connect, je třeba mít i příslušné balíky jazykové podpory.
- v Zkontrolujte, zda je povolený asynchronní vstup a výstup. Povolení asynchronních operací vstupu a výstupu je nutným předpokladem pro úspěšnou instalaci serverového produktu DB2 Connect.
- v Pokud chcete vyhledat databázové produkty DB2 instalované v systému, přečtěte si téma "Seznam produktů DB2 instalovaných v systému (Linux a UNIX)" v příručce *Instalace serverů DB2*.
- v Průvodce nastavením DB2 je grafický instalační program. Chcete-li v počítači spustit Průvodce nastavením DB2, musí v něm být nainstalován software typu X Windows schopný vykreslit grafické uživatelské rozhraní. Zkontrolujte, zda je server X Windows spuštěn. Zkontrolujte, že jste správně exportovali displej. Příklad: export DISPLAY=9.26.163.144:0.
- v Pokud je v prostředí použit protokol LDAP (Lightweight Directory Access Protocol) nebo podobný zabezpečovací software, je třeba před spuštěním Průvodce nastavením DB2 ručně vytvořit vyžadované uživatele DB2. Předem se seznamte s tématem "Aspekty centralizované správy uživatelů".

**Poznámka:** Funkce NIS (Network Information Services) a NIS+ (Network Information Services Plus) jsou počínaje produktem DB2 verze 9.1 s opravnou sadou FixPack 2 zamítnuty. Podpora těchto funkcí může být v některé z budoucích verzí zrušena. Doporučeným řešením služeb centralizované správy uživatelů je protokol LDAP (Lightweight Directory Access Protocol).

### **Informace o této úloze**

Instalační program DB2 je instalačním nástrojem založeným na jazyku Java, který umožňuje automatizovat instalaci a konfiguraci všech databázových produktů DB2. Pokud nechcete použít tento obslužný program, máte dvě možnosti. Produkt DB2 Connect je možné instalovat:

- pomocí metody souboru odpovědí,
- v ručně pomocí příkazu **db2\_install**. Produkt DB2 *nelze* instalovat ručně pomocí obslužného programu pro instalaci **SMIT**, který je nativní v operačním systému. Všechny stávající skripty obsahující tento nativní instalační program, které používáte jako rozhraní a prostředek pro zadávání dotazů při instalacích produktu DB2, bude třeba změnit.

### **Postup**

Chcete-li instalovat serverový produkt DB2 Connect, jako je například produkt DB2 Connect Enterprise Edition, v systému AIX pomocí Průvodce nastavením DB2, postupujte takto:

1. Přejděte do adresáře, ke kterému je připojený disk DVD:

cd */db2dvd*

kde parametr */db2dvd* představuje bod připojení disku DVD.

- 2. Pokud jste stáhli obraz produktu DB2 Connect, musíte soubor s produktem dekomprimovat a rozbalit archiv TAR.
	- a. Dekomprimujte soubor s produktem: gzip -d *produkt*.tar.gz

kde *produkt* je název stahovaného databázového produktu.

- b. Rozbalte archiv TAR obsahující soubor s produktem: tar xvf *produkt*.tar
- c. Změňte adresář: cd ./*produkt*/disk1

**Poznámka:** Pokud jste stáhli balík jazykové podpory, rozbalte jej pomocí příkazu untar do téhož adresáře. Podadresáře (například ./nlpack/disk2) tak budou vytvořeny ve stejném nadřízeném adresáři a instalační program bude schopen najít instalační obrazy automaticky bez zobrazení výzvy.

- 3. Zadáním příkazu **./db2setup** v adresáři, kde je umístěn obraz produktu, spuste Průvodce nastavením DB2. Po chvíli se otevře Příruční panel nastavení IBM DB2. Pro instalace používající několik disků CD zadejte příkaz **db2setup** mimo umístění připojeného disku CD buď s relativní, nebo s absolutní cestou, aby byla zajištěna možnost odpojit disk CD produktu DB2 Connect dle potřeby. V tomto okně můžete zobrazit informace o požadavcích na instalaci a poznámky k verzi, nebo můžete přejít přímo k instalaci.
- 4. Po spuštění instalace postupujte jednotlivými instalačními panely Průvodce nastavením DB2 a proved'te nastavení voleb. V rámci Průvodce nastavením DB2 je k dispozici nápověda pro instalaci. Klepnutím na tlačítko **Nápověda** vyvoláte kontextovou nápovědu. Klepnutím na tlačítko **Storno** můžete instalaci kdykoli ukončit. Soubory produktu DB2 budou do systému zkopírovány až po klepnutí na tlačítko **Dokončit** na posledním instalačním panelu Průvodce nastavením DB2. Po dokončení postupu bude serverový produkt DB2 Connect instalován do výchozí cesty instalace /opt/IBM/db2/V9.7.

Při instalaci do systému, v němž je tento adresář již použit, bude k instalační cestě produktu DB2 Connect přidána přípona \_*xx*, kde *xx* je číselná hodnota začínající od 01 a zvyšující se s každou další nainstalovanou kopií produktu DB2.

V případě potřeby můžete také zadat vlastní instalační cestu databázového produktu DB2.

### **Výsledky**

Balíky jazykové podpory lze také instalovat spuštěním příkazu **./db2setup** z adresáře, kde je balík jazykové podpory umístěn, po provedení instalace produktu DB2 Connect.

Instalační protokoly db2setup.log a db2setup.err budou standardně umístěny v adresáři /tmp. Umístění souborů žurnálů můžete změnit.

Chcete-li mít z databázového produktu DB2 přístup k dokumentaci k produktům DB2 umístěné v lokálním počítači nebo v jiném počítači ve stejné síti, je třeba nainstalovat *Informační centrum DB2*. *Informační centrum DB2* obsahuje dokumentaci k databázi DB2 a k souvisejícím produktům DB2. Viz téma "Instalace Informačního centra DB2 pomocí Průvodce nastavením DB2 (UNIX)" v příručce *Instalace serverů DB2*.

# <span id="page-34-0"></span>**Požadavky na instalaci serverových produktů DB2 Connect (systém AIX)**

Před instalací serverových produktů DB2 Connect v operačním systému AIX zkontrolujte, zda zvolený systém splňuje potřebné požadavky na operační systém, hardware, software a komunikaci.

Chcete-li instalovat serverový produkt DB2 Connect, jako je například produkt DB2 Connect Enterprise Edition, musí být splněny následující požadavky:

### **Požadavky na instalaci**

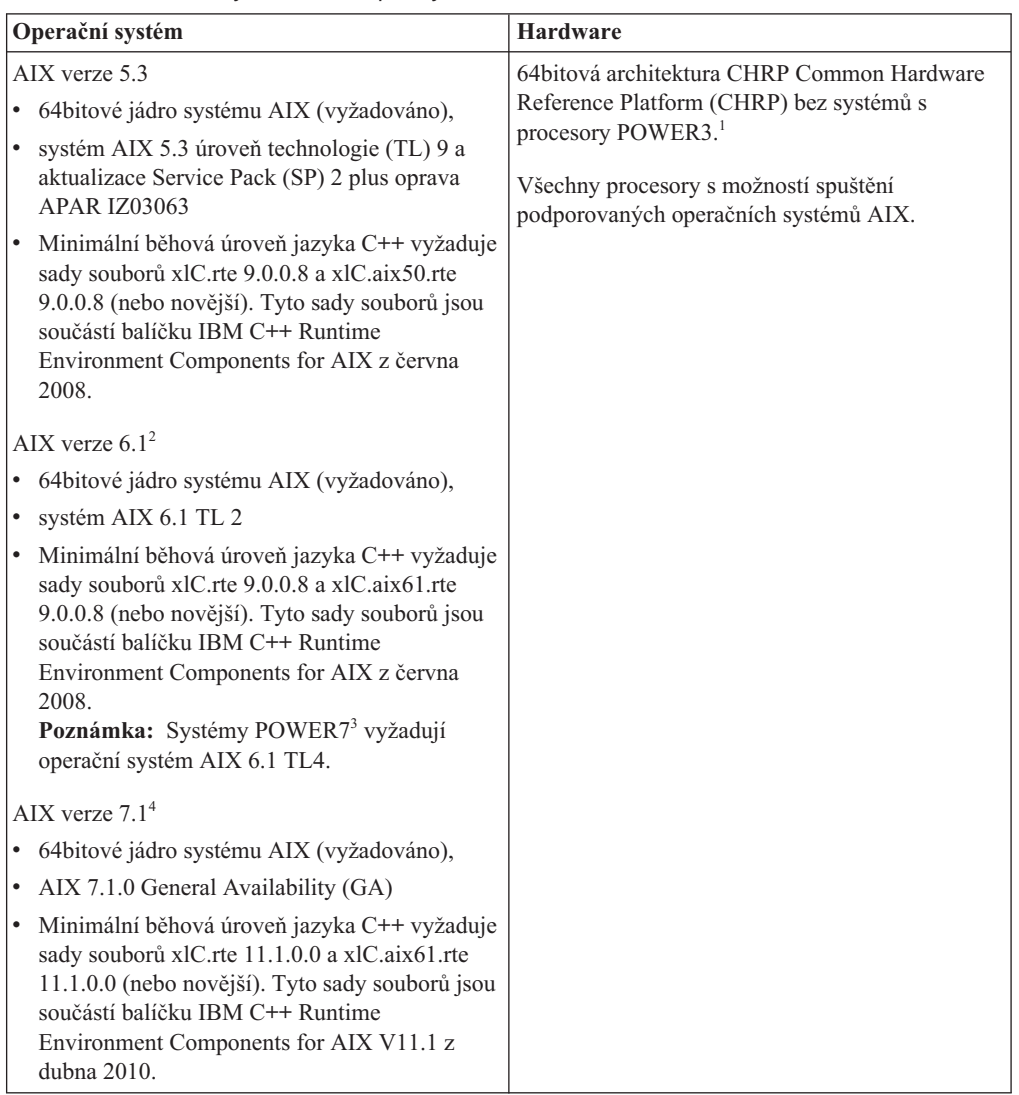

*Tabulka 4. Požadavky na instalaci pro systém AIX*

• <sup>1</sup>Chcete-li ověřit, že se jedná o systém s architekturou CHRP, zadejte příkaz **lscfg** a vyhledejte následující výstup: Architektura modelu: chrp. V systémech založených na procesorech POWER3 před instalací produktu DB2 verze 9.7 nejprve přejděte na systémy založené na procesorech POWER4. Systémy s procesory POWER3 nejsou v produktu DB2 verze 9.7 podporovány.

- $\cdot$  <sup>2</sup>V systému AIX 6.1 existují dva typy oblastí pracovní zátěže (WPAR): systémové oblasti WPAR a aplikační oblasti WPAR. Instalace produktu DB2 je podporována pouze v systémových oblastech WPAR. Systém AIX 6.1 podporuje také možnost šifrování souborového systému JFS2 nebo sady souborů.
- · <sup>3</sup>Další aspekty systémů POWER7:
	- Pokud je nainstalován produkt IBM Tivoli System Automation for Multiplatforms (SA MP) 2.2.x nebo SA MP 3.1.x Reliable Scalable Cluster Technology (RSCT) 2.5.4.0, je třeba provést aktualizaci úrovně technologie RSCT alespoň na úroveň RSCT 2.5.4.2. Verze 9.7 s opravou FixPack 2 nebo novější zahrnuje aktualizovanou verzi produktu SA MP, který zahrnuje úroveň technologie RSCT podporující systémy POWER7.
	- Produkty DB2 spuštěné v systémech POWER7 podporují rozšíření Active Memory.
- $\cdot$ <sup>4</sup> Chcete-li používat funkci vysoké dostupnosti (HA), je třeba použít opravu FixPack 3 verze 9.7 nebo novější. Tyto opravy FixPack obsahují aktualizovanou verzi základní komponenty IBM Tivoli System Automation for Multiplatforms (SA MP).

#### **Požadavky na software**

v Použijte příkaz **bosboot** k přepnutí na 64bitové jádro.

K přepnutí na 64bitové jádro potřebujete oprávnění uživatele root a provedete je zadáním následujících příkazů:

```
ln -sf /usr/lib/boot/unix_64 /unix
ln -sf /usr/lib/boot/unix_64 /usr/lib/boot/unix
bosboot -a
shutdown -Fr
```
- v V případě otázek týkajících se vývoje aplikací a běhu vyhledejte informace v tématech v části Podporované programovací jazyky a kompilátory pro vývoj databázových aplikací.
- Nejnovější balíček IBM C++ Runtime Environment Components for AIX si můžete stáhnout z [webu technické podpory produktů IBM AIX XL C a C++.](http://www.ibm.com/software/awdtools/xlcpp/support/)
- v K zobrazení nápovědy online a ke spuštění modulu Začínáme s produktem DB2 (**db2fs**) je vyžadován jeden z následujících prohlížečů:
	- Firefox 1.0 a novější.
	- Prohlížeč založený na produktu Mozilla 1.7 a novějším.
	- Safari 3.0 a novější.
- v Podrobnosti týkající se známých problémů se systémem AIX naleznete na adrese [www.ibm.com/support/docview.wss?&uid=swg21165448.](http://www.ibm.com/support/docview.wss?&uid=swg21165448)

#### **Požadavky na komunikaci**

- Při použití komunikačního protokolu je třeba splnit následující požadavky:
- v Pro připojení pomocí protokolu TCP/IP není vyžadován žádný další software.
- v Pro použití protokolu LDAP (Lightweight Directory Access Protocol) je nutný klient IBM SecureWay Directory Client verze 3.2.1 nebo novější.

### **Instalace produktu DB2 v souborovém systému NFS**

Instalace produktů DB2 v souborovém systému NFS není doporučena. Spouštění produktů DB2 ze souborového systému NFS (například při připojení systému NFS /opt/IBM/db2/V9.5 a ztrátě kódu fyzicky instalovaného na vzdálený systém) vyžaduje několik ručních zásahů. Existuje také řada potenciálních problémů při nastavení souborového systému NFS pro server DB2. Mezi tyto možné problém patří:

• Výkon (ovlivněno výkonem sítě).
- v Dostupnost (připouštíte jeden bod selhání).
- v Licencování (neexistuje kontrola mezi počítači).
- v Diagnostika chyb NFS může být obtížná.

Jak již bylo uvedeno, nastavení souborového systému NFS vyžaduje několik ručně prováděných akcí, mezi které patří:

- v Kontrola, zda bod připojení zachovává instalační cestu.
- v Kontrola oprávnění (připojujícímu počítači by nemělo být uděleno oprávnění k zápisu).
- Ruční nastavení registrů DB2 a jejich zpráva ve všech připojujících se počítačích.
- v Vytvoření a správa seznamu instalovaných produktů a funkcí DB2 pomocí příkazu **db2ls** kvůli správné detekci produktů a funkcí DB2.
- v Zvýšená péče při aktualizaci prostředí produktu DB2.
- v Více kroků při čištění prostředí exportujícího a připojujícího se počítače.

Podrobné pokyny naleznete v dokumentu "Setting up DB2 for UNIX and Linux on NFS mounted file systems" (Konfigurace produktu DB2 pro systémy UNIX a Linux v připojených souborových systémech NFS), který je k dispozici na webu [http://www.ibm.com/developerworks/db2/library/long/dm-0609lee.](http://www.ibm.com/developerworks/db2/library/long/dm-0609lee)

# **Připojení disků CD nebo DVD (AIX)**

Chcete-li logicky připojit disk CD či DVD databázového produktu DB2 v operačních systémech AIX, použijte nástroj SMIT (System Management Interface Tool).

### **Než začnete**

V závislosti na konfiguraci systému může být pro logické připojování disků nutné přihlásit se jako uživatel s oprávněním uživatele root.

### **Postup**

Chcete-li logicky připojit disk CD nebo DVD v systému AIX pomocí nástroje SMIT, postupujte takto:

- 1. Vložte disk do jednotky.
- 2. Vytvořte bod připojení disku zadáním příkazu **mkdir -p** /*disk*, kde *disk* je adresář bodu logického připojení disku CD nebo DVD.
- 3. Alokujte souborový systém disku pomocí nástroje SMIT zadáním příkazu **smit storage**.
- 4. Po spuštění nástroje SMIT vyberte položku **Systémy souborů** > **Přidat / Změnit / Zobrazit / Odstranit systém souborů** > **Systémy souborů CDROM** > **Přidání systému souborů CDROM**.
- 5. V okně Přidání systému souborů postupujte takto:
	- a. Zadejte název zařízení pro souborový systém disku CD nebo DVD do pole **Název zařízení**. Názvy zařízení pro souborové systémy CD nebo DVD musí být jedinečné. Je-li název zařízení duplicitní, bude nutné odstranit dříve definovaný souborový systém CD nebo DVD nebo použít pro váš adresář jiný název. V tomto příkladu je název zařízení /dev/cd0.
	- b. Zadejte adresář bodu připojení disku do okna Místo připojení. V tomto příkladu je adresář bodu připojení /disk.
	- c. V poli **Připojit automaticky při spuštění systému** vyberte položku ano. Povolíte tak automatické připojení souborového systému.
	- d. Klepnutím na tlačítko **OK** a trojím klepnutím na tlačítko **Storno** ukončete nástroj SMIT.
- 6. Připojte souborový systém disku CD nebo DVD zadáním příkazu **smit mountfs**.
- 7. V okně Připojit systém souborů postupujte takto:
	- a. Zadejte název zařízení pro souborový systém disku CD nebo DVD do pole **Název systému souborů**. V tomto příkladu je název zařízení /dev/cd0.
	- b. Zadejte bod připojení disku do pole **Adresář, přes který se má připojovat**. V tomto příkladu je bod připojení /disc.
	- c. Zadejte položku cdrfs do pole **Typ systému souborů**. Chcete-li zobrazit další typy souborových systémů, které lze připojit, klepněte na tlačítko **Seznam**.
	- d. V poli **Připojit jako systém souborů pouze pro čtení** vyberte položku ano.
	- e. Přijměte zbývající výchozí hodnoty a klepnutím na tlačítko **OK** zavřete okno.

#### **Výsledky**

Souborový systém CD nebo DVD je nyní připojen. Chcete-li zobrazit obsah disku CD nebo DVD, vložte disk do jednotky a zadejte příkaz **cd** /*disk*, kde *disk* je bod připojení disku.

## **Instalace serverového produktu DB2 Connect (HP-UX)**

Chcete-li definovat předvolby instalace a instalovat produkt DB2 Connect v systému HP-UX, použijte Průvodce nastavením DB2.

### **Než začnete**

Před zahájením instalace proveďte následující kroky:

- v Produkt DB2 Connect můžete instalovat s oprávněním uživatele root nebo bez oprávnění uživatele root.
- Zkontrolujte, že váš systém splňuje následující požadavky:
	- Požadavky na disk a pamě
	- Požadavky na hardware, distribuci a software. Další informace naleznete v dokumentu ["Požadavky na instalaci serverových produktů DB2 Connect \(systém AIX\)" na stránce](#page-34-0) [29.](#page-34-0)
- v Je třeba, aby byl k systému připojen disk DVD databázového produktu DB2.
- v Musí být k dispozici obraz produktu DB2 Connect. Pokud instalujete jinou než anglickou verzi produktu DB2 Connect, je třeba mít i příslušné balíky jazykové podpory.
- v Pokud chcete vyhledat databázové produkty DB2 instalované v systému, přečtěte si téma "Seznam produktů DB2 instalovaných v systému (Linux a UNIX)" v příručce *Instalace serverů DB2*.
- v Průvodce nastavením DB2 je grafický instalační program. Chcete-li v počítači spustit Průvodce nastavením DB2, musí v něm být nainstalován software typu X Windows schopný vykreslit grafické uživatelské rozhraní. Zkontrolujte, zda je server X Windows spuštěn. Zkontrolujte, že jste správně exportovali displej. Příklad: export DISPLAY=9.26.163.144:0.
- v Pokud je v prostředí použit protokol LDAP (Lightweight Directory Access Protocol) nebo podobný zabezpečovací software, je třeba před spuštěním Průvodce nastavením DB2 ručně vytvořit vyžadované uživatele DB2. Předem se seznamte s tématem "Aspekty centralizované správy uživatelů".

**Poznámka:** Funkce NIS (Network Information Services) a NIS+ (Network Information Services Plus) jsou počínaje produktem DB2 verze 9.1 s opravnou sadou FixPack 2 zamítnuty. Podpora těchto funkcí může být v některé z budoucích verzí zrušena. Doporučeným řešením služeb centralizované správy uživatelů je protokol LDAP (Lightweight Directory Access Protocol).

## **Informace o této úloze**

Instalační program DB2 je instalačním nástrojem založeným na jazyku Java, který umožňuje automatizovat instalaci a konfiguraci všech databázových produktů DB2. Pokud nechcete použít tento obslužný program, máte dvě možnosti. Produkt DB2 Connect je možné instalovat:

- pomocí metody souboru odpovědí,
- v ručně pomocí příkazu **db2\_install**. Databázový produkt DB2 *nelze* instalovat ručně pomocí obslužného programu pro instalaci **swinstall**, který je nativní v operačním systému. Všechny stávající skripty obsahující tento nativní instalační program, které používáte jako rozhraní a prostředek pro zadávání dotazů při instalacích produktu DB2, bude třeba změnit.

## **Postup**

Chcete-li instalovat serverový produkt DB2 Connect, jako je například produkt DB2 Connect Enterprise Edition, v systému HP-UX pomocí Průvodce nastavením DB2, postupujte takto:

1. Přejděte do adresáře, ke kterému je připojený disk DVD:

cd */db2dvd*

kde parametr */db2dvd* představuje bod připojení disku DVD.

- 2. Pokud jste stáhli obraz produktu DB2 Connect, musíte soubor s produktem dekomprimovat a rozbalit archiv TAR.
	- a. Dekomprimujte soubor s produktem: gzip -d *produkt*.tar.gz

kde *produkt* je název stahovaného databázového produktu.

- b. Rozbalte archiv TAR obsahující soubor s produktem:
	- tar xvf *produkt*.tar
- c. Změňte adresář:
	- cd ./*produkt*/disk1

**Poznámka:** Pokud jste stáhli balík jazykové podpory, rozbalte jej pomocí příkazu untar do téhož adresáře. Podadresáře (například ./nlpack/disk2) tak budou vytvořeny ve stejném nadřízeném adresáři a instalační program bude schopen najít instalační obrazy automaticky bez zobrazení výzvy.

- 3. Zadáním příkazu **./db2setup** v adresáři, kde je umístěn obraz produktu, spuste Průvodce nastavením DB2. Po chvíli se otevře Příruční panel nastavení IBM DB2. Pro instalace používající několik disků CD zadejte příkaz **db2setup** mimo umístění připojeného disku CD buď s relativní, nebo s absolutní cestou, aby byla zajištěna možnost odpojit disk CD produktu DB2 Connect dle potřeby. V tomto okně můžete zobrazit informace o požadavcích na instalaci a poznámky k verzi, nebo můžete přejít přímo k instalaci.
- 4. Po spuštění instalace postupujte jednotlivými instalačními panely Průvodce nastavením DB2 a proveďte nastavení voleb. V rámci Průvodce nastavením DB2 je k dispozici nápověda pro instalaci. Klepnutím na tlačítko **Nápověda** vyvoláte kontextovou nápovědu. Klepnutím na tlačítko **Storno** můžete instalaci kdykoli ukončit. Soubory produktu DB2 budou do systému zkopírovány až po klepnutí na tlačítko **Dokončit** na posledním instalačním panelu Průvodce nastavením DB2. Po dokončení postupu bude serverový produkt DB2 Connect instalován do výchozí cesty instalace /opt/IBM/db2/V9.7.

Při instalaci do systému, v němž je tento adresář již použit, bude k instalační cestě produktu DB2 Connect přidána přípona \_*xx*, kde *xx* je číselná hodnota začínající od 01 a zvyšující se s každou další nainstalovanou kopií produktu DB2.

V případě potřeby můžete také zadat vlastní instalační cestu databázového produktu DB2.

## **Výsledky**

Balíky jazykové podpory lze také instalovat spuštěním příkazu **./db2setup** z adresáře, kde je balík jazykové podpory umístěn, po provedení instalace produktu DB2 Connect.

Instalační protokoly db2setup.log a db2setup.err budou standardně umístěny v adresáři /tmp. Umístění souborů žurnálů můžete změnit.

Chcete-li mít z databázového produktu DB2 přístup k dokumentaci k produktům DB2 umístěné v lokálním počítači nebo v jiném počítači ve stejné síti, je třeba nainstalovat *Informační centrum DB2*. Informační centrum DB2 obsahuje dokumentaci k databázovému systému DB2 a k souvisejícím produktům DB2. Viz téma "Instalace Informačního centra DB2 pomocí Průvodce nastavením DB2 (UNIX)" v příručce *Instalace serverů DB2*.

## **Požadavky na instalaci serverových produktů DB2 Connect (systém HP-UX)**

Před instalací serverových produktů DB2 Connect v operačním systému HP-UX zkontrolujte, zda zvolený systém splňuje potřebné požadavky na operační systém, hardware, software a komunikaci.

Chcete-li instalovat serverový produkt DB2 Connect, jako je například produkt DB2 Connect Enterprise Edition, do systému HP-UX, musí být splněny následující požadavky:

**Poznámka:** Podpora pro 32bitové aplikace systému HP-UX byla zamítnuta.

#### **Požadavky na instalaci**

*Tabulka 5. Požadavky na instalaci v systému HP-UX*

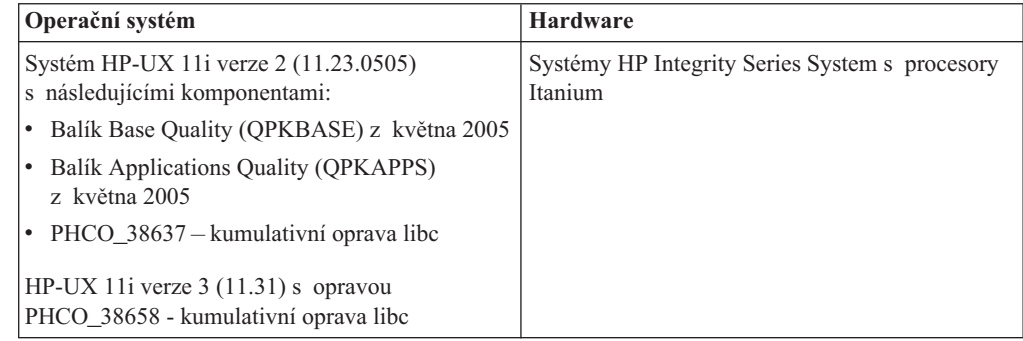

#### **Požadavky na software**

- v K zobrazení kontextové nápovědy je vyžadován některý prohlížeč.
- v Podrobnosti týkající se známých problémů se systémem HP-UX naleznete na adrese [www.ibm.com/support/docview.wss?&uid=swg21257602.](http://www.ibm.com/support/docview.wss?&uid=swg21257602)

#### **Požadavky na komunikaci**

- Můžete použít protokol TCP/IP.
- v Pro připojení pomocí protokolu TCP/IP není vyžadován žádný další software.

**Poznámka:** Počínaje opravou DB2 V9.7 FixPack 1 podporují produkty DB2 instalované v operačním systému HP-UX dlouhé názvy hostitelů. Délka byla rozšířena na 255 bajtů, přičemž je povolena libovolná kombinace znaků a číslic. Minimálním požadavkem na operační systém je systém HPUX 11iv2 (a vyšší).

Chcete-li povolit podporu dlouhých názvů hostitelů, proveďte následující úlohy:

- 1. Zapněte parametr jádra umožňující ladění s názvem expanded\_node\_host\_name. Kctune expanded\_node\_host\_name=1
- 2. Proveď te kompilaci aplikací, které vyžadují podporu dlouhých názvů hostitelů, pomocí volby -D\_HPUX\_API\_LEVEL=20040821.

## **Připojení disků CD nebo DVD (HP-UX)**

Chcete-li logicky připojit disk CD či DVD databázového produktu DB2 v operačních systémech HP-UX, zadejte příkaz **mount**.

### **Než začnete**

V závislosti na konfiguraci systému může být pro logické připojování disků potřebné oprávnění uživatele root.

#### **Postup**

Chcete-li logicky připojit disk CD či DVD databázového produktu DB2 v operačních systémech HP-UX, postupujte takto:

- 1. Vložte disk CD nebo DVD do jednotky.
- 2. V případě potřeby definujte jako bod připojení pro jednotku CD nebo DVD nový adresář. Definujte /cdrom jako bod připojení pomocí příkazu **mkdir /cdrom**.
- 3. V případě potřeby určete soubor zařízení diskové jednotky pomocí příkazu **ioscan -fnC disk**. Tento příkaz zobrazí seznam všech rozpoznaných jednotek CD nebo DVD spolu s přiřazenými soubory zařízení. Název souboru bude mít tvar /dev/dsk/c1t2d0.
- 4. Připojte jednotku CD nebo DVD k adresáři bodu připojení: mount -F cdfs -o rr /dev/dsk/c1t2d0 /cdrom
- 5. Proveďte výpis souborů a ověřte připojení zadáním příkazu **ls /cdrom**.
- 6. Odhlašte se.

### **Výsledky**

Souborový systém CD nebo DVD je nyní připojen. Chcete-li zobrazit obsah disku CD nebo DVD, vložte disk do jednotky a zadejte příkaz **cd /cdrom**, kde cdrom označuje bod připojení.

## **Instalace serverového produktu DB2 Connect (Linux)**

Chcete-li definovat předvolby instalace a instalovat produkt DB2 Connect v systému Linux, použijte Průvodce nastavením DB2.

#### **Než začnete**

Před zahájením instalace proveďte následující kroky:

- v Produkt DB2 Connect můžete instalovat s oprávněním uživatele root nebo bez oprávnění uživatele root.
- Zkontrolujte, že váš systém splňuje následující požadavky:
	- Požadavky na disk a pamě
	- Požadavky na hardware, distribuci a software. Další informace naleznete v dokumentu ["Požadavky na instalaci serverových produktů DB2 Connect \(systém Linux\)"](#page-42-0) [na stránce 37.](#page-42-0)
- v Je třeba, aby byl k systému připojen disk DVD databázového produktu DB2.
- Musí být k dispozici obraz produktu DB2 Connect. Pokud instalujete jinou než anglickou verzi produktu DB2 Connect, je třeba mít i příslušné balíky jazykové podpory.
- Pokud chcete vyhledat databázové produkty DB2 instalované v systému, přečtěte si téma "Seznam produktů DB2 instalovaných v systému (Linux a UNIX)" v příručce *Instalace serverů DB2*.
- v Průvodce nastavením DB2 je grafický instalační program. Chcete-li v počítači spustit Průvodce nastavením DB2, musí v něm být nainstalován software typu X Windows schopný vykreslit grafické uživatelské rozhraní. Zkontrolujte, zda je server X Windows spuštěn. Zkontrolujte, že jste správně exportovali displej. Příklad: export DISPLAY=9.26.163.144:0.
- v Pokud je v prostředí použit protokol LDAP (Lightweight Directory Access Protocol) nebo podobný zabezpečovací software, je třeba před spuštěním Průvodce nastavením DB2 ručně vytvořit vyžadované uživatele DB2. Předem se seznamte s tématem "Aspekty centralizované správy uživatelů".

**Poznámka:** Funkce NIS (Network Information Services) a NIS+ (Network Information Services Plus) jsou počínaje produktem DB2 verze 9.1 s opravnou sadou FixPack 2 zamítnuty. Podpora těchto funkcí může být v některé z budoucích verzí zrušena. Doporučeným řešením služeb centralizované správy uživatelů je protokol LDAP (Lightweight Directory Access Protocol).

### **Informace o této úloze**

Průvodce nastavením DB2 je instalační nástroj založený na jazyku Java, který slouží k automatizaci instalace a konfigurace všech databázových produktů DB2. Pokud nechcete použít tento obslužný program, máte dvě možnosti. Produkt DB2 Connect je možné instalovat:

- pomocí metody souboru odpovědí,
- v ručně pomocí příkazu **db2\_install**. Databázové produkty DB2 *nelze* instalovat ručně pomocí nativního instalačního obslužného programu operačního systému **rpm**. Všechny stávající skripty obsahující tento nativní instalační program, které používáte jako rozhraní a prostředek pro zadávání dotazů při instalacích produktu DB2, bude třeba změnit.

### **Postup**

Chcete-li instalovat serverový produkt DB2 Connect, jako je například produkt DB2 Connect Enterprise Edition, v systému Linux pomocí Průvodce nastavením DB2, postupujte takto:

1. Přejděte do adresáře, ke kterému je připojený disk DVD:

cd */db2dvd*

kde parametr */db2dvd* představuje bod připojení disku DVD.

- 2. Pokud jste stáhli obraz produktu DB2 Connect, musíte soubor s produktem dekomprimovat a rozbalit archiv TAR.
	- a. Dekomprimujte soubor s produktem:

gzip -d *produkt*.tar.gz

kde *produkt* je název stahovaného databázového produktu.

- b. Rozbalte archiv TAR obsahující soubor s produktem: tar xvf *produkt*.tar
- c. Změňte adresář: cd ./*produkt*/disk1

<span id="page-42-0"></span>**Poznámka:** Pokud jste stáhli balík jazykové podpory, rozbalte jej pomocí příkazu untar do téhož adresáře. Podadresáře (například ./nlpack/disk2) tak budou vytvořeny ve stejném nadřízeném adresáři a instalační program bude schopen najít instalační obrazy automaticky bez zobrazení výzvy.

- 3. Zadáním příkazu **./db2setup** v adresáři, kde je umístěn obraz produktu, spuste Průvodce nastavením DB2. Po chvíli se otevře Příruční panel nastavení IBM DB2. Pro instalace používající několik disků CD zadejte příkaz **db2setup** mimo umístění připojeného disku CD buď s relativní, nebo s absolutní cestou, aby byla zajištěna možnost odpojit disk CD produktu DB2 Connect dle potřeby. V tomto okně můžete zobrazit informace o požadavcích na instalaci a poznámky k verzi, nebo můžete přejít přímo k instalaci.
- 4. Po spuštění instalace postupujte jednotlivými instalačními panely Průvodce nastavením DB2 a proved'te nastavení voleb. V rámci Průvodce nastavením DB2 je k dispozici nápověda pro instalaci. Klepnutím na tlačítko **Nápověda** vyvoláte kontextovou nápovědu. Klepnutím na tlačítko **Storno** můžete instalaci kdykoli ukončit. Soubory produktu DB2 budou do systému zkopírovány až po klepnutí na tlačítko **Dokončit** na posledním instalačním panelu Průvodce nastavením DB2. Po dokončení postupu bude serverový produkt DB2 Connect instalován do výchozí cesty instalace /opt/IBM/db2/V9.5.

Při instalaci do systému, v němž je tento adresář již použit, bude k instalační cestě produktu DB2 Connect přidána přípona \_*xx*, kde *xx* je číselná hodnota začínající hodnotou 01 a zvyšující se s každou další nainstalovanou kopií produktu DB2.

V případě potřeby můžete také zadat vlastní instalační cestu databázového produktu DB2.

## **Výsledky**

Balíky jazykové podpory lze také instalovat spuštěním příkazu **./db2setup** z adresáře, kde je balík jazykové podpory umístěn, po provedení instalace produktu DB2 Connect.

Instalační protokoly db2setup.log a db2setup.err budou standardně umístěny v adresáři /tmp. Umístění souborů žurnálů můžete změnit.

Chcete-li mít z databázového produktu DB2 přístup k dokumentaci k produktům DB2 umístěné v lokálním počítači nebo v jiném počítači ve stejné síti, je třeba nainstalovat *Informační centrum DB2*. *Informační centrum DB2* obsahuje dokumentaci k databázi DB2 a k souvisejícím produktům DB2. Viz téma "Instalace Informačního centra DB2 pomocí Průvodce nastavením DB2 (UNIX)" v příručce *Instalace serverů DB2*.

## **Požadavky na instalaci serverových produktů DB2 Connect (systém Linux)**

Před instalací serverových produktů DB2 Connect v operačním systému Linux zkontrolujte, zda zvolený systém splňuje potřebné požadavky na operační systém, hardware, software a komunikaci.

Chcete-li instalovat serverový produkt DB2 Connect, jako je například produkt DB2 Connect Enterprise Edition, musí být splněny následující požadavky:

#### **Požadavky na hardware**

Lze používat některý z následujících procesorů:

- x86 ( Intel Pentium, Intel Xeon a AMD Athlon)
- $x64$  (Intel EM64T a AMD64)
- POWER (všechny systémy iSeries, pSeries, System i, System p a POWER, které podporují operační systém Linux)
- System z (dříve eServer zSeries)

#### **Požadavky na operační systém**

Podporovány jsou následující minimální operační systémy typu Linux:

- Red Hat Enterprise Linux (RHEL) 5 s aktualizací 2
- v SUSE Linux Enterprise Server (SLES) 10 se sadou Service Pack 2
- SUSE Linux Enterprise Server (SLES) 11
- $\bullet$  Ubuntu 8.0.4.1

### **Požadavky na distribuční verzi**

Nejnovější informace o podporovaných distribucích Linux lze najít na webové adrese [http://www.ibm.com/db2/linux/validate.](http://www.ibm.com/software/data/db2/linux/validate/)

Pravděpodobně budete vyzváni k aktualizaci konfiguračních parametrů jádra. Konfigurační parametry jádra jsou nastaveny v souboru /etc/sysctl.conf. Viz oddíl Úprava parametrů jádra (Linux) v Informačním centru DB2. Informace o nastavení a aktivaci těchto parametrů pomocí příkazu **sysctl** najdete v příručce k operačnímu systému.

- **Požadavky na software**
	- v Chcete-li k instalaci produktu DB2 Connect použít Průvodce nastavením DB2 nebo chcete-li používat libovolné grafické nástroje produktu DB2, je vyžadován software systému X Window.
	- v K zobrazení kontextové nápovědy je vyžadován některý prohlížeč.

#### **Požadavky na komunikaci**

Pro připojení pomocí protokolu TCP/IP není vyžadován žádný další software.

## **Příprava na instalaci produktu DB2 for Linux v systému zSeries**

Chcete-li instalovat databázový produkt DB2 na počítači IBM zSeries se systémem Linux, musíte zpřístupnit obraz instalace systému Linux. Je možné použít protokol FTP a odeslat instalační obraz operačnímu systému, nebo použít připojení souborového systému NFS a zpřístupnit operačnímu systému disk DVD.

### **Než začnete**

Nezbytným předpokladem je získání instalačního obrazu databázového produktu DB2.

### **Postup**

- v Přístup k obrazu instalace pomocí FTP
	- V počítači IBM zSeries se systémem Linux proveďte následující akce:
	- 1. Zadejte následující příkaz:

```
ftp váš_server.com
```
kde *váš\_server.com* představuje server FTP, na kterém je umístěn obraz instalace databázového produktu DB2.

- 2. Zadejte své jméno uživatele a heslo.
- 3. Zadejte následující příkazy:

bin get *soubor\_produktu*

kde *soubor\_produktu* představuje název balíku příslušného produktu.

v Přístup k obrazu instalace pomocí přístupu NFS k disku DVD databázového produktu DB2

Chcete-li použít disk DVD s produktem v operačním systému Linux, postupujte takto: 1. Připojte disk DVD produktu.

- 2. Exportujte adresář, ke kterému jste připojili disk DVD. Pokud jste například připojili disk DVD k adresáři /db2dvd, exportujte adresář /db2dvd.
- 3. V počítači IBM zSeries se systémem Linux připojte tento adresář pomocí NFS zadáním následujícího příkazu:

mount -t nfs -o ro *název\_serveru\_nfs*:/*db2dvd* /*název\_lokálního\_adresáře* kde *název\_serveru\_nfs* je název hostitele serveru NFS, *db2dvd* je název adresáře exportovaného ze serveru NFS a *název\_lokálního\_adresáře* je název lokálního adresáře.

4. V počítači IBM zSeries se systémem Linux přejděte do adresáře, ke kterému je připojen disk DVD. To můžete provést zadáním příkazu cd */název\_lokálního\_adresáře*, kde *název\_lokálního\_adresáře* představuje bod připojení disku DVD daného produktu.

## **Připojení disku CD nebo DVD (Linux)**

Chcete-li připojit disk CD-ROM v operačních systémech Linux, zadejte příkaz **mount**.

## **Než začnete**

V závislosti na konfiguraci systému může být pro logické připojování disků potřebné oprávnění uživatele root.

## **Postup**

Chcete-li připojit disk CD nebo DVD v systému Linux, postupujte následovně:

1. Vložte disk CD nebo DVD do jednotky a zadejte následující příkaz: mount -t iso9660 -o ro /dev/cdrom /cdrom

kde /cdrom představuje bod připojení disku CD nebo DVD.

2. Odhlašte se.

## **Výsledky**

Souborový systém CD nebo DVD je nyní připojen. Chcete-li zobrazit obsah disku CD nebo DVD, vložte jej do jednotky a zadejte příkaz **cd /cdrom**, kde cdrom označuje bod připojení.

# **Instalace serverového produktu DB2 Connect (Solaris Operating System)**

Chcete-li definovat předvolby instalace a instalovat produkt DB2 Connect v operačním systému Solaris, použijte Průvodce nastavením DB2.

## **Než začnete**

Před zahájením instalace proveďte následující kroky:

- v Produkt DB2 Connect můžete instalovat s oprávněním uživatele root nebo bez oprávnění uživatele root. Další informace o instalaci bez oprávnění uživatele root jsou uvedeny v souvisejících odkazech.
- v Zkontrolujte, že váš systém splňuje následující požadavky:
	- Požadavky na disk a pamě
	- Požadavky na hardware, distribuci a software. Další informace naleznete v dokumentu ["Požadavky na instalaci serverových produktů DB2 Connect \(systém AIX\)" na stránce](#page-34-0) [29.](#page-34-0)
- v Je třeba, aby byl k systému připojen disk DVD databázového produktu DB2.
- Musí být k dispozici obraz produktu DB2 Connect. Pokud instalujete jinou než anglickou verzi produktu DB2 Connect, je třeba mít i příslušné balíky jazykové podpory.
- v Pokud chcete vyhledat produkty DB2 instalované v systému, přečtěte si téma "Seznam produktů DB2 instalovaných v systému (Linux a UNIX)" v příručce *Instalace serverů DB2*.
- v Průvodce nastavením DB2 je grafický instalační program. Chcete-li v počítači spustit Průvodce nastavením DB2, musí v něm být nainstalován software typu X Windows schopný vykreslit grafické uživatelské rozhraní. Zkontrolujte, zda je server X Windows spuštěn. Zkontrolujte, že jste správně exportovali displej. Příklad: export DISPLAY=9.26.163.144:0.
- v Pokud je v prostředí použit protokol LDAP (Lightweight Directory Access Protocol) nebo podobný zabezpečovací software, je třeba před spuštěním Průvodce nastavením DB2 ručně vytvořit vyžadované uživatele DB2. Předem se seznamte s tématem "Aspekty centralizované správy uživatelů".

**Poznámka:** Funkce NIS (Network Information Services) a NIS+ (Network Information Services Plus) jsou počínaje produktem DB2 verze 9.1 s opravnou sadou FixPack 2 zamítnuty. Podpora těchto funkcí může být v některé z budoucích verzí zrušena. Doporučeným řešením služeb centralizované správy uživatelů je protokol LDAP (Lightweight Directory Access Protocol).

### **Informace o této úloze**

Průvodce nastavením DB2 je instalační nástroj založený na jazyku Java, který slouží k automatizaci instalace a konfigurace všech databázových produktů DB2. Pokud nechcete použít tento obslužný program, máte dvě možnosti. Produkt DB2 Connect je možné instalovat:

- pomocí metody souboru odpovědí,
- v ručně pomocí příkazu **db2\_install**. Databázové produkty DB2 *nelze* instalovat ručně pomocí nativního instalačního obslužného programu operačního systému **pkgadd**. Všechny stávající skripty obsahující tento nativní instalační program, které používáte jako rozhraní a prostředek pro zadávání dotazů při instalacích produktu DB2, bude třeba změnit.

### **Postup**

Chcete-li instalovat serverový produkt DB2 Connect, jako je například produkt DB2 Connect Enterprise Edition, v operačním systému Solaris pomocí Průvodce nastavením DB2, postupujte takto:

1. Přejděte do adresáře, ke kterému je připojený disk DVD:

cd */db2dvd*

kde parametr */db2dvd* představuje bod připojení disku DVD.

- 2. Pokud jste stáhli obraz produktu DB2 Connect, musíte soubor s produktem dekomprimovat a rozbalit archiv TAR.
	- a. Dekomprimujte soubor s produktem:

gzip -d *produkt*.tar.gz

kde *produkt* je název stahovaného databázového produktu.

- b. Rozbalte archiv TAR obsahující soubor s produktem: tar xvf *produkt*.tar
- c. Změňte adresář: cd ./*produkt*/disk1

**Poznámka:** Pokud jste stáhli balík jazykové podpory, rozbalte jej pomocí příkazu untar do téhož adresáře. Podadresáře (například ./nlpack/disk2) tak budou vytvořeny ve stejném nadřízeném adresáři a instalační program bude schopen najít instalační obrazy automaticky bez zobrazení výzvy.

- 3. Zadáním příkazu **./db2setup** v adresáři, kde je umístěn obraz produktu, spuste Průvodce nastavením DB2. Po chvíli se otevře Příruční panel nastavení IBM DB2. Pro instalace používající několik disků CD zadejte příkaz **db2setup** mimo umístění připojeného disku CD buď s relativní, nebo s absolutní cestou, aby byla zajištěna možnost odpojit disk CD produktu DB2 Connect dle potřeby. V tomto okně můžete zobrazit informace o požadavcích na instalaci a poznámky k verzi, nebo můžete přejít přímo k instalaci.
- 4. Po spuštění instalace postupujte jednotlivými instalačními panely Průvodce nastavením DB2 a proved'te nastavení voleb. V rámci Průvodce nastavením DB2 je k dispozici nápověda pro instalaci. Klepnutím na tlačítko **Nápověda** vyvoláte kontextovou nápovědu. Klepnutím na tlačítko **Storno** můžete instalaci kdykoli ukončit. Soubory produktu DB2 budou do systému zkopírovány až po klepnutí na tlačítko **Dokončit** na posledním instalačním panelu Průvodce nastavením DB2. Po dokončení postupu bude serverový produkt DB2 Connect instalován do výchozí cesty instalace /opt/IBM/db2/V9.7.

Při instalaci do systému, v němž je tento adresář již použit, bude k instalační cestě produktu DB2 Connect přidána přípona \_*xx*, kde *xx* je číselná hodnota začínající hodnotou 01 a zvyšující se s každou další nainstalovanou kopií produktu DB2.

V případě potřeby můžete také zadat vlastní instalační cestu databázového produktu DB2.

## **Výsledky**

Balíky jazykové podpory lze také instalovat spuštěním příkazu **./db2setup** z adresáře, kde je balík jazykové podpory umístěn, po provedení instalace produktu DB2 Connect.

Instalační protokoly db2setup.log a db2setup.err budou standardně umístěny v adresáři /tmp. Umístění souborů žurnálů můžete změnit.

Chcete-li mít z produktu DB2 přístup k dokumentaci k produktům DB2 umístěné v lokálním počítači nebo v jiném počítači ve stejné síti, je třeba nainstalovat *Informační centrum DB2*. *Informační centrum DB2* obsahuje dokumentaci k databázi DB2 a k souvisejícím produktům DB2. Viz téma "Instalace Informačního centra DB2 pomocí Průvodce nastavením DB2 (UNIX)" v příručce *Instalace serverů DB2*.

## **Požadavky na instalaci produktů DB2 Connect (Solaris)**

Před instalací serverových produktů DB2 Connect v systému Solaris zkontrolujte, zda zvolený systém splňuje potřebné požadavky na operační systém, hardware, software a komunikaci.

Pokud chcete instalovat produkt DB2 Connect v systému Solaris, musí být splněny následující požadavky:

**Operační systém Hardware** Solaris 10, aktualizace 5 • 64bitové jádro v Oprava 127128-11 Solaris x64 (Intel 64 nebo AMD64)

*Tabulka 6. Požadavky na instalaci v systému Solaris*

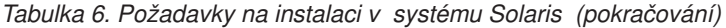

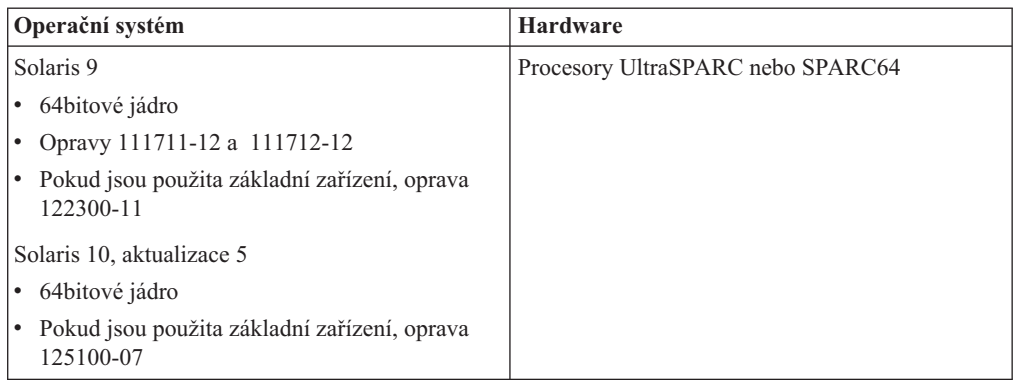

1. Podpora je určena pouze pro instalaci produktu DB2 v lokálních zónách. Instalaci v globální zóně produkt DB2 nyní nepodporuje.

#### **Požadavky na operační systém**

Opravy "Recommended & Security Patches" lze získat na webové adrese [http://java.sun.com.](http://java.sun.com) Na webové stránce SunSolve Online klepněte na položku "Patches" (Opravy) v nabídce na levém panelu.

Dále jsou vyžadovány klastry oprav J2SE operačního systému Solaris. Lze je získat na webové adrese [http://java.sun.com.](http://java.sun.com)

Pro produkt DB2 Connect v 64bitových systémech Fujitsu PRIMEPOWER budete též potřebovat následující prostředí:

v Solaris 9 Kernel Update Patch 112233-01 nebo vyšší, kvůli opravě 912041-01.

Opravy Fujitsu PRIMEPOWER pro operační systém Solaris lze stáhnout ze stránky FTSI na adrese: [http://download.ftsi.fujitsu.com/.](http://download.ftsi.fujitsu.com/)

Další seznam problémů, které mohou mít vliv na databázové systémy DB2 v systému Solaris naleznete na adrese [www.ibm.com/support/docview.wss?](http://www.ibm.com/support/docview.wss?&uid=swg21257606) [&uid=swg21257606.](http://www.ibm.com/support/docview.wss?&uid=swg21257606)

Databázové produkty DB2 podporují logické domény (LDom) a souborové systémy systému Solaris ZFS.

Podrobné informace o technologii virtualizace podporované produkty DB2 naleznete na adrese [http://www.ibm.com/developerworks/wikis/display/im/](http://www.ibm.com/developerworks/wikis/display/im/DB2+Virtualization+Support) [DB2+Virtualization+Support.](http://www.ibm.com/developerworks/wikis/display/im/DB2+Virtualization+Support)

#### **Požadavky na software**

- v K instalaci produktu DB2 Connect do systému Solaris je potřebný software SUNWlibC. Lze jej získat na webové adrese [http://java.sun.com.](http://java.sun.com)
- v K zobrazení kontextové nápovědy je vyžadován některý prohlížeč.

#### **Požadavky na komunikaci**

Můžete použít protokol TCP/IP.

- v Pro připojení pomocí protokolu TCP/IP není vyžadován žádný další software.
- v Produkt DB2 Connect je v prostředí Sun Cluster 2.2 podporován za těchto podmínek:
	- Protokol pro hostitele je TCP/IP.
	- Není používáno dvoufázové potvrzování. Toto omezení není vyžadováno v případě, že uživatel konfiguruje protokol SPM umístěný na sdíleném disku (to lze provést pomocí konfiguračního parametru **spm\_log\_path** správce

databáze) a daný počítač používá identickou konfiguraci protokolu TCP/IP (shodný název hostitele, IP adresa atd.).

## **Připojení disků CD nebo DVD (provozní prostředí Solaris)**

Pokud disk CD-ROM po vložení do jednotky není v systému Solaris Operating Environment automaticky připojen, zadejte příkaz **mount**.

### **Než začnete**

Pokud připojujete jednotku CD nebo DVD ze vzdáleného systému pomocí souborového systému NFS, musí být souborový systém disku CD nebo DVD na vzdáleném počítači exportován s oprávněním uživatele root. V závislosti na konfiguraci lokálního systému může být vyžadován přístup s oprávněním uživatele root také pro lokální počítač.

### **Postup**

Chcete-li připojit disk CD nebo DVD v prostředí Solaris, postupujte takto:

- 1. Vložte disk CD nebo DVD do jednotky.
- 2. Je-li v systému spuštěn správce Volume Manager (**vold**), bude disk automaticky připojen jako /cdrom/*jmenovka\_cd* (je-li disk CD nebo DVD opatřen jmenovkou), resp. /cdrom/unnamed\_cdrom (pokud jmenovkou opatřen není).

Není-li v systému spuštěn správce Volume Manager, připojte disk CD nebo DVD následujícím postupem:

a. Určete název zařízení zadáním následujícího příkazu:

ls -al /dev/sr\* |awk '{print "/" \$11}'

Tento příkaz vrátí název zařízení CD nebo DVD. V tomto příkladu vrátí příkaz řetězec /dev/dsk/c0t6d0s2.

b. Připojte disk CD nebo DVD zadáním následujícího příkazu: mkdir -p /cdrom/unnamed\_cdrom

mount -F hsfs -o ro /dev/dsk/c0t6d0s2 /cdrom/unnamed\_cdrom

kde /dev/dsk/c0t6d0s2 je název zařízení, které bylo vráceno v předchozím kroku, a /cdrom/unnamed\_cdrom je adresář připojení disku CD nebo DVD.

3. Odhlašte se.

### **Výsledky**

Souborový systém CD nebo DVD je nyní připojen. Chcete-li zobrazit obsah disku CD nebo DVD, vložte jej do jednotky a zadejte příkaz **cd /cdrom**, kde cdrom označuje bod připojení.

## **Instalace serverového produktu DB2 Connect (Windows)**

Tato úloha popisuje postup při instalaci serverového produktu DB2 Connect, jako je produkt DB2 Connect Enterprise Edition, v operačních systémech Windows pomocí Průvodce nastavením DB2. Serverové produkty DB2 Connect je možné instalovat také metodou souboru odpovědí.

## **Než začnete**

Před spuštěním Průvodce nastavením DB2 proveďte následující akce:

- Zkontrolujte, že váš systém splňuje následující požadavky:
	- Požadavky na disk a pamě
- – [Požadavky na hardware, distribuci a software](#page-50-0)
- Pokud hodláte použít protokol LDAP, je nutné . Viz téma "Extending the Active Directory Schema for LDAP directory services (Windows)" v příručce *Instalace serverů DB2*.
- v Instalaci se doporučuje provést prostřednictvím účtu administrátora. Tento účet administrátora musí náležet do skupiny lokálních administrátorů v počítači se systémem Windows, do kterého instalujete produkt DB2, a musí být vybaven následujícími rozšířenými uživatelskými právy:
	- Vystupovat jako část operačního systému.
	- Vytvořit objekt prvku.
	- Zvýšit kvóty.
	- Zaměnit prvek úrovně procesu.

Instalaci lze provést bez rozšířených uživatelských práv, ale instalační program pravděpodobně nebude moci ověřovat účty.

Pokud chcete instalovat produkt DB2 Connect prostřednictvím jiného účtu než účtu administrátora, přečtěte si téma Instalace produktu DB2 Connect bez účasti administrátora (Windows).

#### **Postup**

- v Chcete-li instalovat serverový produkt DB2 Connect, jako je například produkt DB2 Connect Enterprise Edition, v systému Windows pomocí Průvodce nastavením DB2, postupujte takto:
	- 1. Přihlašte se do systému prostřednictvím uživatelského účtu s oprávněním administrátora.
	- 2. Ukončete činnost všech programů, aby instalační program mohl podle potřeby aktualizovat soubory.
	- 3. Vložte disk DVD do jednotky. Pomocí funkce automatického spuštění se spustí Průvodce nastavením DB2. Průvodce nastavením DB2 zjistí jazyk používaný v systému a vyvolá instalační program v tomto jazyku. Pokud chcete spustit instalační program v jiném jazyku nebo pokud se nezdařilo automatické spuštění instalačního programu, můžete Průvodce nastavením DB2 spustit ručně.
	- 4. Otevře se okno Příruční panel DB2. V tomto okně můžete zobrazit informace o požadavcích na instalaci a poznámky k verzi, nebo můžete přejít přímo k instalaci.
	- 5. Po spuštění instalace postupujte podle pokynů instalačního programu. Pro zbývající kroky instalace je k dispozici kontextová nápověda. Klepnutím na tlačítko **Nápověda** vyvoláte kontextovou nápovědu. Klepnutím na tlačítko **Storno** můžete instalaci kdykoli ukončit.

Do souboru žurnálu jsou ukládány obecné informace a chybové zprávy týkající se instalace a odinstalování. Název souboru žurnálu má formát DB2-*zkratka\_produktudatum\_čas*.log, například DB2-CEE-10-06-2006\_17\_23\_42.log. Podle výchozího nastavení je soubor žurnálu umístěn v adresáři My Documents\DB2LOG.

- v Chcete-li spustit Průvodce nastavením DB2 ručně, postupujte takto:
	- 1. Klepněte na tlačítko **Start** a vyberte volbu **Spustit**.
	- 2. Do pole **Otevřít** zadejte následující příkaz:

*x:*\setup /i *jazyk*

#### kde:

- *x:* představuje jednotku DVD.
- *jazyk* označuje kód oblasti pro daný jazyk (například volba EN odpovídá angličtině).
- 3. Klepněte na tlačítko **OK**.

## **Jak pokračovat dále**

Chcete-li mít z databázového produktu DB2 přístup k dokumentaci k produktům DB2 umístěné v lokálním počítači nebo v jiném počítači ve stejné síti, je třeba nainstalovat *Informační centrum DB2*. *Informační centrum DB2* obsahuje dokumentaci k databázi DB2 a k souvisejícím produktům DB2.

## **Požadavky na instalaci serverových produktů DB2 Connect (systém Windows)**

<span id="page-50-0"></span>Před instalací serverových produktů DB2 Connect v operačním systému Windows zkontrolujte, zda zvolený systém splňuje potřebné požadavky na operační systém, hardware, software a komunikaci.

Chcete-li instalovat serverový produkt DB2 Connect, jako je například produkt DB2 Connect Enterprise Edition, musí být splněny následující požadavky:

#### **Požadavky na hardware**

Všechny procesory Intel a AMD, na kterých lze spustit podporované operační systémy Windows (32bitové a 64bitové)

#### **Požadavky na operační systém**

Musí být použit jeden z následujících operačních systémů:

- v Windows XP Professional Edition (32bitová nebo 64bitová verze) s opravou Service Pack 2 nebo novější
- Windows 2003 s opravou Service Pack 2 nebo novější:
	- Standard Edition (32bitová a 64bitová verze)
	- Enterprise Edition (32bitová a 64bitová verze)
	- Datacenter Edition (32bitová a 64bitová verze)
- Windows  $7$ 
	- Professional Edition (32bitová verze a verze x64)
	- Enterprise Edition (32bitová verze a verze x64)
- Windows Server 2008
	- Standard Edition (32bitová a 64bitová verze)
	- Enterprise Edition (32bitová a 64bitová verze)
	- Datacenter Edition (32bitová a 64bitová verze)

Jsou podporovány všechny servisní balíky Service Pack systému Windows Server 2008.

- Windows Server 2008 R2
	- Standard Edition (64bitová verze)
	- Enterprise Edition (64bitová verze)
	- Datacenter Edition (64bitová verze)

Jsou podporovány všechny servisní balíky Service Pack systému Windows Server 2008 R2.

#### **Požadavky na software**

v K zobrazení kontextové nápovědy je vyžadován některý prohlížeč.

#### **Požadavky na komunikaci**

v S operačním systémem je poskytován protokol TCP/IP.

#### **Aspekty systému Windows (64bitová verze)**

• 32 bitové uživatelské funkce a uložené procedury jsou podporovány.

## **Uživatelské účty vyžadované pro instalaci serverových produktů DB2 (Windows)**

Instalujete-li serverový produkt DB2 v systému Windows, budete potřebovat následující uživatelské účty:

- uživatelský účet pro instalaci,
- v volitelně jeden nebo více uživatelských účtů pro nastavení (tyto účty můžete vytvořit během instalace),
	- uživatelský účet serveru DB2 Administration Server (DAS)
	- a uživatelský účet instance DB2. Pro jiné produkty než DB2 Enterprise Server Edition můžete použít také lokální systémový účet (LocalSystem).

Uživatelský účet pro instalaci je účet uživatele, který provádí instalaci. Uživatelský účet pro instalaci musí být definován před spuštěním Průvodce nastavením DB2. Uživatelské účty pro nastavení je možné definovat před instalací nebo je za vás může vytvořit Průvodce nastavením DB2.

Všechny názvy uživatelských účtů musí splňovat pravidla pro pojmenovávání použitého operačního systému a pravidla pro pojmenovávání uživatelů a skupin produktu DB2.

Jestliže používáte uživatelský účet pro instalaci, který obsahuje národní znaky, které nejsou uvedeny v pravidlech pro názvy produktu DB2, instalace produktu DB2 se nezdaří.

### **Rozšířená služba zabezpečení pro systém Windows**

Produkty DB2 nabízejí možnost využít rozšířené zabezpečení systému Windows. Je-li vybrána rozšířená funkce zabezpečení, je nutné uživatele, kteří budou spravovat nebo používat produkt DB2 přidat odpovídajícím způsobem do skupiny DB2ADMNS nebo DB2USERS.

Tyto dvě nové skupiny vytváří instalační program produktu DB2. Při instalaci můžete bu specifikovat nové názvy, nebo můžete přijmout výchozí názvy.

Chcete-li povolit tuto funkci zabezpečení, zaškrtněte během instalace produktu DB2 políčko **Povolit zabezpečení operačního systému** na panelu **Povolit zabezpečení operačního systému pro objekty DB2**. Přijměte výchozí hodnoty v polích Skupina administrátorů DB2 a Skupina uživatelů DB2. Výchozí názvy skupin jsou DB2ADMNS a DB2USERS. Vznikne-li konflikt s názvy existujících skupin, budete vyzváni k zadání jiných názvů. V případě potřeby můžete zadat vlastní názvy skupiny.

### **Uživatelské účty serveru DB2**

#### **Uživatelský účet pro instalaci**

K provedení instalace je vyžadován lokální uživatelský účet nebo uživatelský účet domény. Uživatelský účet v počítači, na kterém budete provádět instalaci, musí patřit do skupiny *Administrators*.

Alternativně lze použít jiný uživatelský účet než účet administrátora. V tom případě musí člen skupiny Administrators systému Windows nejprve zvýšit oprávnění systému Windows pro uživatele, který není administrátor, aby se z účtu tohoto uživatele mohla provést instalace.

V operačních systémech Windows 2008 a Windows Vista nebo novějších může uživatel bez oprávnění administrátora provádět instalační kroky, avšak bude dotázán na administrativní údaje pověření Průvodcem nastavením DB2.

Uživatelskému účtu pro instalaci musí být uděleno právo přistupovat k tomuto počítači ze sítě.

Pokud instalace vyžaduje vytvoření nebo ověření účtu domény, musí ID uživatele pro instalaci náležet do skupiny administrátorů dané domény.

Jako účet pro přihlášení ke službě pro všechny produkty (s výjimkou produktu DB2 Enterprise Server Edition) můžete také použít vestavěný účet LocalSystem.

#### **Uživatelská oprávnění udělená instalačním programem DB2**

Instalační program produktu DB2 neuděluje uživatelské právo pro ladění programů. Instalační program produktu DB2 uděluje následující uživatelská práva:

- v Vystupovat jako část operačního systému.
- Vytvořit objekt prvku.
- v Zamknout stránky v paměti.
- v Přihlásit se jako služba.
- Zvýšit kvóty.
- v Zaměnit prvek úrovně procesu.

#### **Uživatelský účet serveru DB2 Administration Server (DAS)**

Pro server DB2 Administration Server (DAS) je vyžadován lokální nebo doménový uživatelský účet.

Pokud provádíte instalaci pomocí souboru odpovědí, můžete v tomto souboru uvést rovněž lokální systémový účet. Podrobnější informace naleznete v ukázkových souborech odpovědí v adresáři db2\windows\samples.

Lokální systémový účet (LocalSystem) je k dispozici pro všechny produkty (s výjimkou produktu DB2 Enterprise Server Edition) a lze jej vybrat prostřednictvím Průvodce nastavením DB2.

Server DAS je speciální administrační služba DB2 zajišťující podporu nástrojům s grafickým uživatelským rozhraním a napomáhající při provádění úloh administrace u lokálních a vzdálených serverů DB2. Serveru DAS je přiřazen uživatelský účet, který je použit pro přihlášení služby DAS k počítači, v němž je služba DAS spuštěna.

Uživatelský účet serveru DAS můžete vytvořit před instalací produktu DB2, nebo jej za vás může vytvořit Průvodce nastavením DB2. Pokud chcete, aby Průvodce nastavením DB2 vytvořil nový uživatelský účet v doméně, musí mít uživatelský účet použitý k instalaci oprávnění pro vytvoření uživatelských účtů v doméně. Uživatelský účet musí patřit do skupiny *Administrátoři* v počítači, ve kterém budete provádět instalaci. Tomuto účtu budou udělena následující uživatelská práva:

- Vystupovat jako část operačního systému.
- Ladit programy.
- Vytvořit objekt typu token.
- v Zamknout stránky v paměti.
- v Přihlásit se jako služba.
- Zvýšit kvóty (úprava paměťových kvót pro procesy v operačních systémech Windows XP a Windows Server 2003)
- v Zaměnit prvek úrovně procesu.

Je-li povoleno rozšířené zabezpečení, bude mít skupina DB2ADMNS všechna uvedená oprávnění. Můžete přidat uživatele do této skupiny, aniž by bylo nutné uvedená oprávnění přidávat explicitně. Uživatel však stále musí být členem skupiny Local Administrators.

Oprávnění Ladit programy je nutné pouze tehdy, je-li pro vyhledání skupiny DB2 explicitně určeno použití přístupového prvku.

Je-li uživatelský účet vytvořen instalačním programem, budou mu udělena tato oprávnění. Jestliže uživatelský účet již existuje, budou mu také udělena tato oprávnění. Udělí-li oprávnění instalační program, nabudou některá z nich účinnosti až při prvním přihlášení k účtu, kterému byla udělena, nebo až po restartování systému.

Doporučuje se, aby uživatel DAS měl oprávnění SYSADM ve všech systémech DB2 v daném prostředí, aby mohl v případě potřeby spustit nebo ukončit další instance. Podle výchozího nastavení má každý uživatel, který je členem skupiny *Administrators*, oprávnění SYSADM.

#### **Uživatelský účet instance DB2**

Uživatelský účet musí patřit do skupiny *Administrátoři* v počítači, ve kterém budete provádět instalaci.

Pro instanci DB2 je vyžadován lokální uživatelský účet nebo uživatelský účet domény, protože příslušná instance je spuštěna jako služba systému Windows a služba bude zpracovávána v kontextu zabezpečení příslušného uživatelského účtu. Pokud k provedení databázové operace (například vytvoření databáze) pro instanci DB2 použijete uživatelský účet domény, služba DB2 potřebuje přístup k příslušné doméně, aby mohla provést ověření a vyhledání členství příslušného člena ve skupině. Při výchozím nastavení umožní doména zadávání dotazů na doménu pouze uživateli z příslušné domény; proto musí být služba DB2 spuštěna v kontextu zabezpečení uživatele domény. Pokud k provedení databázové operace (například vytvoření databáze) pro instanci DB2 spuštěnou pod účtem lokálního uživatele nebo účtem LocalSystem použijete uživatelský účet domény, dojde k chybě.

Ke spuštění instalace pro všechny produkty, s výjimkou produktu DB2 Enterprise Server Edition, můžete také použít vestavěný účet LocalSystem.

Uživatelský účet instance DB2 můžete vytvořit před instalací produktu DB2 nebo jej za vás může vytvořit Průvodce nastavením DB2. Pokud chcete, aby Průvodce nastavením DB2 vytvořil nový uživatelský účet v doméně, musí mít uživatelský účet použitý k instalaci oprávnění pro vytvoření uživatelských účtů v doméně. Tomuto účtu budou udělena následující uživatelská práva:

- Vystupovat jako část operačního systému.
- Ladit programy.
- Vytvořit objekt typu token.
- Zvýšit kvóty.
- v Zamknout stránky v paměti.
- v Přihlásit se jako služba.
- v Zaměnit prvek úrovně procesu.

Je-li povoleno rozšířené zabezpečení, bude mít skupina DB2ADMNS všechna uvedená oprávnění. Můžete přidat uživatele do této skupiny, aniž by bylo nutné uvedená oprávnění přidávat explicitně. Uživatel však stále musí být členem skupiny Local Administrators.

Oprávnění Ladit programy je nutné pouze tehdy, je-li pro vyhledání skupiny DB2 explicitně určeno použití přístupového prvku.

Je-li uživatelský účet vytvořen instalačním programem, budou mu udělena tato oprávnění. Jestliže uživatelský účet již existuje, budou mu také udělena tato oprávnění. Udělí-li oprávnění instalační program, nabudou některá z nich účinnosti až při prvním přihlášení k účtu, kterému byla udělena, nebo až po restartování systému.

# **Rozšíření schématu Active Directory pro adresářové služby LDAP (Windows)**

Pokud máte v úmyslu používat funkci adresářového serveru LDAP (Lightweight Directory Access Protocol) v systému Windows Server 2003, musíte rozšířit schéma Active Directory o třídy objektů a definice atributů DB2 pomocí příkazu **db2schex**.

## **Než začnete**

Rozšíření adresářového schématu před instalací produktů DB2 a vytvořením databází poskytuje následující výhody:

- v Výchozí instance DB2 vytvořená během instalace je katalogizována jako uzel DB2 v adresáři Active Directory, pokud má jméno uživatele, pod nímž je prováděna instalace, dostatečná oprávnění pro zápis do adresáře Active Directory.
- v Všechny databáze vytvořené po instalaci jsou automaticky katalogizovány ve službě Active Directory.

## **Informace o této úloze**

Chcete-li rozšířit adresářové schéma, postupujte takto:

## **Postup**

- 1. Přihlaste se k libovolnému počítači, který patří do domény systému Windows, pod účtem uživatele systému Windows s oprávněním pro správu schémat.
- 2. Spuste příkaz **db2schex** z instalačního disku DVD. Tento příkaz můžete spustit, aniž byste se odhlašovali a znovu přihlašovali, zadáním následujícího příkazu:
	- runas /user:TatoDomena\Administrator x:\db2\Windows\utilities\db2schex.exe

kde x: je písmeno označující jednotku DVD.

## **Jak pokračovat dále**

Po dokončení práce příkazu **db2schex** můžete přejít k instalaci produktu DB2. Pokud jste již nainstalovali produkty DB2 nebo vytvořili databáze, musíte provést ruční registraci uzlu a katalogizaci databází. Další informace naleznete v tématu "Povolení podpory LDAP po instalaci produktu DB2".

## **Instalace produktu DB2 Connect bez oprávnění administrátora (Windows)**

Pokud provádíte instalaci bez oprávnění administrátora, musí účet, pod kterým se přihlásíte, náležet do skupiny Power Users.

Některé údaje o produktu DB2 Connect, které se musí uložit v registru, je nutné zadat do složky registru HKEY\_CURRENT\_USER. Přestože bude při instalaci produktu DB2 Connect bez účasti administrátora mnoho položek uloženo do složky registru HKEY\_LOCAL\_MACHINE, je nutné změnit také nastavení prostředí ve složce HKEY\_CURRENT\_USER.

Je třeba, aby člen skupiny Administrators systému Windows zvýšil oprávnění systému Windows pro uživatele, který není administrátor, aby se z účtu tohoto uživatele mohla provést instalace. Příklad: V 64bitovém operačním systému je možno produkt DB2 Connect Personal Edition úspěšně instalovat až po ručním udělení všech oprávnění k cestě HKLM\Software\Wow6432Node.

**Poznámka:** Bude-li instalace produktu provedena z účtu jiného uživatele než administrátora, je třeba před pokusem o instalaci produktu DB2 instalovat běhovou knihovnu VS2005. Je třeba, aby běhová knihovna VS2005 byla v operačním systému obsažena před instalací produktu DB2. Běhová knihovna VS2005 je k dispozici ke stažení na webu běhových knihoven společnosti Microsoft. Existují dvě verze knihovny. Pro 32bitové systémy zvolte soubor vcredist\_x86.exe a pro 64bitové systémy soubor vcredist\_x64.exe.

U instalace bez účasti administrátora je nutné změnit systémové klávesové zkratky na uživatelské klávesové zkratky. Dále, vzhledem k tomu, že k instalaci všech produktů DB2 Connect je nutné použít služby, ale bez administračních oprávnění je nelze vytvořit, budou automaticky spouštěné služby při instalaci bez účasti administrátora pracovat jako procesy.

Následuje popis několika situací, se kterými se můžete setkat při instalaci v prostředí s komponentami instalovanými s účastí administrátora i bez ní:

- v Produkt DB2 Connect byl instalován bez účasti administrátora a pak se administrátor pokusil instalovat produkt DB2 Connect na stejný systém. Zobrazí se zpráva informující administrátora o tom, že produkt je již nainstalován. Administrátor je oprávněn vyřešit situaci odinstalováním produktu a novou instalací.
- v Produkt DB2 Connect byl instalován bez účasti administrátora a poté se jiný uživatel pokusil instalovat produkt DB2 Connect na stejný systém. V této situaci instalace selže a zobrazí se chybová zpráva informující uživatele o tom, že produkt smí instalovat jen administrátor.
- v Produkt DB2 Connect byl instalován administrátorem a poté byl proveden pokus o instalaci produktu DB2 Connect bez účasti administrátora na stejný systém. V této situaci instalace selže a zobrazí se chybová zpráva informující uživatele o tom, že produkt smí instalovat jen administrátor. Administrátor má vždy oprávnění k odinstalování nebo novému nainstalování produktu.
- v Uživatelé, kteří nepatří do skupiny administrátorů, nemohou produkt DB2 odinstalovat. Uživatelé, kteří nepatří do skupiny administrátorů v operačních systémech Windows Vista (a novějších), produkt DB2 odinstalovat **mohou**.

## **Přidání jména uživatele do skupin uživatelů DB2ADMNS a DB2USERS (Windows)**

Po úspěšném dokončení instalace produktu DB2 je nutné přidat uživatele do skupin DB2ADMNS nebo DB2USERS s uživateli, kteří mohou v počítači spouštět lokální nástroje a aplikace DB2. Instalační program produktu DB2 vytvoří dvě nové skupiny. Můžete bu použít nové názvy, nebo můžete přijmout výchozí názvy. Výchozí názvy skupin jsou DB2ADMNS a DB2USERS.

### **Než začnete**

- Musíte mít nainstalovaný databázový produkt DB2.
- v Musíte během instalace produktu DB2 zaškrtnout políčko **Povolit zabezpečení operačního systému** na panelu Povolení zabezpečení operačního systému pro objekty DB2.

#### **Postup**

Chcete-li přidat uživatele do příslušné skupiny, postupujte takto:

- 1. Klepněte na tlačítko **Start** a vyberte volbu **Spustit**.
- 2. Zadejte příkaz **lusrmgr.msc** a klepněte na tlačítko **OK**.
- 3. Vyberte volbu **Local Users and Groups** (Lokální uživatelé a skupiny).
- 4. Vyberte volbu **Users** (Uživatelé).
- 5. Vyberte uživatele, kterého chcete přidat.
- 6. Klepněte na příkaz **Vlastnosti**.
- 7. Klepněte na kartu **Member Of** (Člen skupiny).
- 8. Klepněte na tlačítko **Přidat**.
- 9. Vyberte příslušnou skupinu.
- 10. Klepněte na tlačítko **OK**.

### **Jak pokračovat dále**

Pokud jste provedli instalaci a nepovolili jste novou funkci zabezpečení, stále tak můžete učinit po instalaci spuštěním příkazu **db2extsec.exe**. Přidání uživatele do skupiny nabude platnost při prvním přihlášení daného uživatele po akci přidání. Pokud tedy například přidáte své jméno uživatele do skupiny DB2ADMNS, nabude tato změna platnost teprve poté, co se odhlásíte a opět přihlásíte.

## **Přehled instalace bez oprávnění uživatele root (Linux a UNIX)**

Ve verzích nižších než verze 9.5 bylo možné instalovat produkty, použít či odvolat opravu FixPack, konfigurovat instance, přidat funkce nebo odinstalovat produkty pouze tehdy, pokud jste disponovali oprávněním uživatele root. V současné verzi můžete tyto úlohy v operačních systémech Linux a UNIX provádět i jako uživatelé bez oprávnění uživatele root.

Instalační program DB2 při instalaci uživatele bez oprávnění uživatele root automaticky vytvoří a konfiguruje instanci bez oprávnění uživatele root. Jako uživatelé bez oprávnění uživatele root můžete během instalace přizpůsobit konfiguraci instance bez oprávnění uživatele root. Bez oprávnění uživatele root můžete také používat a spravovat nainstalovaný databázový produkt DB2.

Instalace databázového produktu DB2 uživatele bez oprávnění uživatele root obsahuje standardně jednu instanci DB2 s aktivovanými nejčastěji používanými funkcemi.

Instalace bez oprávnění uživatele root může být atraktivní pro mnohé skupiny, jako jsou například následující:

- v podniky s tisíci pracovními stanicemi a uživateli, kteří chtějí nainstalovat databázový produkt DB2, aniž by plýtvali časem administrátora systému;
- v vývojáři aplikací, kteří nejsou typickými administrátory systému, avšak používají databázové produkty DB2 k vyvíjení aplikací;
- v nezávislí prodejci softwaru (ISV) vyvíjející software, který nevyžaduje oprávnění uživatele root a může obsahovat vestavěný databázový produkt DB2.

Ačkoli instalace uživatelů bez oprávnění uživatele root obsahují většinu funkcí jako instalace uživatelů s tímto oprávněním, existují určité rozdíly a omezení. Některá omezení lze odstranit tak, že uživatel s oprávněním uživatele root spustí příkaz **db2rfe**.

## **Rozdíly mezi instalacemi uživatele s oprávněním root a bez něj**

Kromě několika omezení se mírně liší struktura adresářů v instalacích uživatelů s oprávněním root a v instalacích uživatelů bez tohoto oprávnění.

Při instalaci uživatele s oprávněním root jsou podadresáře a soubory pro databázový produkt DB2 vytvořeny v adresáři podle volby uživatele s oprávněním root.

Na rozdíl od uživatelů s oprávněním root si uživatelé bez tohoto oprávnění nemohou vybrat umístění pro instalaci databázových produktů DB2. Instalace uživatelů bez oprávnění root jsou vždy umístěny do adresáře *\$HOME*/sqllib, kde *\$HOME* reprezentuje domovský adresář daného uživatele bez oprávnění root. Rozmístění podadresářů v adresáři sqllib uživatele bez oprávnění root je obdobné jako jejich rozmístění v instalaci uživatele s tímto oprávněním.

Pro instalace uživatelů s oprávněním root může být vytvořeno více instancí. Vlastnictví instance je spojeno se jménem uživatele, pro kterého byla daná instance vytvořena.

Instalace uživatelů bez oprávnění root mohou obsahovat pouze jednu instanci DB2. Adresář instalace uživatele bez oprávnění root obsahuje všechny soubory databázového produktu DB2 a soubory instancí bez volných odkazů.

Rozdíly mezi instalacemi uživatelů s oprávněním root a instalacemi uživatelů bez tohoto oprávnění jsou shrnuty v následující tabulce.

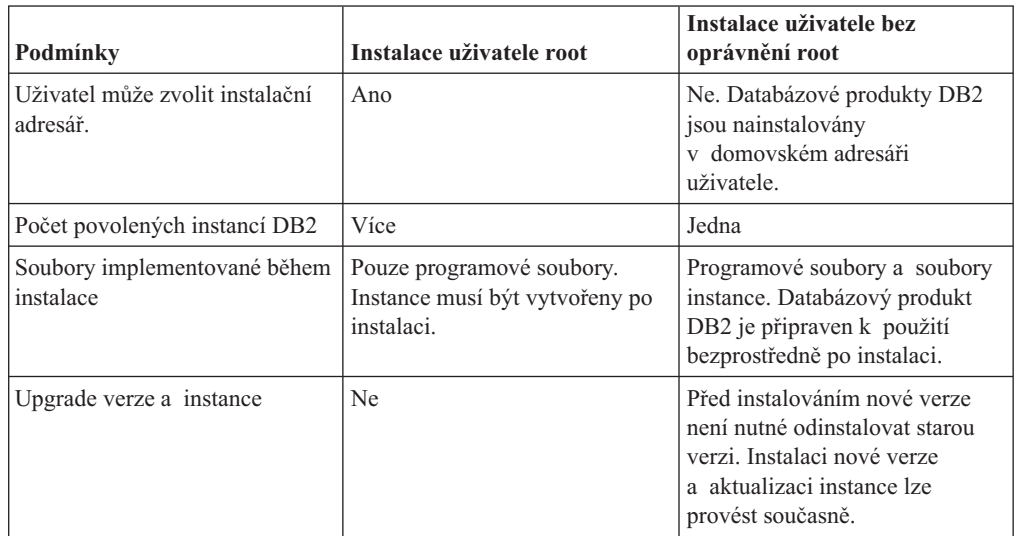

*Tabulka 7. Rozdíly mezi instalacemi uživatelů s oprávněním root a instalacemi uživatelů bez tohoto oprávnění*

## **Omezení instalace uživatele bez oprávnění uživatele root**

Kromě rozdílů mezi instalacemi uživatelů s oprávněním uživatele root a instalacemi uživatelů bez tohoto oprávnění existují i další omezení pro instalace uživatelů bez tohoto oprávnění. Toto téma probírá tato omezení a umožní vám rozhodnout se, zda je pro vás instalace bez oprávnění uživatele root vhodná.

#### **Omezení produktu**

Některé databázové produkty DB2 nejsou v instalacích bez oprávnění uživatele root podporovány:

- DB2 Ouery Patroller
- DB2 Net Search Extender
- v Lokálně nainstalované *Informační centrum DB2*

**Poznámka:** Lokálně nainstalované *Informační centrum DB2* není v instalacích uživatelů bez oprávnění uživatele root podporováno, protože spuštění démona vyžaduje oprávnění uživatele root. Instanci DB2 s instalací uživatele bez oprávnění uživatele root však lze konfigurovat tak, že bude používat lokálně nainstalované *Informační centrum DB2*, pokud je nainstalováno ve stejném počítači.

#### **Omezení funkcí a nástrojů**

V instalacích uživatelů bez oprávnění uživatele root nejsou k dispozici následující funkce a nástroje:

- v Server DB2 Administration Server (DAS) a s ním související příkazy: **dascrt**, **dasdrop**, **daslist**, **dasmigr** a **dasupdt**
- Průvodce konfigurací
- Řídicí centrum
- v Možnost zvýšení priority pro program **db2governor** není podporována.
- v Ve správci WLM (Work Load Manager) jsou povoleny pokusy o nastavení priority agenta v třídě služby DB2 v instanci produktu DB2 uživatele bez oprávnění uživatele root. Priorita agenta však nebude respektována a nebude vrácena žádná chyba SQLCODE.
- v Automatické spouštění instancí produktu DB2 uživatele bez oprávnění uživatele root při opětném zavedení systému není podporováno.

#### **Omezení Monitoru narušení.**

Následující funkce Monitoru narušení nejsou podporovány v instalacích uživatelů bez oprávnění uživatele root:

- v Spuštění akcí úlohy či skriptu při výskytu výstrah
- Odeslání upozornění výstrahy

#### **Omezení pro dělené databáze**

V instalacích uživatelů bez oprávnění uživatele root jsou podporovány pouze databáze s jednou oblastí. Nelze přidat další databázové oblasti.

#### **Zobrazení seznamu databázových produktů DB2**

Výstup vrácený příkazem **db2ls** při spuštění uživatelem bez oprávnění uživatele root se od výstupu tohoto příkazu při spuštění uživatelem s tímto oprávněním liší. Podrobné informace naleznete v tématu k příkazu **db2ls**.

#### **Kopie produktu DB2**

Pro každého uživatele bez oprávnění uživatele root smí být nainstalována pouze jedna kopie databázového produktu DB2.

#### **Omezení pro instance DB2**

V instalacích pro uživatele bez oprávnění uživatele root je během instalace vytvořena jedna instance produktu DB2. Další instance nelze vytvořit.

#### **Akce instance DB2 může provádět pouze vlastník instance.**

Instalace uživatelů s oprávněním uživatele root a instalace uživatelů bez tohoto oprávnění mohou existovat ve stejném počítači v různých instalačních cestách. Instance uživatele bez oprávnění uživatele root však může být aktualizována nebo zrušena (pomocí příkazu **db2\_deinstall**) pouze uživatelem bez oprávnění uživatele root, který je vlastníkem dané instance.

Instance DB2 vytvořená uživatelem s oprávněním uživatele root může být aktualizována nebo zrušena pouze některým uživatelem s oprávněním uživatele root.

#### **Příkazy instance DB2**

V instalacích uživatelů bez oprávnění uživatele root nejsou dostupné následující příkazy instance DB2:

#### **db2icrt**

Při instalaci databázového produktu DB2 uživatelem bez oprávnění uživatele root je automaticky vytvořena a konfigurována jedna instance. Další instance nelze v instalacích uživatelů bez oprávnění uživatele root

vytvořit. Pokud je však třeba upravit konfiguraci automaticky vytvořené instance, můžete použít příkaz pro konfiguraci instalací uživatelů bez oprávnění uživatele root -**db2nrcfg**.

#### **db2iupdt**

Příkaz **db2iupdt** nelze použít pro instance uživatelů bez oprávnění uživatele root. K aktualizaci instancí DB2 lze namísto toho použít příkaz pro konfiguraci instalací uživatelů bez oprávnění uživatele root (**db2nrupdt**). Aktualizace instancí uživatelů bez oprávnění uživatele root není běžně vyžadována, protože tato aktualizace je prováděna automaticky při aktualizaci databázového produktu DB2.

#### **db2idrop**

Instanci automaticky vytvořenou při instalacích uživatelů bez oprávnění uživatele root nelze zrušit. Chcete-li instanci DB2 zrušit, je nutné odinstalovat databázový produkt DB2.

#### **db2iupgrade**

Upgrade není pro instalace uživatelů bez oprávnění uživatele root podporován. K upgradování instance uživatele bez oprávnění uživatele root slouží příkaz **db2nrupgrade**.

#### **Omezení upgradu**

Instance uživatelů s oprávněním uživatele root nelze upgradovat na instance uživatelů bez oprávnění uživatele root.

#### **Následné akce po instalaci může provádět pouze vlastník instance DB2.**

Instalace uživatelů s oprávněním uživatele root a instalace uživatelů bez tohoto oprávnění mohou existovat společně ve stejném počítači. Pouze původní uživatel bez oprávnění uživatele root, který instaloval databázový produkt DB2, však může provádět následné akce, jako jsou například následující akce:

- Použití oprav FixPack
- · Přidávání funkcí
- Instalace doplňkových produktů

#### **Nastavení hodnot ulimit**

Pomocí příkazu **ulimit** lze v operačních systémech UNIX a Linux nastavit nebo zobrazit mezní hodnoty prostředků, jako jsou například mezní hodnoty pro data nebo pro zásobník. V případě instancí uživatelů s oprávněním uživatele root databázový server dynamicky aktualizuje nastavení povinných parametrů ulimit beze změny trvalých nastavení. V případě instancí uživatelů bez oprávnění uživatele root však lze nastavení parametrů ulimit pouze zkontrolovat. Při neodpovídajícím nastavení parametrů je zobrazena varovná zpráva. Ke změně nastavení parametrů ulimit je nutné oprávnění uživatele root.

### **Omezení, která lze překročit pomocí příkazu db2rfe**

V instalacích uživatelů bez oprávnění uživatele root existují další omezení, která lze překročit pomocí příkazu **db2rfe**. V instalacích uživatelů bez oprávnění uživatele root nejsou ve výchozím stavu dostupné následující funkce a služby:

- v Ověřování operačního systému
- v Funkce zajištění vysoké dostupnosti (HA)
- Možnost rezervovat názvy služeb v souboru /etc/services
- v Možnost zvýšit mezní hodnoty pro uživatelská data (hodnoty ulimit). Tato možnost se týká pouze systémů AIX. V jiných operačních systémech je nutné zvýšit mezní hodnoty pro data ručně.

Chcete-li povolit tyto funkce a služby, spuste příkaz pro povolení funkcí instalací uživatelů s oprávněním uživatele root také v instalacích uživatelů bez tohoto oprávnění (**db2rfe**). Spuštění příkazu **db2rfe** je volitelné. Příkaz může spustit pouze uživatel s oprávněním uživatele root.

## **Typ ověřování v instalacích uživatelů bez oprávnění uživatele root**

Výchozím typem ověřování pro databázové produkty DB2 je služba ověřování operačního systému. Vzhledem k tomu, že v instalacích uživatelů bez oprávnění uživatele root není služba ověřování operačního systému podporována, je v případě, že nebudete po instalaci databázového produktu DB2 uživatelem bez oprávnění uživatele root chtít použít příkaz **db2rfe**, nutné nastavit typ ověřování ručně. To lze provést úpravou následujících parametrů v konfiguračním souboru správce databází (dbm cfg):

- **clnt pw plugin** (konfigurační parametr modulu plug-in se jménem uživatele a heslem pro klienta)
- **group plugin** (konfigurační parametr pro modul plug-in skupiny)
- **srvcon pw plugin** (konfigurační parametr modulu plug-in se jménem uživatele a heslem pro příchozí připojení na serveru)

## **Instalace produktu DB2 jako uživatel bez oprávnění root**

Většinu databázových produktů DB2 lze instalovat prostřednictvím uživatelského účtu bez oprávnění root.

## **Než začnete**

Před zahájením instalace kteréhokoli databázového produktu DB2 prostřednictvím uživatelského účtu bez oprávnění root se důkladně seznamte s rozdíly mezi instalacemi uživatelů s oprávněním root a uživatelů bez tohoto oprávnění a také s omezeními pro instalace uživatelů bez oprávnění root. Další informace o instalaci uživatelů bez oprávnění root naleznete v tématu "Přehled instalace bez oprávnění uživatele root (Linux a UNIX)".

Předpoklady pro instalaci databázového produktu DB2 prostřednictvím uživatelského účtu bez oprávnění root:

- v Je nutné zajistit připojení instalačního disku DVD.
- v Musíte mít platné ID uživatele, které lze použít jako vlastníka instance DB2. Pro ID uživatele platí následující omezení a požadavky:
	- Je třeba mít k dispozici primární skupinu jinou než guests (hosté), admins (administrátoři), users (uživatelé) a local (lokální).
	- ID uživatele může obsahovat malá písmena (a–z), číslice (0–9) a znak podtržítka ( \_ ).
	- Jeho délka nesmí překročit 8 znaků.
	- Nesmí začínat řetězcem IBM, SYS, SQL ani číslicí.
	- Nesmí se jednat o vyhrazené slovo produktu DB2 (USERS, ADMINS, GUESTS, PUBLIC a LOCAL) ani o vyhrazené slovo jazyka SQL.
	- Pro ID instance DB2, ID serveru DAS nebo chráněné ID nelze použít žádná ID uživatele s oprávněním uživatele root.
	- Nesmí obsahovat znaky s diakritikou.
	- Jsou-li místo vytvoření nových ID použita stávající ID uživatelů, zkontrolujte, zda splňují následující podmínky:
		- Nejsou uzamknuta.
		- Dosud neuplynula doba platnosti jejich hesel.
- v Předpoklady hardwaru a softwaru pro instalovaný produkt se vztahují na uživatele s oprávněním root i na uživatele bez tohoto oprávnění.
- v V systému AIX verze 5.3 musí být povolena služba AIO (Asynchronní I/O). Je důrazně doporučeno, aby v systému byly povoleny porty IOCP (I/O Completion Ports).
- v Domovský adresář musí být platnou cestou DB2.

Pro instalační cesty DB2 mohou platit následující pravidla:

- Může obsahovat malá písmena (a–z), velká písmena (A–Z) a znak podtržítka ( \_ ).
- Její délka nesmí překročit 128 znaků.
- Nesmí obsahovat znak mezery.
- Nesmí obsahovat znaky mimo anglickou abecedu.
- Nesmí být symbolickými odkazy.

### **Informace o této úloze**

Instalace databázových produktů DB2 pod jménem uživatele bez oprávnění root je pro uživatele bez oprávnění root transparentní. Jinými slovy, nesmí existovat žádná speciální podmínka pro tohoto uživatele, která by byla vyžadována k instalaci databázového produktu DB2, kromě přihlášení jako uživatele bez oprávnění root.

### **Postup**

Postup při instalaci pod jménem uživatele bez oprávnění root:

- 1. Přihlaste se jako uživatel bez oprávnění root.
- 2. Nainstalujte databázový produkt DB2 pomocí kterékoli dostupné metody. Možnosti:
	- v Průvodce nastavením DB2 (instalace prostřednictvím grafického uživatelského rozhraní)
	- v Příkaz **db2\_install**
	- v Příkaz **db2setup** se souborem odpovědí (bezobslužná instalace)

**Poznámka:** Vzhledem k tomu, že uživatelé bez oprávnění root si nemohou vybrat adresář, do kterého budou nainstalovány databázové produkty DB2, budou všechna klíčová slova **FILE** v souboru odpovědí ignorována.

3. Po dokončení instalace databázového produktu DB2 je nutné otevřít novou relaci přihlášení pro použití instance DB2 uživatele bez oprávnění root. Jinou možností je použít stejné relace přihlášení v případě, že nastavíte prostředí instance DB2 s adresářem *\$HOME*/sqllib/db2profile (pro uživatele prostředí Bourne shell a Korn shell) nebo *\$HOME*/sqllib/db2chsrc (pro uživatele prostředí C shell), kde *\$HOME* představuje domovský adresář uživatele bez oprávnění root.

### **Jak pokračovat dále**

Po dokončení instalace databázového produktu DB2 ověřte splnění mezních hodnot prostředků pro procesy uživatelů operačního systému (ulimit). Pokud nejsou dodrženy minimální hodnoty ulimit, mohou být pro jádro DB2 zaznamenány neočekávané chyby v důsledku nedostatku prostředků operačního systému. Tyto chyby mohou vést až k výpadku činnosti databázového produktu DB2.

## **Povolení funkcí root v instalacích uživatelů bez oprávnění uživatele root pomocí příkazu db2rfe**

V instalacích uživatelů bez oprávnění uživatele root existuje několik funkcí, které nejsou ve výchozím stavu dostupné, lze je však aktivovat pomocí příkazu **db2rfe**.

## <span id="page-62-0"></span>**Než začnete**

Tato úloha vyžaduje oprávnění uživatele root.

## **Postup**

Chcete-li povolit funkce a služby, které nejsou ve výchozím nastavení v instalacích uživatelů bez oprávnění uživatele root dostupné, postupujte následovně:

- 1. Vyhledejte ukázkové konfigurační soubory. K dispozici jsou dva ukázkové konfigurační soubory:
	- \$HOME/sqllib/instance/db2rfe.cfq je předkonfigurovaný soubor s výchozími hodnotami pro instance DB2 uživatelů bez oprávnění uživatele root;
	- \$HOME/sqllib/cfq/db2rfe.cfg.sample není konfigurován,

kde položka \$HOME označuje domovský adresář uživatele bez oprávnění uživatele root.

- 2. Zkopírujte jeden z ukázkových konfiguračních souborů do jiného umístění tak, aby původní soubor zůstal nezměněn.
- 3. Podle potřeby aktualizujte zkopírovaný konfigurační soubor. Tento konfigurační soubor představuje vstup pro příkaz **db2rfe**.

Příklad konfiguračního souboru: INSTANCENAME=db2inst2 SET\_ULIMIT=NO ENABLE\_HA=NO ENABLE\_OS\_AUTHENTICATION=NO RESERVE\_REMOTE\_CONNECTION=NO \*\*SVCENAME=db2c\_db2inst2

```
**SVCEPORT=48000
```

```
RESERVE_TEXT_SEARCH_CONNECTION=NO
  **SVCENAME_TEXT_SEARCH=db2j_db2inst2
```

```
**SVCEPORT_TEXT_SEARCH=55000
```
#### **Poznámka:**

- v Hodnota parametru **INSTANCENAME** je vyplněna automaticky instalačním programem produktu DB2.
- v Parametr **SET\_ULIMIT** je k dispozici pouze v systému AIX. V ostatních operačních systémech musí uživatel s oprávněním uživatele root nastavit hodnoty ulimit ručně.
- v Výchozí hodnotou pro ostatní klíčová slova je NO.
- v Podřízené parametry (jako například **SVCENAME**) jsou standardně zneplatněny pomocí znaků komentáře. Komentáře jsou označeny pomocí znaků \*\*.
- v Pokud pro některý parametr nastavíte hodnotu YES a pokud má tento parametr podřízené parametry, doporučuje se zrušit u těchto podřízených parametrů označení komentáře a zadat pro ně odpovídající hodnoty. Jako příklad mohou posloužit hodnoty portů. Zkontrolujte, zda jsou čísla přiřazovaných portů volná.

Následuje příklad upraveného konfiguračního souboru, v němž jsou povoleny následující funkce a služby:

- Vysoká dostupnost
- Ověřování operačního systému
- DB2 Text Search s názvem služby db2j\_db2inst2 a hodnotou portu 55000

Chcete-li tyto funkce a služby aktivovat, upravte konfigurační soubor následujícím způsobem:

INSTANCENAME=db2inst2 SET\_ULIMIT=NO ENABLE\_HA=YES ENABLE\_OS\_AUTHENTICATION=YES

```
RESERVE_REMOTE_CONNECTION=NO
  **SVCENAME=db2c_db2inst2
  **SVCEPORT=48000
RESERVE TEXT SEARCH CONNECTION=YES
    SVCENAME_TEXT_SEARCH=db2j_db2inst2
    SVCEPORT_TEXT_SEARCH=55000
```
- 4. Přihlaste se s oprávněním uživatele root.
- 5. Přejděte do adresáře \$HOME/sqllib/instance, kde položka \$HOME představuje domovský adresář uživatele bez oprávnění uživatele root.
- 6. Zadejte příkaz **db2rfe** s použitím následující syntaxe:

db2rfe -f *konfigurační\_soubor*

kde *konfigurační\_soubor* je konfigurační soubor vytvořený v kroku [3 na stránce 57.](#page-62-0)

### **Jak pokračovat dále**

Chcete-li zachovat aktivace funkcí root v instalacích uživatelů bez oprávnění uživatele root, zadejte po použití oprav FixPack či po přechodu na novou verzi znovu příkaz **db2rfe**.

## **Použití oprav FixPack pro instalace uživatelů bez oprávnění uživatele root**

Úloha použití oprav FixPack pro instalace uživatelů bez oprávnění uživatele root se v podstatě shoduje s použitím oprav FixPack pro instalace uživatelů s oprávněním uživatele root, avšak existuje několik výjimek.

### **Než začnete**

Před použitím oprav FixPack pro instalaci uživatele bez oprávnění uživatele root je nutné se přihlásit pod jménem uživatele, které bylo původně použito k instalaci.

Pokud bylo v instalaci uživatele bez oprávnění uživatele root povoleno použití funkcí root pomocí příkazu **db2rfe**, je třeba vyhledat konfigurační soubor, který byl použit při spuštění příkazu **db2rfe**. Tento konfigurační soubor bude potřeba při opětném povolení funkcí root po použití opravné sady FixPack.

### **Postup**

Postup při použití opravy FixPack pro instalaci uživatele bez oprávnění uživatele root:

1. Použijte opravu FixPack podle pokynů v tématu "Použití opravných sad".

**Poznámka:** Volba **-b** příkazu **installFixPack** je v instalacích uživatelů bez oprávnění uživatele root neplatná.

2. Volitelné: Spust'te příkaz **db2rfe**. Pokud byly v dané instalaci uživatele bez oprávnění uživatele root povoleny funkce root a pokud chcete tyto funkce znovu povolit, je nutné znovu spustit příkaz **db2rfe**. Spuštění tohoto příkazu vyžaduje oprávnění uživatele root.

**Poznámka:** Pokud jste při prvním povolení funkcí root upravili konfigurační soubor \$HOME/sqllib/instance/db2rfe.cfg, nebyl tento soubor při použití opravy FixPack přepsán a lze jej tedy při spuštění příkazu **db2rfe** znovu použít. Doporučuje se však projít soubor \$HOME/sqllib/cfg/db2rfe.cfg.sample. Pokud byly při použití opravné sady zavedeny nějaké nové funkce root pro instalace uživatelů bez oprávnění uživatele root, budou tyto nové funkce zobrazeny v souboru \$HOME/sqllib/cfg/db2rfe.cfg.sample.

# **Odebrání databázových produktů DB2 uživatelů bez oprávnění uživatele root pomocí příkazu db2\_deinstall (Linux a UNIX)**

Tato úloha popisuje postup při odebrání databázových produktů či komponent DB2 uživatelů bez oprávnění uživatele root pomocí příkazu **db2\_deinstall**.

## **Než začnete**

Před spuštěním příkazu **db2\_deinstall** je nutné ukončit činnost instance uživatele bez oprávnění uživatele root.

### **Informace o této úloze**

- v Tato úloha se týká databázových produktů DB2 nainstalovaných uživatelem bez oprávnění uživatele root. Odinstalování databázových produktů DB2 instalovaných uživatelem s oprávněním uživatele root se provádí v rámci samostatné úlohy popsané v jiném tématu.
- v Podobně jako uživatelé s oprávněním uživatele root mohou i uživatelé bez tohoto oprávnění použít k odinstalování databázových produktů DB2 příkaz **db2\_deinstall**. Příkaz **db2\_deinstall** pro instalace uživatelů bez oprávnění uživatele root má stejné volby jako v případě instalací s oprávněním uživatele root. Kromě toho lze použít jednu další volbu: **-f** sqllib.
- v Je důležité připomenout, že při spuštění příkazu **db2\_deinstall** uživatelem bez oprávnění uživatele root bude odinstalován databázový produkt DB2 *a také* zrušena instance uživatele bez oprávnění uživatele root. V tomto bodě se daná operace liší od instalací s oprávněním uživatele root, kdy jsou při spuštění příkazu **db2\_deinstall** pouze odinstalovány soubory databázového programu DB2.
- v Databázové produkty DB2 nelze odebrat pomocí nativních obslužných programů operačního systému, jako jsou například programy **rpm** a SMIT.

### **Postup**

Chcete-li odinstalovat databázový produkt DB2 nainstalovaný uživatelem bez oprávnění uživatele root, postupujte takto:

- 1. Přihlaste se pod jménem uživatele, které bylo použito pro instalaci databázového produktu DB2.
- 2. Přejděte do adresáře \$HOME/sqllib/install, kde položka\$HOME označuje domovský adresář.
- 3. Spust<sup>2</sup>te příkaz **db2** deinstall.

#### **Poznámka:**

- v Spustíte-li příkaz **db2\_deinstall** s volbou **–a**, budou odebrány soubory databázového programu DB2, všechny konfigurační soubory však zůstanou zachovány v záložním adresáři sqllib\_bk.
- v Spustíte-li příkaz **db2\_deinstall** s volbou **-a -f sqllib**, bude odebrán celý podadresář sqllib v domovském adresáři. Chcete-li zachovat některé soubory z adresáře sqllib, je nutné je před spuštěním příkazu **db2\_deinstall -a -f sqllib** zkopírovat do jiného umístění.
- v Podobně jako v případě instalací uživatelů s oprávněním uživatele root umožňuje spuštění příkazu **db2\_deinstall** s volbou **-F** pro instalaci bez oprávnění uživatele root uživatelům bez tohoto oprávnění odebrat specifické funkce produktu DB2.

# **Kapitola 6. Úlohy po instalaci**

## **Aktivace licenčního klíče**

Během instalace licencovaných serverových produktů DB2 Connect instalační program registruje licence produktů DB2 Connect. Pokud však potřebujete aktivovat licenci produktu DB2 Connect ručně, můžete buď využít Centrum licencí DB2 nebo příkaz **db2licm**.

## **Soubory licencí DB2**

S databázovými produkty DB2 souvisejí dva typy licenčních souborů: *základní licenční klíče* a *úplné licenční klíče*. Tyto licenční klíče jsou uloženy v souborech neformátovaného textu, které se obvykle nazývají *soubory licencí* nebo *licenční certifikáty*.

"Základní" licence neposkytuje žádná užívací práva. Je obsažena na instalačním médiu databázového produktu DB2 a použije se automaticky v rámci procesu instalace. Příklad: Soubor db2ese.lic je souborem základní licence pro produkt DB2 Enterprise Server Edition.

Licenční klíče jsou vyžadovány pro všechny databázové produkty DB2 (včetně produktu DB2 Connect) a pro všechny volitelné komponenty databázového systému. Licenční klíč je umístěn v adresáři /db2/license aktivačního disku CD, který je dodáván mezi instalačními médii produktu. Příklad: Soubor db2ese\_u.lic tvoří licenční klíč a nachází se na disku CD *DB2 Enterprise Server Edition for Linux, UNIX, and Windows - Authorized User Option Activation*. Licenční klíče standardně nejsou používány během instalace databázového produktu DB2. Pro následující produkty však neexistuje aktivační disk CD a jejich licence je proto automaticky použita během procesu instalace: DB2 Express-C a DB2 Connect Personal Edition. Dalším zvláštním případem je produkt DB2 Personal Edition. Ačkoli pro produkt DB2 Personal Edition existuje aktivační disk CD, je jeho licence rovněž automaticky použita během instalace.

Seznam souborů licencí naleznete v tabulce [Tabulka 8 na stránce 62.](#page-67-0)

Obecně lze licence k databázovým produktům DB2 zakoupit buď na procesor (s cenami stanovenými podle hodnotových jednotek procesorů PVU), nebo na autorizovaného uživatele. Pro produkty DB2 Express Edition a DB2 Workgroup Server Edition jsou k dispozici také poplatkové metriky serveru LUV a soketu LU. Výjimku představuje produkt DB2 Storage Optimization Feature. Lze jej zakoupit pouze podle PVU (a pouze v případě, že je základní databázový systém rovněž licencován podle počtu PVU).

Pokud jste zakoupili databázový produkt DB2 spolu s komponentami, jejichž ceny jsou stanoveny zvlášť, bude nutné použít více licenčních klíčů. Každému databázovému produktu DB2 a komponentě DB2 bude náležet vlastní licenční klíč. Všechny komponenty musí být získány na základě stejné poplatkové metriky jako základní databázový produkt DB2. Příklad: Zakoupíte-li produkt DB2 Enterprise Server Edition s licencí podle počtu procesorů, je třeba komponentu DB2 Performance Optimization Feature zakoupit stejným způsobem.

Pokud jste si databázový produkt DB2 nebo komponentu stáhli z některého z níže uvedených webů a nemáte k dispozici aktivační disk CD, získáte licenční klíče následujícím způsobem:

v Passport Advantage: Obraz aktivačního disku CD můžete získat z webu Passport Advantage: [http://www.ibm.com/software/lotus/passportadvantage/.](http://www.ibm.com/software/lotus/passportadvantage/) Při použití webu Passport Advantage je nutné stáhnout obraz aktivačního disku CD pro každou komponentu a produkt samostatně.

- <span id="page-67-0"></span>v PartnerWorld: Vyžádejte si odpovídající licenční klíč u společnosti PartnerWorld. Další informace naleznete na webu PartnerWorld: [http://www.ibm.com/partnerworld/](http://www.ibm.com/partnerworld/pwhome.nsf/weblook/index_pub.html) [pwhome.nsf/weblook/index\\_pub.html](http://www.ibm.com/partnerworld/pwhome.nsf/weblook/index_pub.html)
- v Centrální webové servery podpory a oprav systému DB2: Pokud jste nezakoupili licenční klíč, obrať te se na obchodního zástupce společnosti IBM.

Po získání vhodných licenčních klíčů byste tyto klíče měli použít dříve, než začnete pracovat s databázovým produktem DB2. Tato akce se označuje také jako registrace licenčního klíče nebo přidání licence. Registrace licenčního klíče pro databázové produkty DB2 je doporučena jako mechanismus pro sledování a rozlišování databázových produktů a funkcí DB2, které jsou instalovány v systému. Licenční podmínky pro databázový produkt DB2 naleznete na adrese [http://www.ibm.com/software/sla.](http://www.ibm.com/software/sla)

Správa licencí pro databázové produkty a komponenty systému DB2 je prováděna pomocí následujících nástrojů:

- v příkaz nástroje správy licencí **db2licm**,
- v Centrum licencí v rámci Řídicího centra.

*Tabulka 8. Soubory licencí DB2*

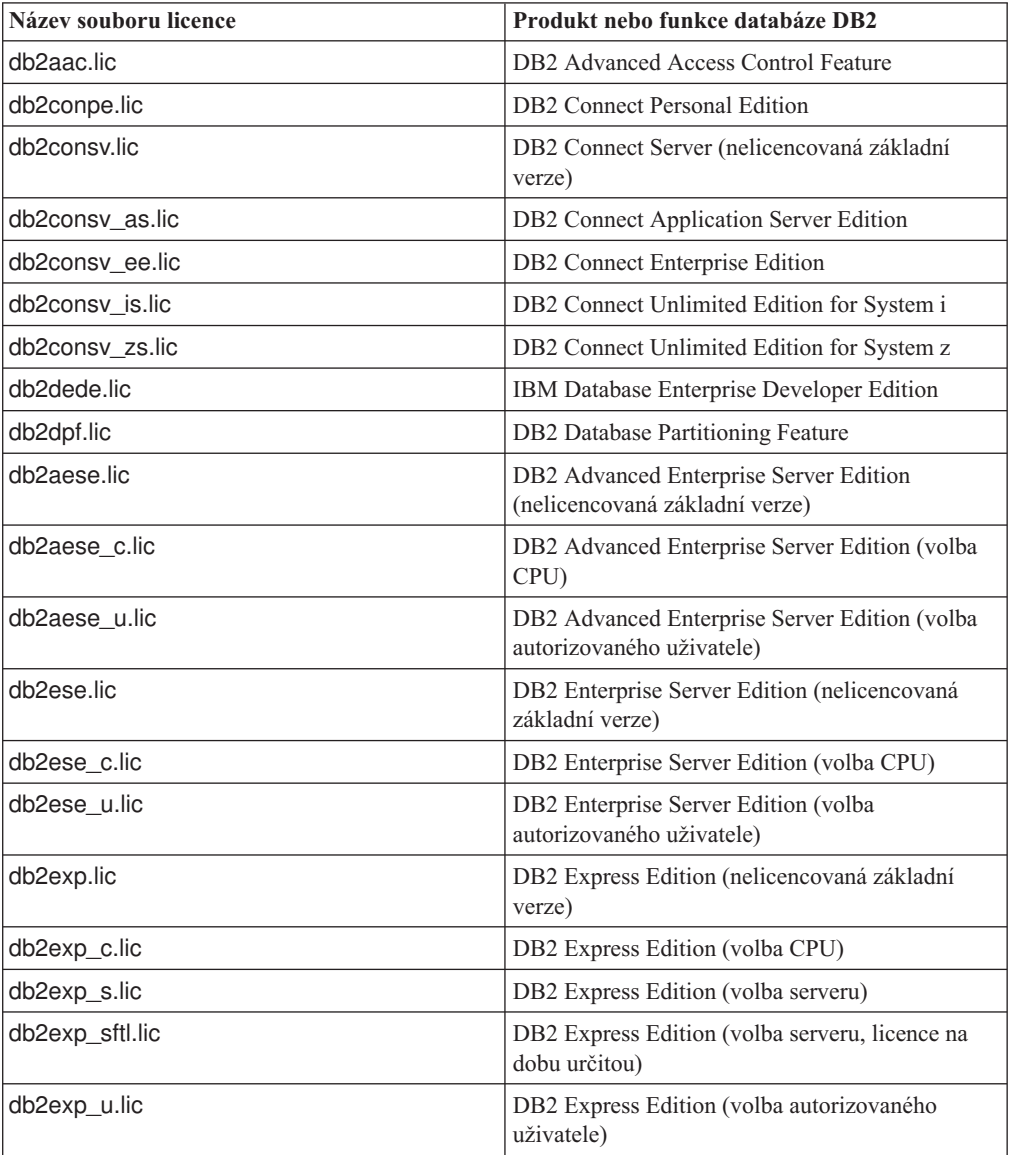

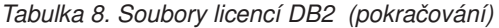

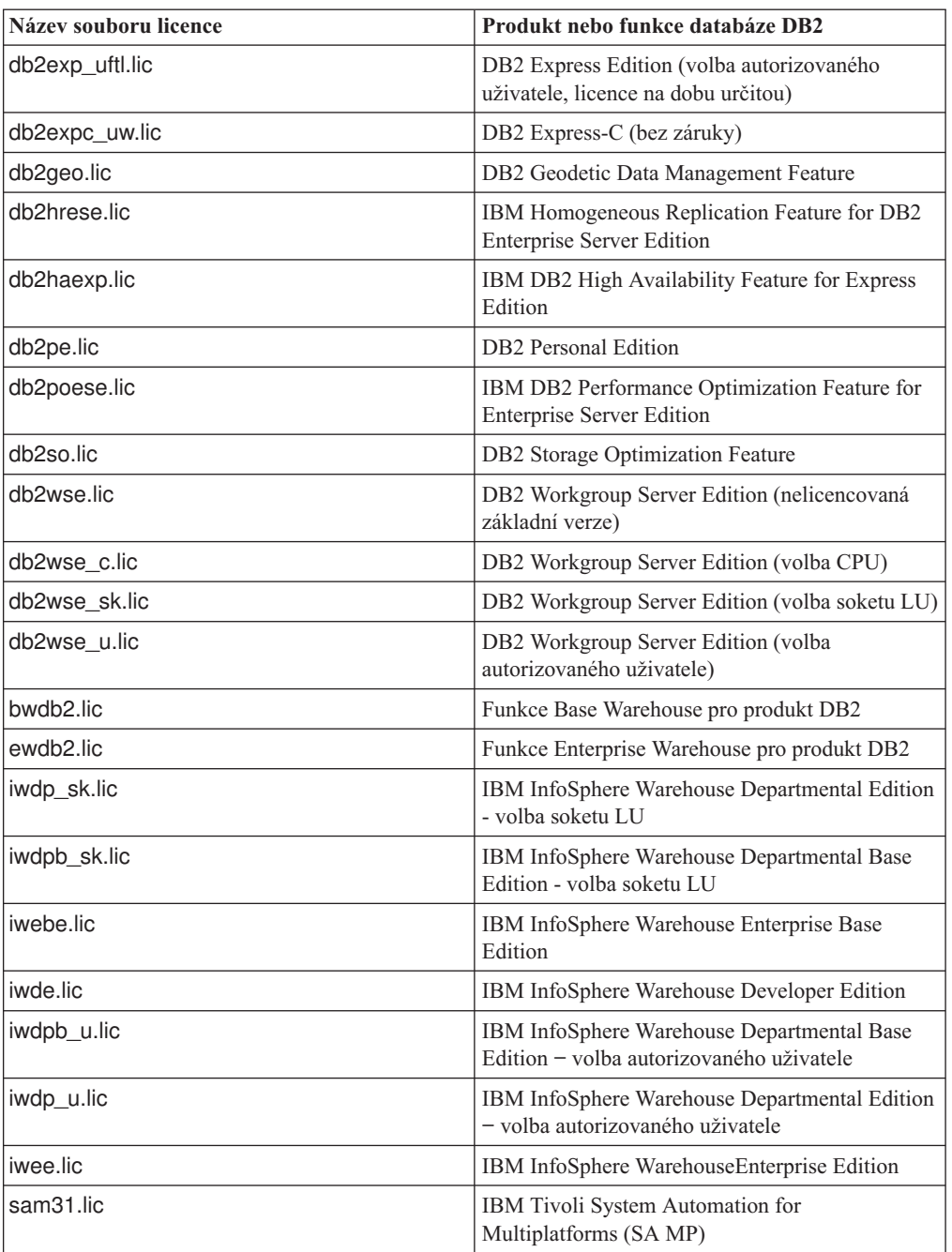

Licenční soubory, jejichž názvy končí příponou \_t.lic, obsahují zkušební licence.

# **Použití Centra licencí**

## **Registrace licenčního klíče databázové funkce nebo produktu DB2 pomocí modulu Centrum licencí**

K přidávání nových licencí v systémech Linux a Windows slouží okno Přidat licenci v Centru licencí. Tato akce se označuje také jako použití licenčních certifikátů nebo přidání licence.

### **Než začnete**

Abyste mohli provést tuto úlohu, musíte mít k dispozici správný soubor licence (\*.lic).

V operačních systémech Linux musí mít vlastník instance oprávnění ke čtení a k provádění pro adresář, ve kterém jsou umístěny soubory licence.

#### **Informace o této úloze**

**Důležité:** Centrum licencí bylo ve verzi 9.7 zamítnuto a v některé z budoucích verzí může být odebráno. Další informace naleznete v tématu "Nástroje Řídicího centra byly zamítnuty" v příručce *What's New for DB2 Version 9.7* .

#### **Postup**

Chcete-li zaregistrovat licenční klíč produktu DB2, postupujte následovně:

- 1. Klepnutím na ikonu v Řídicím centru otevřete Centrum licencí. Vyberte systém, pro který chcete přidat novou licenci.
- 2. Vyberte instanci.
- 3. V poli **Instalované produkty** se zobrazí názvy produktů, které jste nainstalovali. Vyberte požadovaný produkt.
- 4. Vyberte příkaz **Přidat** z nabídky **Licence**. Otevře se dialogové okno Přidat licenci.
- 5. Vyberte licenční klíč (\*.lic), který chcete přidat.
- 6. Klepnutím na tlačítko **OK** přidejte vybraný licenční klíč.

#### **Výsledky**

Informace o licencích v Centru licencí budou okamžitě aktualizovány.

## **Nastavení licenčních zásad produktu DB2 pomocí Centra licencí**

Prostřednictvím licenčních zásad DB2 Connect Enterprise Edition lze kontrolovat a sledovat počet uživatelů, kteří se mohou současně připojit k serveru DB2 Connect. Pro produkty InfoSphere Replication Server a InfoSphere Federation Server licenční zásady řídí a monitorují počet konektorů k jinému zdroji dat než DB2.

#### **Informace o této úloze**

**Důležité:** Centrum licencí bylo ve verzi 9.7 zamítnuto a v některé z budoucích verzí může být odebráno. Další informace naleznete v tématu "Nástroje Řídicího centra byly zamítnuty" v příručce *What's New for DB2 Version 9.7* .

Chcete-li nastavit licenční zásady pomocí modulu Centrum licencí, proveď te následující kroky podle toho, jaký typ licencí jste zakoupili:

#### **Postup**

- 1. V Centru licencí vyberte příkaz **Vybrat** z nabídky **Licence**.
- 2. V okně Změnit licenci vyberte typ licence, kterou jste zakoupili. Příklad:
	- Pokud jste zakoupili licenci InfoSphere Replication Server nebo InfoSphere Federation Server Concurrent Connector policy, vyberte volbu **Konektor** a zadejte počet zakoupených licencí konektoru.
	- v Pokud jste zakoupili licenci pro souběžné uživatele DB2 Connect server Concurrent User, vyberte volbu **Souběžní uživatelé** nebo **Uživatelé souběžného spojení** a zadejte počet uživatelských licencí, které jste zakoupili.

## **Použití příkazu db2licm**

## **Registrace licenčního klíče produktu DB2 nebo funkce pomocí příkazu db2licm**

Pomocí příkazu **db2licm** použijte pro daný produkt licenční certifikát (tento proces se také označuje jako registrace licenčního klíče).

### **Než začnete**

Abyste mohli provést tuto úlohu, musíte mít k dispozici správný soubor licence (\*.lic).

V operačních systémech Windows mohou příkaz **db2licm** s parametrem **-a** použít pouze členové místních skupin administrátorů a zkušených uživatelů.

#### **Postup**

v V operačních systémech Windows lze licenční klíč produktu DB2 zaregistrovat pomocí následujícího příkazu:

*cesta\_k\_instanci\_db2*\bin\db2licm -a *název\_souboru*

kde *cesta\_k\_instanci\_db2* představuje adresář, ve kterém byla vytvořena instance produktu DB2, a *název\_souboru* je úplná cesta a název licenčního souboru, který odpovídá zakoupenému produktu nebo komponentě.

v V operačních systémech Linux a UNIX lze licenční klíč produktu DB2 zaregistrovat pomocí následujícího příkazu:

*INSTHOME*/sqllib/adm/db2licm -a *název\_souboru*

kde *INSTHOME* reprezentuje domovský adresář vlastníka instance a *název\_souboru* je úplná cesta a název licenčního souboru, který odpovídá zakoupenému produktu nebo komponentě. Příkaz **db2licm** lze nalézt také v cestě, kde je nainstalován databázový produkt DB2. Jedná se například o adresář /opt/IBM/db2/V9.7/adm v operačních systémech AIX, HP-UX či Solaris nebo o adresář/opt/ibm/db2/V9.7/adm v operačních systémech Linux, pokud byl použit výchozí instalační adresář.

#### **Nastavení licenční strategie produktu DB2 pomocí příkazu db2licm Informace o této úloze**

#### Prostřednictvím licenčních zásad DB2 Connect Enterprise Edition lze kontrolovat a sledovat počet uživatelů, kteří se mohou současně připojit k serveru DB2 Connect.

Pro produkty InfoSphere Replication Server a InfoSphere Federation Server licenční zásady řídí a monitorují počet konektorů k jinému zdroji dat než DB2.

#### **Postup**

1. Podmínkou nastavení licenčních zásad pomocí příkazu **db2licm** je získání identifikátoru produktu. Informace o identifikátoru produktu lze zjistit zadáním následujícího příkazu: db2licm -l

Identifikátor produktu je uveden ve stejnojmenném poli.

- 2. Chcete-li nastavit licenční zásady, proveďte jednu z následujících akcí (v závislosti na typu zakoupené licence). Příklad:
	- v Pokud jste zakoupili licenční zásady InfoSphere Replication Server nebo InfoSphere Federation Server Concurrent Connector policy, zadejte následující příkaz:

db2licm -c isrs concurrent

nebo

db2licm -c isfs concurrent

• Pokud jste zakoupili licenční zásady DB2 Connect server Concurrent User policy (licence pro souběžné uživatele), zadejte následující příkaz:

db2licm -p db2consv concurrent

## **Použití oprav FixPack**

Chcete-li zajistit bezproblémovou činnost produktu, je doporučeno provozovat databázové prostředí DB2 s nejnovější úrovní opravy FixPack. Chcete-li aktualizovat instalované databázové produkty DB2 úspěšně, proveďte všechny potřebné úlohy před instalací a po instalaci.

### **Informace o této úloze**

Oprava FixPack produktu DB2 obsahuje aktualizace a opravy problémů APAR (Authorized Program Analysis Reports), které byly nalezeny během testování ve společnosti IBM i opravy problémů, které oznámili zákazníci. Soubor APARLIST.TXT obsahující opravy obsažené v každé opravě FixPack je k dispozici ke stažení na adrese [ftp://ftp.software.ibm.com/ps/](ftp://ftp.software.ibm.com/ps/products/db2/fixes/english-us/aparlist/) [products/db2/fixes/english-us/aparlist/.](ftp://ftp.software.ibm.com/ps/products/db2/fixes/english-us/aparlist/)

Opravy FixPack jsou kumulativní. To znamená, že nejnovější oprava FixPack pro určitou verzi produktu DB2 obsahuje všechny aktualizace z předchozích oprav FixPack pro stejnou verzi produktu DB2.

K dispozici jsou tyto obrazy FixPack:

• Obraz jednotlivého serveru.

Obraz jednotlivého serveru obsahuje nový a aktualizovaný kód vyžadovaný pro všechny produkty databázového serveru DB2 a produkt IBM Data Server Client. Je-li v jednom umístění nainstalováno více produktů databázového serveru DB2, opravná sada FixPack databázového serveru DB2 uplatní aktualizace kódu údržby na všechny produkty databázového serveru DB2. Oprava FixPack pro komponentu Data Server Client je obsažena v této opravě FixPack databázového serveru DB2 (konkrétně v opravě určené pro kterýkoli z následujících databázových serverových produktů: DB2 Enterprise Server Edition, DB2 Workgroup Server Edition, DB2 Express Edition, DB2 Personal Edition, DB2 Connect Enterprise Edition, DB2 Connect Application Server Edition, DB2 Connect Unlimited Edition pro zSeries a DB2 Connect Unlimited Edition pro i5/OS). Pomocí opravné sady FixPack databázového serveru DB2 můžete aktualizovat klienta Data Server Client.

Obraz jednotlivého serveru lze také použít k instalaci libovolného produktu databázového serveru DB2 na určité úrovni opravné sady FixPack, ve výchozím nastavení se zkušební licencí produktu DB2.

Obraz opravy FixPack jednoho serveru obsahuje zkušební licence produktu DB2 pro všechny serverové produkty DB2. Při výběru instalace nového serverového produktu DB2 nebo aktualizace nainstalovaného serverového produktu DB2 dojde k instalaci daných zkušebních licencí. Zkušební licence neovlivňují platné licence, které jsou již nainstalovány ve stejné cestě instalace produktu DB2. V případě serverových produktů DB2 Connect se při spuštění příkazu **db2licm -l** k vydání dotazu na platné licence mohou zkušební licence pro serverové produkty DB2 Connect zobrazit jako neplatné licence. Pokud však nepotřebujete používat funkce produktu DB2 Connect, můžete tuto zprávu ignorovat. Chcete-li odebrat zkušební licenci pro serverový produkt DB2 Connect, použijte příkaz **db2licm**.

v Oprava FixPack pro každý další databázový produkt DB2.
Použijte tuto sadu FixPack pouze v případě, že máte instalovány jiné než serverové databázové produkty či přídavné produkty. Příklad: IBM Data Server Runtime Client nebo DB2 Query Patroller.

Nepoužívejte tento typ oprav FixPack, pokud instalované databázové produkty DB2 zahrnují pouze produkty databázového serveru DB2 nebo produkt Data Server Client. Místo toho použijte obraz opravné sady pro jednotlivý server.

Pokud je v operačním systému Windows nainstalováno více databázových produktů DB2 (které zahrnují alespoň jeden jiný produkt než Data Server Client nebo databázový server DB2) v jedné kopii produktu DB2, je nutné před zahájením procesu instalace oprav FixPack stáhnout a dekomprimovat všechny příslušné opravy FixPack specifické pro dané produkty.

• Univerzální oprava FixPack.

Univerzální oprava FixPack se používá pro instalace s více než jedním nainstalovaným databázovým produktem DB2.

Univerzální sada FixPack není potřeba, pokud instalované databázové produkty DB2 zahrnují pouze produkty databázového serveru DB2 nebo produktData Server Client. V takovém případě použijte obraz opravné sady FixPack pro jednotlivý server.

Pokud jsou v operačních systémech Linux nebo UNIX nainstalovány národní jazyky, je třeba použít zvláštní opravnou sadu s národními jazyky. Opravu Fox Pack pro národní jazyky nelze instalovat samostatně. Současně je třeba použít univerzální nebo specifickou opravu FixPack. Obě opravy FixPack musí být na stejné úrovni. Použijete-li například pro národní verze databázových produktů DB2 v systému Linux nebo UNIX univerzální opravu FixPack, je pro úplnou aktualizaci produktů DB2 nutné použít univerzální opravu FixPack i opravu FixPack pro národní jazyky.

#### **Omezení**

- v Opravu FixPack pro verzi DB2 verze 9.7 lze použít pouze pro kopie DB2 verze 9.7 s obecnou dostupností (GA) nebo DB2 s opravnou sadou FixPack verze 9.7.
- Před instalací opravné sady FixPack musí být zastaveny všechny instance DB2, servery DAS a aplikace související s aktualizovanou kopií DB2.
- v V prostředí dělené databáze je nutné před instalací opravy FixPack zastavit správce databází na všech serverech databázových oblastí. Opravu FixPack je nutné nainstalovat na server databázové oblasti vlastnící instanci a na všechny ostatní servery databázových oblastí. Všechny počítače, které se podílejí na dané instanci, musí být upgradovány na stejnou úroveň opravné sady.
- v V operačních systémech Linux a UNIX:
	- Pracujete-li s databázovými produkty DB2 v souborovém systému NFS (Network File System), je nutné před zahájením instalace opravné sady zajistit úplné zastavení činnosti následujících komponent: všechny instance, server DB2 Administration Server (DAS), komunikační služby mezi procesy (IPC) a aplikace v dalších počítačích, které používají stejnou instalaci připojenou k systému NFS.
	- Pokud nejsou k dispozici systémové příkazy **fuser** a **lsof**, příkaz **installFixPack** nebude moci detekovat načtené soubory DB2. Je nutné zajistit, aby nebyly načteny žádné soubory DB2 a pro instalaci opravné sady zadat volbu potlačení. V operačních systémech UNIX je ke kontrole načtených souborů třeba použít příkaz **fuser**. V systémech Linux je třeba použít příkaz **fuser** nebo **lsof**.

Podrobné informace o volbě potlačení naleznete v popisu příkazu **installFixPack**.

- v Pokud chce uživatel po použití opravné sady provést automatické svázání aplikací v klientských aplikacích, musí být vybaven odpovídajícím oprávněním k operaci svázání.
- v Logicky odpojené datové oblasti nejsou podporovány ve verzích předcházejících produktu DB2 V9.7 s opravnou sadou FixPack 1. Datová oblast je dočasně umístěna v logicky

odpojeném stavu, zatímco je odpojována z dělené tabulky dat. Oblast se nachází ve stavu logického odpojení v případě, že má položka STATUS oblasti (v pohledu SYSCAT.DATAPARTITIONS) nastavenu hodnotu 'L' (SYSCAT.DATAPARTITIONS.STATUS='L'). Pokud přecházíte na dřívější verzi než DB2 V9.7 s opravnou sadou FixPack 1, před přechodem na tuto verzi se ujistěte, že datové oblasti nejsou logicky odpojeny.

- v Pro tabulky, které používají vícedimenzionální dělení do klastrů (MDC) a dělení dat do oblastí, nejsou ve verzích předcházejících produktu DB2 V9.7 s opravnou sadou FixPack 1 podporovány dělené blokové indexy vytvořené systémem. Při přechodu na verzi předcházející produktu DB2 V9.7 s opravnou sadou FixPack 1 musí být tabulky MDC s dělením dat do oblastí, které používají dělené blokové indexy, před přechodem na tuto verzi zrušeny a po přechodu na danou verzi znovu vytvořeny.
- v Statistiky distribuce dat XML nejsou ve verzích předcházejících produktu DB2 V9.7 s opravnou sadou FixPack 1 podporovány. Po přechodu na verzi předcházející produktu DB2 V9.7 s opravnou sadou FixPack 1 vydejte příkaz **RUNSTATS** pro tabulky, kde jsou statistiky distribuce XML shromažďovány, a obnovte tak statistiky pro tyto tabulky.
- v Instalace opravné sady produktu DB2 nebude podporovat moduly IBM Data Studio Administration Console a IBM Data Studio.
- v Indexy dělené na oblasti pro data ve formátu XML nejsou ve verzích předcházejících produktu DB2 verze 9.7 s opravnou sadou FixPack 1 podporovány. Pokud převádíte indexy dělené na oblasti pro data ve formátu XML na verzi předcházející produktu DB2 verze 9.7 s opravnou sadou FixPack 1, před přechodem na tuto verzi je nutné zrušit všechny indexy dělené na oblasti a znovu je vytvořit jako nedělené indexy.

### **Postup**

Chcete-li instalovat opravu FixPack, postupujte takto:

- 1. Zkontrolujte splnění nutných předpokladů opravy FixPack.
- 2. Proveďte úlohy, které je třeba provést před instalací opravy FixPack.
- 3. Vyberte metodu instalace opravy FixPack a nainstalujte opravu FixPack.
- 4. Proveďte úlohy, které je třeba provést po instalaci opravy FixPack.
- 5. Použijte vhodnou licenci k databázovému produktu DB2.

Pokud v počítači dosud neexistuje předchozí licencovaná kopie produktu databázového serveru DB2, lze k instalaci libovolných produktů databázového serveru DB2 použít opravnou sadu FixPack jednotlivého serveru. V tomto případě pracuje nainstalovaný databázový produkt DB2 v režimu licence pro vyzkoušení před koupí. Po uplynutí 90denního zkušebního období přestane produkt pracovat, pokud licenci pro vyzkoušení před koupí nepřevedete na plnohodnotnou licenci.

### **Jak pokračovat dále**

Projděte soubor žurnálu zejména s ohledem na poinstalační kroky a na chybové zprávy a odpovídající nápravné akce.

V instalacích uživatelů bez oprávnění root v operačních systémech Linux a UNIX lze funkce vyžadující oprávnění root (jako je například ověřování operačního systému nebo funkce vysoké dostupnosti HA) povolit pomocí příkazu **db2rfe**. Pokud byly po instalaci databázového produktu DB2 aktivovány funkce vyžadující oprávnění root, je nutné po každém použití opravy FixPack znovu spustit příkaz **db2rfe** s cílem tyto funkce znovu aktivovat.

Pokud máte v jednom systému více kopií produktu DB2, mohou tyto kopie mít různé verze a úrovně oprav FixPack. Chcete-li opravu FixPack použít pro jednu nebo více kopií produktu

DB2, je třeba nainstalovat opravu FixPack do kopií produktu DB2 po jedné.

# **Instalační požadavky produktu DB2 Connect pro hostitelské systémy a systémy středního rozsahu**

Produkty DB2 Connect umožňují v rámci podporovaných hostitelských systémů a platforem středního rozsahu pracovním stanicím připojení k databázím (například produkt DB2 v systému z/OS). Pokud budou uživatelé produktu DB2 Connect chtít používat tuto funkci, může být v některých případech vyžadováno použití oprav pro produkt hostitelské databáze nebo databáze středního rozsahu.

Další informace najdete v tématu "Instalace klientů datových serverů společnosti IBM (Linux a UNIX)" a "Instalace klientů datových serverů společnosti IBM (Windows)" v příručce *Instalace klientů datových serverů IBM*.

# **Kapitola 7. Příprava komunikací a přístupu k databázím hostitelského systému a databázím systému iSeries**

# **Příprava produktuIBM DB2 for IBM i pro připojení z programu DB2 Connect**

### **Než začnete**

Program DB2 Connect poskytuje aplikacím ve vzdáleném systému přístup k datům, která jsou uložena v systému IBM DB2 for IBM i.

### **Informace o této úloze**

Chcete-li nastavit připojení, musíte znát následující údaje:

### **Postup**

- 1. Název lokální sítě. Tento údaj lze zjistit zadáním příkazu DSPNETA.
- 2. Adresa lokálního adaptéru. Tento údaj lze zjistit zadáním příkazu WRKLIND v následujících tvarech:

#### **WRKLIND (\*elan)**

Seznam ethernetových adaptérů

#### **WRKLIND (\*trlan)**

Seznam adaptérů typu Token Ring

### **WRKLIND (\*all)**

Seznam všech adaptérů

- 3. Název hostitele. Tento údaj lze zjistit zadáním příkazu DSPNETA.
- 4. Port nebo název služby TCP/IP. Výchozí hodnota je X'07'6DB (X'07F6C4C2'). Tato výchozí hodnota je vždy používána produktem DB2 for i. Pokud je zadávání hexadecimálního čísla v dané situaci obtížné, lze použít alias QCNTEDDM.
- 5. Název relační databáze. Tento údaj lze zjistit zadáním příkazu DSPRDBDIRE. Zobrazí se seznam. Na řádku s popisem \*LOCAL je ve sloupci Remote Location uveden název RDBNAME, který je třeba definovat na straně klienta. Pokud položka \*LOCAL neexistuje, můžete ji přidat nebo použít systémový název, který se na serveru zobrazí po zadání příkazu DSPNETA.

# **Výsledky**

Příklad:

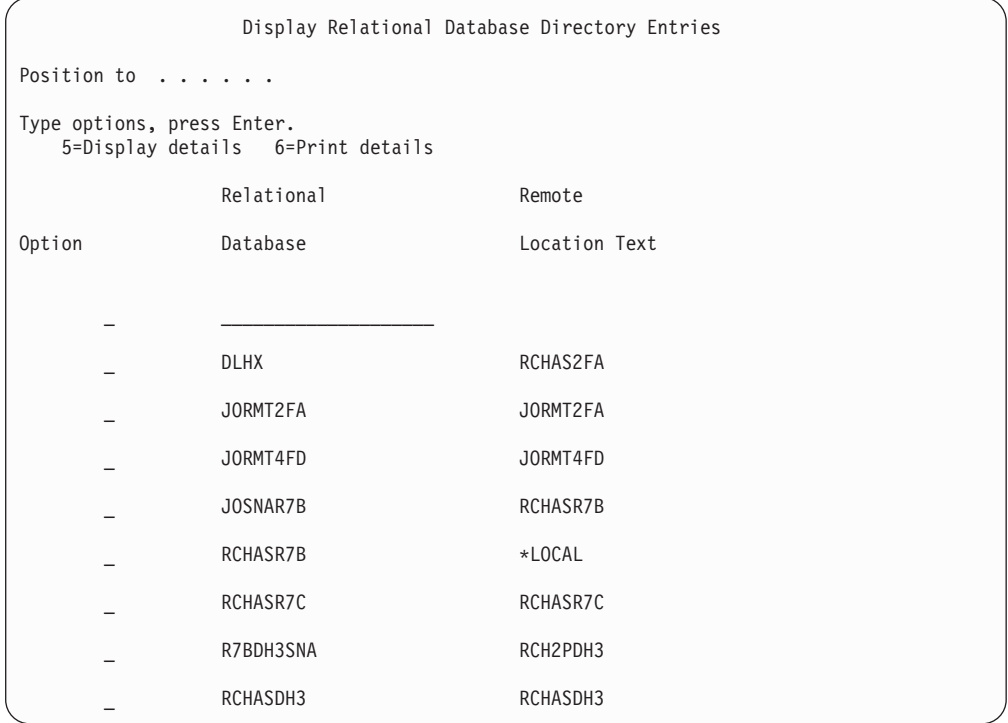

Když získáte tyto parametry ze serveru IBM Power Systems zadejte jejich hodnoty do následující tabulky:

*Tabulka 9. Konfigurační parametry proIBM Power Systems*

| Položka   Parametr                               | Příklad               | Vaše hodnota |
|--------------------------------------------------|-----------------------|--------------|
| A-1   Lokální síťový název                       | <b>SPIFNET</b>        |              |
| A-2   Adresa lokálního adaptéru                  | 400009451902          |              |
| $A-4$   Hostname                                 | SVD2101A              |              |
| A-5   Port nebo název služby<br>protokolu TCP/IP | X'07F6C4C2' (výchozí) |              |
| A-6   Název relační databáze                     | NEW YORK3             |              |

Další informace naleznete v tématu "Aspekty architektury DRDA" v příručce *DB2 Server for VSE & VM SQL Reference* (SC09-2989).

# **Příprava produktu DB2 for z/OS pro připojení z programu DB2 Connect Než začnete**

V tomto tématu naleznete pokyny pro navázání síťového připojení v protokolu TCP/IP mezi produktemDB2 Connect Server nebo klientem DB2 Connect a produktem DB2 for z/OS.

Jestliže očekáváte, že se produkt DB2 for z/OS bude účastnit transakcí vícemístné aktualizace (dvoufázové potvrzení), přečtěte si téma "Povolení vícemístných aktualizací pomocí modulu Řídicí centrum" v příručce *Uživatelská příručka produktu DB2 Connect*.

## <span id="page-78-0"></span>**Postup**

Chcete-li připravit produkt DB2 for z/OS pro příjem žádostí o připojení od klientů DB2 Connect, je nutné nastavit konfiguraci protokolu:

v "Konfigurace protokolu TCP/IP pro DB2 for z/OS"

v

• ["Konfigurace DB2 for z/OS" na stránce 76](#page-81-0)

## **Hostitelské databáze**

Pojem *databáze* slouží v tomto dokumentu k označení relačního systému správy databází (RDBMS). V jiných systémech, s nimiž produkt DB2 Connect komunikuje, může být význam pojmu databáze do jisté míry odlišný. Pojem databáze může v souvislosti s produktem DB2 Connect označovat také následující produkty:

#### **System z**

DB2 for z/OS. Subsystém DB2 for z/OS určený názvem umístění. Pomocí příkazu **-display ddf** v systému z/OS můžete získat název umístění, název domény, adresu IP a port serveru DB2.

Umístění produktu DB2 for z/OS je jedinečný název databázového serveru. Aplikace používá název umístění k přístupu k subsystému produktu DB2 for z/OS nebo ke skupině sdílení dat produktu DB2 for z/OS. Skupina sdílení dat umožňuje aplikacím v různých subsystémech produktu DB2 číst z dat a souběžně do stejných dat zapisovat. Tato aplikace používá síťovou adresu skupiny sdílení dat produktu DB2 k přístupu k umístění sdílení dat produktu DB2. Subsystém produktu DB2, ke kterému se přistupuje, je pro aplikaci transparentní.

Jelikož produkt DB2 for z/OS podporuje více databází ve stejném umístění produktu DB2, název umístění je analogický pro název aliasu databáze v systémech Linux, UNIX a Windows. Při přistupování k umístění může být alias databáze použit k přepsání názvu umístění nebo názvu aliasu umístění. Alias umístění je jiný název pro umístění. Používá se ke kontrole, ke kterým subsystémům ve skupině sdílení dat aplikace přistupuje.

Název umístění je definováno také strukturou BSDS (Boot Strap Data Set), stejně jako zprávou DSNL004I (LOCATION=umístění), která se zapisuje při spuštění prostředku DDF (Distributed Data Facility). Název umístění podporuje až 8 aliasů názvů umístění, což aplikacím umožňuje používat pro přístup k serveru z/OS verze 8 různé aliasy názvů databází.

- **VSE** Produkt DB2 for VSE pracující v databázové oblasti určené hodnotou DBNAME
- **VM** Produkt DB2 for VM pracující ve virtuálním stroji CMS určeném hodnotou DBNAME

#### **Servery IBM Power Systems**

IBM DB2 for IBM i, integrální součást operačního systému IBM. Na serveru IBM Power Systems může existovat pouze jedna databáze, není-li systém konfigurován pro použití nezávislých pomocných fondů úložišť.

## **Konfigurace protokolu TCP/IP pro DB2 for z/OS Než začnete**

Toto téma popisuje konfiguraci komunikace v protokolu TCP/IP mezi lokální pracovní stanicí DB2 Connect a produktemDB2 for z/OS verze 8 nebo vyšší. Pokyny předpokládají, že jsou splněny následující požadavky:

- v Pomocí protokolu TCP/IP se připojujete k jedinému hostitelskému databázovému serveru nebo umístění. Více připojení k hostiteli bude zpracováno přesně stejným způsobem, ačkoli může být vyžadováno pokaždé jiné *číslo portu* a *číslo služby*. Chcete-li se připojit k umístění skupin, použijte skupinovou adresu IP.
- v Cílová databáze je umístěna v systému DB2 for z/OS verze 8 nebo vy šší.
- Jsou instalovány všechny požadované softwarové komponenty.
- v Klienti DB2 byli nastaveni podle požadavků.

### **Postup**

- 1. Než budete moci použít produkt DB2 Connect přes připojení TCP/IP, musíte shromáždit informace jak o hostitelském databázovém serveru, tak i o serveru DB2 Connect. O všech hostitelských serverech, ke kterým se připojujete pomocí protokolu TCP/IP, musíte získat následující informace:
	- v Umístění souborů služeb TCP/IP (services) a hosts na pracovní stanici DB2 Connect:

#### **V systému UNIX a Linux** /etc/

#### **V systému Windows XP a Windows Server 2003**

Obvykle *%SystemRoot%*\system32\drivers\etc\, kde *%SystemRoot%* je cesta k instalačnímu adresáři systému Windows.

Informace o hostitelích je vhodné přidat na *server pro správu doménových názvů*, abyste příslušné soubory nemuseli udržovat ve více systémech.

- v Umístění ekvivalentních souborů na straně cílového hostitele DB2 for z/OS.
- v *Číslo portu* TCP/IP definované v produktu DB2 for z/OS.

**Poznámka:** Přiřazené informace o *názvu služby* se mezi pracovní stanicí DB2 Connect a produktem DB2 for z/OS nevyměňují.

Číslo portu 446 bylo registrováno jako výchozí hodnota pro komunikaci z pracovní stanice DB2 Connect.

- v Adresy a názvy hostitele i pracovní stanice DB2 Connect v protokolu TCP/IP.
- Název umístění databázového serveru DB2 for z/OS.
- v Jméno uživatele a heslo, které má být použito při odesílání požadavků CONNECT do databáze serveru na sálových počítačích společnosti IBM.
- 2. Se získáním těchto informací vám pomůže administrátor lokální sítě a administrátor produktu DB2 for z/OS. Při plánování *jednotlivých* připojení TCP/IP mezi programem DB2 Connect a databázovým serverem hostitele použijte následující tabulky:

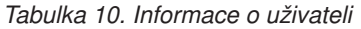

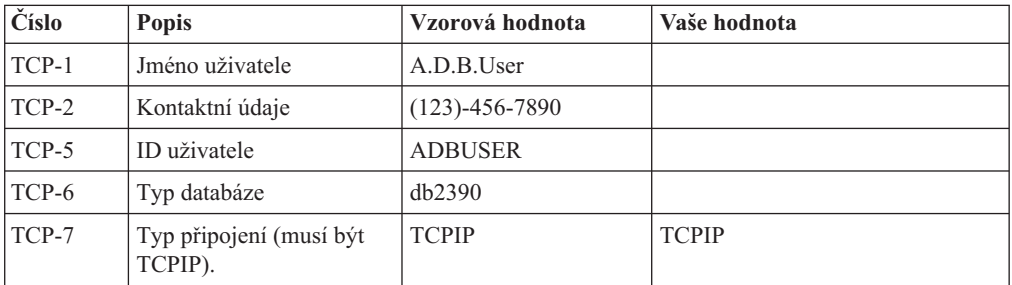

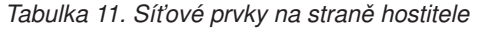

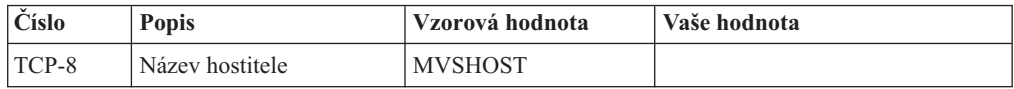

| Číslo    | <b>Popis</b>         | Vzorová hodnota | Vaše hodnota |
|----------|----------------------|-----------------|--------------|
| TCP-9    | Adresa IP hostitele  | 9.21.152.100    |              |
| $TCP-10$ | Název služby         | db2inst1c       |              |
| $TCP-11$ | Císlo portu          | 446             | 446          |
| $TCP-12$ | <b>LOCATION NAME</b> | NEW YORK3       |              |
| $TCP-13$ | ID uživatele         |                 |              |
| $TCP-14$ | Password             |                 |              |

*Tabulka 11. Síové prvky na straně hostitele (pokračování)*

#### **Poznámka:**

a. Chcete-li získat adresu IP hostitele TCP-9, zadejte na straně hostitele následující příkaz:

TSO NETSTAT HOME

b. Chcete-li získat číslo portu TCP-11, vyhledejte v hlavním adresním prostoru DB2 nebo v systémovém žurnálu položku DSNL004I.

*Tabulka 12. Síové prvky u klienta a serveru DB2 Connect*

| Číslo    | <b>Popis</b>    | Vzorová hodnota         | Vaše hodnota |
|----------|-----------------|-------------------------|--------------|
| $TCP-18$ | Název hostitele | $m \cdot \text{cok} 02$ |              |
| $TCP-19$ | Adresa IP       | 9.21.27.179             |              |
| $TCP-20$ | Název služby    | db2inst1c               |              |
| $TCP-21$ | Císlo portu     | 446                     | 446          |

| Číslo    | <b>Popis</b>                        | Vzorová hodnota | Vaše hodnota |
|----------|-------------------------------------|-----------------|--------------|
| $TCP-30$ | Název uzlu                          | <b>MVSIPNOD</b> |              |
| $TCP-31$ | Název databáze                      | nyc3            |              |
| TCP-32   | Alias databáze                      | mysipdb1        |              |
| $TCP-33$ | Název databáze služeb<br><b>DCS</b> | nyc3            |              |

*Tabulka 13. Adresářové položky na serveru DB2DB2 Connect*

- 3. Vyplňte kopii vzorové tabulky pro každého hostitele TCP/IP:
	- a. Zadejte hodnoty, které chcete použít jako hostitelský název a adresu IP hostitele DB2 for z/OS (TCP-8 a TCP-9)).
	- b. Zadejte hodnoty, které chcete použít jako hostitelský název a adresu IP pracovní stanice DB2 Connect (TCP-18 a TCP-19).
	- c. Určuje název služby nebo číslo portu, které se má použít pro připojení (TCP-10 či TCP-20 nebo TCP-11 či TCP-21).
	- d. Určete název umístění databázového serveru DB2 for z/OS, ke kterému se chcete připojit.
	- e. Určete hodnoty ID uživatele a hesla, které mají být použity při připojování k hostitelské databázi.
- 4. Na serveru System z proveďte nasledující kroky:
	- a. Ověřte adresu hostitele nebo jeho název.
	- b. Ověřte číslo portu nebo název služby.
	- c. V případě potřeby doplňte do souboru služeb správné číslo portu a název služby.
- <span id="page-81-0"></span>d. Do souboru hostitelů (nebo na server doménových názvů využívaný systémem DB2 for z/OS doplňte v případě potřeby název hostitele a adresu IP pracovní stanice DB2 Connect.
- e. Než se pokusíte otestovat připojení, zkontrolujte, zda jsou nové definice aktivní. V případě potřeby požádejte o pomoc administrátora sítě na straně hostitele nebo změňte řídicí údaje.
- f. U administrátora produktu DB2 for z/OS si ověřte, zda používáte platné ID uživatele, heslo a *název umístění* databáze.
- g. Pokud tuto možnost podporuje protokol TCP/IP na straně hostitelského systému, odešlete na server DB2 Connect příkaz PING s použitím správného čísla portu. Příklad:

```
ping
```
*název\_vzdáleného\_hostitele* -p *číslo\_portu*

Podpora pro server System z je k dispozici na adrese [http://www.ibm.com/servers/](http://www.ibm.com/servers/eserver/support/zseries/) [eserver/support/zseries/](http://www.ibm.com/servers/eserver/support/zseries/)

# **Konfigurace DB2 for z/OS Než začnete**

Než budete moci začít používat produkt DB2 Connect, musí administrátor produktu DB2 for z/OS nastavit systém DB2 for z/OS tak, aby umožňoval spojení mezi pracovními stanicemi DB2 Connect. V tomto oddílu je uveden *minimální* seznam aktualizací potřebných k tomu, aby se klient DB2 Connect mohl připojit k databázovému serveru DB2 for z/OS. Podrobnější příklady naleznete v instalační dokumentaciDB2 for z/OS : [http://publib.boulder.ibm.com/](http://publib.boulder.ibm.com/infocenter/imzic) [infocenter/imzic](http://publib.boulder.ibm.com/infocenter/imzic) nebo v instalačních krocích prostředku DDF v instalační příručce produktu DB<sub>2</sub> for z/OS.

# **Příprava produktu DB2 for VSE & VM pro připojení k serveru DB2 Connect**

### **Než začnete**

Informace o nastavení produktu DB2 Server for VM and VSE jako aplikačního serveru naleznete v části "Aspekty architektury DRDA" v příručce *DB2 Server for VSE & VM SQL Reference* (SC09-2989).

# **Konfigurace připojení k sálovým počítačům a středním serverům**

Po instalaci produktu DB2 Connect a konfiguraci databázového serveru pro příjem komunikace je nutné mezi těmito dvěma systémy zřídit a doladit spojení. Připojení ke vzdáleným systémům jsou vytvářena buď pomocí Asistenta pro konfiguraci (CA), nebo pomocí příkazového procesoru (CLP).

# **Konfigurace připojení k databázovému serveru na sálových počítačích společnosti IBM pomocí Asistenta pro konfiguraci (Linux a Windows)**

Tato úloha popisuje připojení k databázovému serveru na sálovém počítači společnosti IBM z pracovní stanice DB2 Connect pomocí Asistenta pro konfiguraci (CA). Asistent pro konfiguraci je nástroj grafického uživatelského rozhraní DB2, který umožňuje konfiguraci databázových připojení a dalších databázových nastavení.

## **Než začnete**

**Poznámka:** V předchozích verzích byly Administrační nástroje DB2, jako je Asistent pro konfiguraci, podporovány na všech platformách. Ve verzi 9 jsou Administrační nástroje DB2 podporovány pouze na platformě Windows x86, Windows x64 (AMD64/EM64T), Linux na procesorech x86, a Linux na procesorech AMD64/EM64T. Na všech platformách můžete použít příkazový procesor DB2 (CLP) ke konfiguraci připojení k databázovému serveru na sálových počítačích společnosti IBM.

- v Na pracovní stanici produktu DB2 Connect musí být nainstalován Asistent pro konfiguraci. Asistent pro konfiguraci je k dispozici jako součást klienta IBM Data Server.
- v Vzdálený server musí být konfigurován tak, aby přijímal příchozí požadavky klienta. Podle výchozího nastavení instalační program serveru detekuje a konfiguruje většinu protokolů na serveru pro připojení příchozího klienta.

### **Informace o této úloze**

Pracovní stanice produktu DB2 Connect může mít následující funkce:

#### **IBM Data Server**

Produkt IBM Data Server se může připojit přímo k databázím sálových platforemIBM.

#### **Server DB2 Connect**

K databázím sálových platforem IBM se můžete připojit pomocí serverového produktu DB2 Connect.

#### **Postup**

Pomocí Asistenta pro konfiguraci lze konfigurovat připojení k databázi jednou z následujících metod:

v Připojení k databázi pomocí profilu klienta.

Další informace naleznete v tématu "Konfigurace databázových připojení s použitím profilu klienta pomocí Asistenta pro konfiguraci" v příručce *Instalace klientů datových serverů IBM*.

• Ruční připojení k databázi pomocí Asistenta pro konfiguraci

Další informace naleznete v tématu "Konfigurace databázových připojení s použitím profilu klienta pomocí Asistenta pro konfiguraci" v příručce *Instalace klientů datových serverů IBM*.

## **Konfigurace připojení k databázovému serveru na sálových počítačích společnosti IBM pomocí příkazového procesoru**

Připojení TCP/IP mezi serverem DB2 Connect a databází na sálových počítačích společnosti IBM lze nakonfigurovat ručně pomocí příkazového procesoru (CLP) produktu DB2. Podrobnosti o konfiguraci připojení pomocí souboru db2dsdriver.cfg naleznete v tématu pojednávajícím o konfiguračním souboru db2dsdriver.

### **Než začnete**

Než začnete s ruční konfigurací připojení TCP/IP mezi produktem DB2 Connect a databázovým serverem na sálových počítačích společnosti IBM, proveďte následující kontroly:

- v Protokol TCP/IP je funkční na serveru DB2 Connect a v systému na sálových počítačích společnosti IBM.
- Určili jste tyto hodnoty parametrů:
- Název hostitele (*název\_hostitele*) nebo adresa IP (*adresa\_IP*).
- Název služby pro připojení (*název\_služby*) nebo číslo portu/protokolu (*číslo\_portu/tcp*).
- Cílový název databáze (*cílový\_název\_databáze*).
- Lokální název databáze (*lokální\_název\_dcs*).
- Název uzlu (*název\_uzlu*)

#### **Postup**

Chcete-li provést ruční konfiguraci protokolu TCP/IP mezi serverem DB2 Connect a databází na sálových počítačích společnosti IBM, postupujte takto:

- 1. Konfigurujte protokol TCP/IP na serveru DB2 Connect. Další informace naleznete v tématu ["Konfigurace protokolu TCP/IP pro DB2 for z/OS" na stránce 73.](#page-78-0)
- 2. Proveďte katalogizaci uzlu TCP/IP. Další informace naleznete v tématu "Příkaz CATALOG TCPIP/TCPIP4/TCPIP6 NODE" v příručce *Command Reference*.
- 3. Proveď te katalogizaci databáze na sálových počítačích společnosti IBM jako databáze CDS (Database Connection Service). Další informace naleznete v tématu "Příkaz CATALOG DCS DATABASE" v příručce *Command Reference*.
- 4. Proveďte katalogizaci databáze na sálových počítačích společnosti IBM. Další informace naleznete v tématu "Příkaz CATALOG DATABASE" v příručce *Command Reference*.
- 5. Proveďte svázání obslužných programů a aplikací s databázovým serverem na sálových počítačích společnosti IBM. Další informace naleznete v tématu ["Vázání databázových](#page-91-0) [obslužných programů v produktu DB2 Connect" na stránce 86.](#page-91-0)
- 6. Viz téma "Příkaz CONNECT (typ 1)" v příručce *SQL Reference, Volume 2* obsahující popis testu připojení na sálových počítačích společnosti IBM.

### **Výsledky**

**Poznámka:** Vzhledem k vlastnostem protokolu TCP/IP nemůže být subsystém TCP/IP ihned informován o selhání partnera na jiném sálovém počítači IBM. Proto se někdy může zdát, že došlo k uváznutí klientské aplikace používající přístup k vzdálenému serveru DB2 pomocí protokolu TCP/IP nebo odpovídajícího agenta na serveru. Volba soketu SO\_KEEPALIVE protokolu TCP/IP se používá pro určení, kdy došlo k selhání a přerušení připojení TCP/IP.

# **Kapitola 8. Reference**

## **Konfigurace přístupu k databázím sálového počítače IBM**

Po instalaci produktu DB2 Connect a konfiguraci databázového serveru pro příjem komunikace je nutné mezi těmito dvěma systémy zřídit a doladit spojení.

K vyhledání databázového serveru a navázání spojení se serverem lze použít Asistenta pro konfiguraci (CA) nebo příkazový procesor (CLP) produktu DB2.

## **Konfigurace databázového připojení s vyhledáním sítě pomocí Asistenta pro konfiguraci**

K vyhledávání databází v síti lze použít Asistenta pro konfiguraci (CA).

### **Než začnete**

Než začnete konfigurovat databázové připojení prohledáváním sítě:

- v Zkontrolujte, zda používáte platné jméno uživatele DB2.
- v Pokud konfigurujete připojení ze systému, v němž je nainstalován produkt DB2 Server nebo produkt DB2 Connect Server, ověřte, zda pro danou instanci používáte jméno uživatele vybavené oprávněním SYSADM nebo SYSCTRL.

Funkce vyhledávání nemusí být schopna detekovat vzdálený systém v následujících situacích:

- v Používá se v prostředí klastrů.
- v Ve vzdáleném systému není spuštěn server DB2 Administration Server (DAS).
- v Dojde k vypršení časového limitu vyhledávání. Ve výchozím nastavení bude funkce vyhledávání prohledávat síť po dobu 1 sekundy. Tato doba nemusí být pro zjištění vzdáleného systému dostatečná. Chcete-li zadat delší časový interval, nastavte proměnnou registru **DB2DISCOVERYTIME**.
- Síť, ve které je spuštěno vyhledávání, je konfigurována tak, že vyhledávání nedospěje k požadovanému vzdálenému systému.

Následující body se týkají případů, kdy chcete explicitně konfigurovat adresu IPv6 v síti, která podporuje protokol IPv6:

- v Systém musí být uveden v seznamu **Známé systémy**.
- v Explicitní konfigurace připojení IPv6 je podporována pouze v rozšířeném zobrazení Asistenta pro konfiguraci.

#### **Postup**

Postup při konfiguraci databázového připojení prohledáváním sítě:

- 1. Přihlašte se do systému pomocí platného jména uživatele produktu DB2.
- 2. Spust'te Asistenta pro konfiguraci. Asistenta pro konfiguraci lze spustit z nabídky Start systému Windows nebo pomocí příkazu **db2ca** v systémech Windows i Linux.
- 3. V pruhu nabídky Asistenta pro konfiguraci vyberte položku **Vybrané** a poté položku **Přidat databázi s použitím průvodce**. Otevře se **Průvodce přidáním databáze**.
- 4. Vyberte přepínač **Prohledat sí** a klepněte na tlačítko **Další**.
- 5. Poklepáním na složku vedle položky **Známé systémy** zobrazte seznam všech systémů, o kterých klient ví, nebo poklepáním na složku **Další systémy** zobrazte seznam všech systémů v síti. Pokud nejsou v seznamu uvedeny žádné systémy, můžete klepnout na tlačítko **Přidat systém** a určit požadovaný systém. Systém, který přidáte, se zobrazí v seznamu **Známé systémy**.
- 6. Rozbalte položky pro požadovaný systém, dokud se nezobrazí databáze, kterou chcete přidat. Vyberte tuto databázi. Klepněte na tlačítko **Další**.
- 7. Do pole **Alias databáze** zadejte alias lokální databáze a do pole **Komentář** zadejte nepovinný komentář, který tuto databázi popisuje.
- 8. Chcete-li používat technologii ODBC, registrujte tuto databázi jako zdroj dat ODBC. Pro tuto operaci musí být nainstalována podpora ODBC.
- 9. Klepněte na tlačítko **Dokončit**. Nyní můžete přidanou databázi začít používat. Ukončete Asistenta pro konfiguraci klepnutím na tlačítko **Zavřít**.

# **Ruční konfigurace databázového připojení pomocí Asistenta pro konfiguraci**

Pokud máte informace o databázi, ke které se chcete připojit, a o serveru, na kterém je umístěna, můžete všechny informace potřebné pro konfiguraci zadat ručně. Tato metoda odpovídá zadávání příkazů pomocí příkazového procesoru, parametry jsou zde však reprezentovány graficky.

### **Než začnete**

Než začnete ručně konfigurovat připojení k databázi pomocí Asistenta pro konfiguraci (CA), musí být splněny následující podmínky:

- v Zkontrolujte, zda používáte platné jméno uživatele DB2 pro databázi, k níž se chcete připojit.
- v Pokud konfigurujete připojení ze systému, v němž je nainstalován produkt DB2 Server nebo produkt DB2 Connect Server, ověřte, zda pro danou instanci správce databází používáte jméno uživatele vybavené oprávněním SYSADM nebo SYSCTRL.

### **Postup**

Postup při ruční konfiguraci připojení k databázi s použitím Asistenta pro konfiguraci (CA):

- 1. Přihlašte se do systému pomocí platného jména uživatele produktu DB2.
- 2. Spuste Asistenta pro konfiguraci. Asistenta pro konfiguraci lze spustit z nabídky Start systému Windows nebo pomocí příkazu **db2ca**.
- 3. V pruhu nabídky Asistenta pro konfiguraci vyberte položku **Vybrané** a poté položku **Přidat databázi s použitím průvodce**.
- 4. Vyberte přepínač **Ručně nastavit připojení k databázi** a klepněte na tlačítko **Další**.
- 5. Používáte-li protokol LDAP (Lightweight Directory Access Protocol), vyberte přepínač odpovídající umístění, kde chcete udržovat adresáře produktu DB2. Klepněte na tlačítko **Další**.
- 6. Ze seznamu **Protokol** vyberte přepínač odpovídající protokolu, který chcete používat. (Poznámka: I když mohou být stále zobrazeny volby APPC, APPN či NetBIOS, tyto protokoly v současné době již nejsou podporovány.) Je-li ve vašem systému instalován produkt DB2 Connect a pokud jste vybrali protokol TCP/IP, máte možnost zaškrtnout volbu **Databáze je fyzicky umístěna na hostiteli nebo systému OS/400**. Zaškrtnete-li toto políčko, budete mít možnost vybrat typ připojení, který má být použit pro připojení k databázi v hostiteli nebo v systému OS/400:
	- v Chcete-li provést připojení pomocí brány DB2 Connect, vyberte přepínač **Připojit se k serveru prostřednictvím brány**.
- v Chcete-li provést přímé připojení, vyberte přepínač **Připojit se přímo k serveru**. Klepněte na tlačítko **Další**.
- 7. Zadejte parametry požadovaného komunikačního protokolu a klepněte na tlačítko **Další**.
- 8. Do pole **Název databáze** zadejte alias vzdálené databáze, kterou chcete přidat a do pole **Alias databáze** zadejte lokální alias databáze. Pokud přidáváte databázi hostitele nebo systému OS/400, zadejte do pole **Název databáze** název umístění databáze OS/390 nebo z/OS, název RDB databáze OS/400 nebo hodnotu DBNAME databáze VSE nebo VM. Do pole **Poznámka** můžete připojit také komentář popisující danou databázi. Klepněte na tlačítko **Další**.
- 9. Chcete-li používat technologii ODBC, registrujte tuto databázi jako zdroj dat ODBC. Před provedením této operace ověřte, že je technologie ODBC instalována. Klepněte na tlačítko **Další**.
- 10. V okně **Určete volby uzlu** vyberte operační systém a zadejte název vzdálené instance pro databázový systém, ke kterému se chcete připojit.
- 11. V okně **Určete volbu systému** zkontrolujte správnost názvu systému, názvu hostitele a operačního systému. Informace obsažené v tomto panelu jsou použity pro konfiguraci uzlu správy. Volitelně můžete zadat poznámku. Klepněte na tlačítko **Další**.
- 12. V okně **Určete volby zabezpečení** určete volby zabezpečení, které budou použity k ověření.
- 13. Klepněte na tlačítko **Dokončit**. Nyní můžete tuto databázi začít používat. Zavřete Asistenta pro konfiguraci výběrem příkazu **Ukončit** z nabídky.

# **Testování databázového připojení pomocí Asistenta pro konfiguraci**

Po vytvoření konfigurace byste měli vyzkoušet připojení k databázi pomocí Asistenta pro konfiguraci.

## **Postup**

Chcete-li otestovat databázové připojení, postupujte takto:

- 1. Spust<sup>t</sup>e Asistenta pro konfiguraci.
- 2. Zvýrazněte databázi v zobrazení podrobností a z nabídky **Vybrané** vyberte položku **Testovat připojení**. Otevře se okno Testovat připojení.
- 3. Vyberte jeden nebo více typů připojení, které chcete testovat (výchozí volba je **CLI**). Je možné testovat více typů připojení najednou. Zadejte platné jméno uživatele vzdálené databáze a heslo a klepněte na tlačítko **Testovat připojení**. Pokud je připojení úspěšné, zobrazí se stránka Výsledky se zprávou potvrzující navázání připojení. Pokud test připojení selhal, zobrazí se zpráva s nápovědou. Chcete-li opravit případné chyby nastavení, vyberte databázi v zobrazení podrobností a vyberte z nabídky **Vybrané** příkaz **Změnit databázi**.

## **Jak pokračovat dále**

Při nastavení serveru pro práci ve vývojových prostředích (například produkt IBM Data Studio) se může při úvodním připojení produktu DB2 zobrazit chybová zpráva SQL30081N. Možným důvodem je to, že ochranná bariéra na vzdáleném databázovém serveru zabránila navázání připojení. V takovém případě ověřte, že ochranná bariéra je řádně konfigurována, aby povolila požadavky na připojení od klienta.

# **Odebrání služby DCS (databáze hostitele)**

K odebrání položky služby DCS (databáze hostitele) použijte stránku Služby DCS zápisníku Rozšířený asistent pro konfiguraci.

### **Informace o této úloze**

- 1. Pokud se nenacházíte v rozšířeném zobrazení, vyberte v nabídce **Zobrazit** příkaz **Rozšířené zobrazení**.
- 2. Vyberte položku služby DCS, kterou chcete odebrat.
- 3. V nabídce **Vybrané** klepněte na volbu **Odebrat služby DCS**. Otevře se potvrzovací okno, ve kterém můžete ověřit svůj výběr.

# **Podpora jazyků rozhraní DB2**

Podporu jazyků pro rozhraní DB2 lze v produktu DB2 rozdělit na skupinu jazyků serveru a skupinu jazyků klienta. Jazyky ze skupiny jazyků serveru přeloží většinu zpráv, nápovědu a prvky grafického rozhraní produktu DB2. Jazyky ze skupiny jazyků klienta přeloží komponentu IBM Data Server Runtime Client, která zahrnuje většinu zpráv a část dokumentace nápovědy.

Skupina jazyků serveru zahrnuje jazyky: brazilská portugalština, čeština, dánština, finština, francouzština, italština, japonština, korejština, němčina, norština, polština, ruština, španělština, švédština, tradiční čínština a zjednodušená čínština.

Skupina jazyků klienta zahrnuje jazyky: arabština, bulharština, hebrejština, holandština, chorvatština, maďarština, portugalština, rumunština, řečtina, slovenština, slovinština a turečtina.

Nezaměňujte jazyky podporované produktem DB2 s jazyky podporovanými rozhraním produktu DB2. Jazyky podporované produktem DB2 se rozumí jazyky, které lze používat v datech. Tyto jazyky jsou nadmnožinou jazyků podporovaných rozhraním DB2.

# **Zobrazení Průvodce nastavením DB2 v národním jazyce (Linux a UNIX)**

Příkaz **db2setup** se dotáže operačního systému na stávající nastavení jazyka. Pokud je nastavení jazyka operačního systému podporováno příkazem **db2setup**, bude tento jazyk použit při zobrazení Průvodce nastavením DB2.

Používá-li systém stejné kódové stránky, ale s jinými názvy lokalit, než které podporuje rozhraní produktu DB2, je možné zobrazit příkaz **db2setup** v národním jazyce nastavením proměnné prostředí LANG na odpovídající hodnotu pomocí následujícího příkazu:

```
Shelly bourne (sh), korn (ksh) a bash:
        LANG=<lokalita>
        export LANG
```
**Shell C:**

setenv LANG <lokalita>

kde parametr *lokalita* určuje lokalitu podporovanou rozhraním produktu DB2.

# **Identifikátory jazyka pro spuštění Průvodce nastavením DB2 v jiném jazyku**

Chcete-li spustit průvodce nastavením DB2 v jiném jazyku než výchozím jazyku systému, můžete spustit průvodce nastavením DB2 ručně a zadat identifikátor jazyka. Jazyk musí být dostupný pro platformu, na které spouštíte instalaci.

V operačních systémech Windows můžete spustit program **setup.exe** s parametrem **-i** a zadat dvoupísmenný kód jazyka, který má být použit při instalaci.

V operačních systémech Linux a UNIX se doporučuje nastavit proměnnou prostředí **LANG** za účelem zobrazení Průvodce nastavením DB2 DB2 ve vašem jazyce.

| <b>Jazyk</b>                                            | Identifikátor jazyka |
|---------------------------------------------------------|----------------------|
| Angličtina                                              | en                   |
| Arabština (k dispozici pouze na platformách<br>Windows) | ar                   |
| Brazilská portugalština                                 | br                   |
| Bulharština                                             | bg                   |
| Čeština                                                 | cz                   |
| Čínština, tradiční                                      | tw                   |
| Čínština, zjednodušená                                  | cn                   |
| Dánština                                                | dk                   |
| Finština                                                | $\ddot{\mathrm{f}}$  |
| Francouzština                                           | $f_{\rm r}$          |
| Holandština                                             | nl                   |
| Chorvatština                                            | hr                   |
| Italština                                               | it                   |
| Japonština                                              | jp                   |
| Korejština                                              | kr                   |
| Maďarština                                              | hu                   |
| Němčina                                                 | de                   |
| Norština                                                | no                   |
| Polština                                                | pl                   |
| Portugalština                                           | pt                   |
| Rumunština                                              | ro                   |
| Ruština                                                 | ru                   |
| Řečtina                                                 | el                   |
| Slovenština                                             | sk                   |
| Slovinština                                             | sl                   |
| Španělština                                             | es                   |
| Švédština                                               | se                   |
| Turečtina                                               | tr                   |

*Tabulka 14. Identifikátory jazyků*

# **Změna jazyka rozhraní DB2 (Windows)**

Jazyk rozhraní DB2 je jazyk, ve kterém se zobrazují zprávy, nápověda a grafické rozhraní nástrojů. Při instalaci produktu DB2 máte možnost instalovat podporu jednoho nebo více jazyků. Po instalaci je možné změnit jazyk rozhraní DB2 na některý z instalovaných jazyků rozhraní.

## **Než začnete**

Nezaměňujte jazyky podporované produktem DB2 s jazyky podporovanými rozhraním produktu DB2. Jazyky podporované produktem DB2 se rozumí jazyky, které lze používat v datech. Tyto jazyky jsou nadmnožinou jazyků podporovaných rozhraním DB2.

Jazyk rozhraní DB2, který chcete použít, musí být nainstalován v systému. Jazyky rozhraní DB2 se vybírají a instalují při instalaci produktu DB2 pomocí Průvodce nastavením DB2. Jestliže změníte jazyk rozhraní produktu DB2 na podporovaný jazyk rozhraní DB2, který nebyl nainstalován, bude místo něj standardně použit jazyk operačního systému. Pokud ani tento jazyk není k dispozici, bude použita angličtina.

### **Informace o této úloze**

Změna jazyka rozhraní DB2 v systému Windows vyžaduje změnu nastavení výchozího jazyka v operačním systému Windows.

### **Postup**

Chcete-li změnit jazyk rozhraní DB2 v systému Windows, postupujte takto:

- 1. V okně Ovládací panely vyberte možnost **Místní a jazykové nastavení**.
- 2. Na kartě **Místní nastavení** v části **Standardy a formáty** vyberte příslušný jazyk. V systému Windows 2008, Windows Vista nebo vyšším k tomuto nastavení použijte kartu **Formáty**.
- 3. Na kartě **Místní nastavení** v části **Umístění** vyberte umístění odpovídající příslušnému jazyku.
- 4. Na kartě **Upřesnit** v části **Jazyk pro programy nepodporující kód Unicode** vyberte příslušný jazyk. V systému Windows 2008, Windows Vista nebo vyšším na kartě **Správa** v části **Jazyk pro programy nepodporující kód Unicode** klepněte na možnost **Změnit národní prostředí systému** a vyberte příslušný jazyk. Pokud budete požádáni o restart počítače, klepněte na tlačítko **Storno**.
- 5. Na kartě **Upřesnit** v části **Výchozí nastavení účtu uživatele** zaškrtněte políčko **Použít nastavení pro účet tohoto uživatele a profil výchozího uživatelského účtu**. V systému Windows 2008, Windows Vista nebo vyšším na kartě **Správa** v části **Vyhrazené účty** klepněte na možnost **Kopírovat do vyhrazených účtů** a zaškrtnutím vyberte účty, do kterých chcete jazykové nastavení kopírovat.
- 6. Budete požádáni o restartování systému, aby tyto změny byly uplatněny.

### **Jak pokračovat dále**

Další informace o změně výchozího jazyka systému naleznete v nápovědě k danému operačnímu systému.

# **Změna jazyka rozhraní produktu DB2 (Linux a UNIX)**

Jazyk rozhraní produktu DB2 je jazyk, ve kterém se zobrazují zprávy, nápověda a grafické rozhraní nástrojů. Při instalaci produktu DB2 máte možnost instalovat podporu jednoho nebo více jazyků. Pokud po instalaci budete chtít změnit jazyk rozhraní na některý z instalovaných jazyků rozhraní, postupujte podle pokynů uvedených v tomto oddílu.

### **Než začnete**

Nezaměňujte jazyky podporované produktem DB2 s jazyky podporovanými rozhraním produktu DB2. Jazyky podporované produktem DB2, tj. jazyky, které lze používat v *datech*, jsou podmnožinou jazyků podporovaných rozhraním DB2.

V systému musí být instalována podpora jazyka rozhraní DB2, který chcete použít. Podpora jazyka rozhraní DB2 se vybírá a instaluje při instalaci produktu DB2 pomocí průvodce nastavením DB2. Jestliže změníte jazyk rozhraní produktu DB2 na podporovaný jazyk rozhraní, který dosud nebyl nainstalován, bude jako výchozí jazyk rozhraní DB2 použit jazyk operačního systému. Není-li jazyk operačního systému podporován, bude jako jazyk rozhraní DB2 použita angličtina.

Podpora jazyka rozhraní DB2 se vybírá a instaluje při instalaci produktu DB2 pomocí průvodce nastavením DB2 nebo pomocí balíku jazykové podpory.

### **Informace o této úloze**

Chcete-li zjistit, které veřejné lokality jsou v systému k dispozici, spuste příkaz **\$ locale -a**.

Chcete-li změnit jazyk rozhraní DB2, nastavte proměnnou prostředí LANG na požadovanou lokalitu.

### **Postup**

Příkazová rozhraní bourne (sh), korn (ksh) a bash:

```
LANG=<lokalita>
export LANG
```
Příkazové rozhraní C:

setenv LANG <lokalita>

Chcete-li například zobrazit rozhraní produktu DB2 ve francouzštině, musíte nainstalovat jazykovou podporu francouzštiny a nastavit proměnnou prostředí LANG na francouzskou lokalitu, například fr\_FR.

## **Výsledky**

# **Konverze znakových dat**

Při přenosu znakových dat mezi počítači musí být data převedena do formy, se kterou může přijímající počítač pracovat.

Například data přenášená mezi serverem DB2 Connect a databázovým serverem hostitele nebo systému System i jsou obvykle převedena z kódové stránky serveru do kódování CCSID hostitele a naopak. Jestliže dva počítače používají rozdílné kódové stránky nebo identifikátory CCSID, jsou kódy mapovány z jedné kódové stránky (resp. identifikátoru CCSID) do druhé. Tento převod je vždy prováděn v přijímacím počítači.

Znaková data odeslaná *do* databáze se skládají z příkazů SQL a vstupních údajů. Znaková data odeslaná *z* databáze se skládají z výstupních údajů. Výstupní data interpretovaná jako bitová data nejsou převáděna. Například data ze sloupce deklarovaného pomocí klauzule FOR BIT DATA. Všechna ostatní vstupní i výstupní znaková data jsou v případě, že dané počítače používají odlišné kódové stránky nebo identifikátory CCSID, převáděna.

Je-li například pro přístup k datům použitý produkt DB2 Connect, proběhnou následující akce:

- 1. Produkt DB2 Connect odešle příkaz jazyka SQL a vstupní data systému System z.
- 2. Systém DB2 for z/OS převede příkaz SQL a data do kódové stránky hostitelského serveru a pak data zpracuje.
- 3. Produkt DB2 for z/OS odešle výsledky zpět serveru DB2 Connect.

<span id="page-91-0"></span>4. Produkt DB2 Connect převede výsledek do kódové stránky uživatelského prostředí.

Pro jazyky s texty orientovanými zprava doleva byla společností IBM nadefinována řada speciálních identifikátorů CCSID BiDi, které podporuje mj. produkt DB2 Connect.

Jestliže se atributy pro obousměrné texty u databázového serveru a u klienta liší, můžete rozdíl překlenout pomocí těchto speciálních identifikátorů CCSID.

Další informace týkající se převodu mezi kódovými stránkami na serveru DB2 Connect a kódováním CCSID na serveru hostitele nebo systému System i naleznete v tématu o podpoře kódování teritorií a kódových stránek.

# **Vývoj databázových aplikací**

Vázání a spouštění aplikací v prostředí, které používá produkt DB2 Connect, vyžaduje specifické aspekty, které jsou zde uvedeny.

# **Vázání databázových obslužných programů v produktu DB2 Connect**

### **Než začnete**

Obslužné programy databáze (import, export, reorg a příkazový procesor) a vázané soubory CLI lze s databází používat teprve poté, co jsou svázány se všemi databázemi. Pokud v prostředí sítě používáte více klientů, které jsou spuštěny na různých operačních systémech a mají různé verze nebo úrovně služeb DB2, je třeba obslužné programy jednotlivě svázat pro všechny kombinace operačních systémů a verzí produktu DB2.

Při svázání obslužného programu se vytvoří *balík* představující objekt, který zahrnuje všechny informace potřebné ke zpracování specifických příkazů SQL z jediného zdrojového souboru.

Vázané soubory jsou vzájemně seskupeny v různých souborech .lst v adresáři bnd, který se nachází v instalačním adresáři (obvykle sqllib pro systém Windows). Každý soubor je specifický pro server.

#### **Postup**

v Chcete-li svázat obslužné programy nebo aplikace s databázovým serverem na sálových počítačích společnosti IBM, připojte se k serveru na sálových počítačích společnosti IBM a použijte následující příklad jako šablonu:

connect to *alias\_db* user *id\_uživatele* using *heslo* bind *cesta/bnd/@ddcsmvs.lst* blocking all sqlerror continue messages *mvs.msg* grant public connect reset

kde parametr *cesta* odpovídá hodnotě registru *DB2PATH*.

- v Chcete-li svázat obslužné programy databáze k databázi DB2, použijte některou z následujících metod (v závislosti na operačním systému pracovní stanice):
	- Asistent pro konfiguraci (CA):
		- 1. Spust'te Asistenta pro konfiguraci.
		- 2. Vyberte databázi, se kterou chcete svázat obslužné programy.
		- 3. Klepněte pravým tlačítkem myši a vyberte příkaz **Svázat**.
		- 4. Vyberte obslužný program nebo soubory, které chcete svázat.
		- 5. Přidejte libovolné volby vazby, které požadujete.
- 6. Zadejte jméno uživatele a heslo a připojte se k databázi. Jméno uživatele musí disponovat oprávněním pro svázání nových balíků k databázi. Klepněte na tlačítko **Svázat**.
- Příkazový procesor:
	- 1. Přejděte do adresáře bnd, který se nachází ve složce x:\sqllib\bnd. Parametr x: představuje jednotku, na které je instalován produkt DB2.
	- 2. Chcete-li se připojit k databázi, zadejte do příkazového centra nebo příkazového procesoru následující příkazy:

connect to *alias\_databáze*

kde *alias\_databáze* představuje alias databáze, ke které se chcete připojit.

3. Do příkazového centra nebo příkazového procesoru zadejte následující příkazy:

"bind @db2ubind.lst messages bind.msg grant public" "bind @db2cli.lst messages clibind.msg grant public"

V uvedeném příkladu soubory bind.msg a clibind.msg představují soubory výstupních zpráv a oprávnění EXECUTE a BINDADD jsou přidělena účtu *public*.

4. Obnovte připojení k databázi pomocí příkazu: connect reset

#### **Poznámka:**

- 1. Soubor db2ubind.lst obsahuje seznam souborů vazby (.bnd) vyžadovaných pro vytvoření balíků pro databázové obslužné programy. Soubor db2cli.lst obsahuje seznam svázaných souborů (.bnd) vyžadovaných pro vytvoření balíků pro ovladače CLI a DB2 ODBC.
- 2. Zpracování vazby může trvat několik minut.
- 3. Pokud disponujete oprávněním BINDADD, budou při prvním použitím ovladače CLI nebo ODBC balíky CLI svázány automaticky. Pokud aplikace, které používáte, vyžadují svázání s databází, můžete akci svázání provést pomocí prostředku vazby Asistenta pro konfiguraci nebo použitím příkazového procesoru.

## **Spuštění vlastních aplikací**

Pomocí instalovaného klienta IBM Data Server Client můžete sestavovat a spouštět aplikace DB2.

K databázím DB2 mají přístup rozličné typy aplikací:

- v Aplikace vyvinuté pomocí klienta IBM Data Server, které obsahují vložené příkazy SQL, rozhraní API, uložené procedury, uživatelské funkce nebo volání rozhraní CLI
- Aplikace ODBC
- v Aplikace Java používající rozhraní JDBC nebo SQLJ
- Aplikace PHP
- Aplikace Ruby nebo Ruby on Rails
- Aplikace Perl
- Aplikace Python

V operačních systémech Windows mají přístup k databázím DB2 také následující objekty:

- v Objekty ADO (ActiveX Data Objects) implementované v jazycích Microsoft Visual Basic a Microsoft Visual C++.
- v Automatizační rutiny OLE (Object Linking and Embedding) uživatelem definované funkce a uložené procedury.
- Tabulkové funkce OLE DB (Object Linking and Embedding Database)

Chcete-li spustit aplikaci, postupujte takto:

- 1. Ujistěte se, že server je konfigurován a je spuštěn.
- 2. Na serveru DB2 se ujistěte, že správce databází správce databází je spuštěný na databázovém serveru, se kterým aplikační program navazuje spojení. V opačném případě musíte před spuštěním aplikace zadat na serveru příkaz **db2start**.
- 3. Ujistěte se, že se můžete připojit k databázi, kterou aplikace používá.
- 4. (Nepovinné) Vytvořte vazbu pro potřebné soubory, která bude podporovat použitý ovladač databázové aplikace.
- 5. Spust'te aplikační program.

### **Odinstalace produktu DB2 Connect**

V budoucnu může být nutné odebrat produkty DB2 Connect z daného systému. Požadavky na odebrání nebo odinstalaci produktů DB2 Connect jsou uvedeny na základě používaného operačního systému.

## **Odinstalace produktu DB2 (Windows)**

Tato úloha popisuje postup při úplném odebrání produktu DB2 z operačního systému Windows. Tuto úlohu provádějte pouze tehdy, pokud již nepotřebujete žádnou z existujících instancí a databází DB2.

### **Informace o této úloze**

Pokud provádíte odinstalaci výchozí kopie produktu DB2 v systému, ve kterém jsou nainstalovány další kopie produktu DB2, vyberte před odinstalováním výchozí kopie novou výchozí kopii pomocí příkazu **db2swtch**. Pokud navíc pod kopií, kterou odebíráte, běží server DB2 Administration Server (DAS), přesuňte jej do kopie, která zůstane zachována. V opačném případě po odinstalování znovu vytvořte server DAS pomocí příkazu **db2admin create** a znovu nastavte jeho konfiguraci tak, aby fungovaly požadované funkce.

Chcete-li odebrat produkt DB2 ze systému Windows, postupujte takto:

#### **Postup**

- 1. (Volitelné) Zrušte databáze pomocí Řídicího centra nebo pomocí příkazu **drop database**. Předtím však ověřte, zda tyto databáze již nejsou potřebné. Po zrušení databází budou všechna data ztracena.
- 2. Ukončete všechny procesy a služby produktu DB2. Tento krok lze provést prostřednictvím ovládacího panelu Služby systému Windows nebo zadáním příkazu **db2stop**. Nebudou-li před pokusem o odebrání produktu DB2 zastaveny služby a procesy DB2, zobrazí se varování se seznamem procesů a služeb, které udržují v paměti soubory DLL produktu DB2. Pokud jste k odebrání produktu DB2 použili ovládací panel Přidat nebo odebrat programy, je tento krok nepovinný.
- 3. Při odebrání produktu DB2 můžete postupovat dvěma způsoby:

#### **Ovládací panel Přidat nebo odebrat programy**

K odebrání produktu DB2 můžete použít ovládací panel Přidat nebo odebrat programy, dostupný v okně Ovládací panely systému Windows. Další informace o odebírání softwarových produktů z operačního systému Windows naleznete v nápovědě k tomuto operačnímu systému.

#### **Příkaz db2unins**

Spuštěním příkazu **db2unins** z adresáře DB2DIR\bin můžete odebrat produkty, funkce a jazyky DB2. Použijete-li parametr **/p**, můžete tímto příkazem odinstalovat více produktů DB2 současně. Pomocí souboru odpovědí a

parametru **/u** můžete odinstalovat produkty, funkce či jazyky DB2. Další informace naleznete v tématu věnovaném příkazu **db2unins**.

### **Výsledky**

### **Jak pokračovat dále**

Produkt DB2 bohužel nelze vždy odebrat pomocí ovládacího panelu Přidat nebo odebrat programy nebo pomocí příkazu **db2unins /p** či **db2unins /u**. Následující možnost odinstalace použijte POUZE v případě, že výše uvedený způsob selže.

Chcete-li vynutit odebrání všech kopií produktu DB2 ze systému Windows, spuste příkaz **db2unins /f**. Tento příkaz provede silovou odinstalaci VŠECH kopií DB2 ze systému. Vynutíte tak odstranění veškerých dat s výjimkou dat uživatelských, například databází DB2. Než spustíte tento příkaz s parametrem **/f**, prostudujte si podrobný popis příkazu **db2unins**.

# **Odinstalace databázového produktu DB2 (Linux a UNIX)**

Tato úloha popisuje odebrání databázového produktu DB2 z operačního systému Linux nebo UNIX.

### **Informace o této úloze**

Při instalaci nové verze databázového produktu DB2 není nutné provádět tuto úlohu. Jednotlivé verze databázového produktu DB2 v systému Linux nebo UNIX používají odlišné instalační cesty a mohou proto existovat v jednom počítači vedle sebe.

**Poznámka:** Tato úloha se týká databázových produktů DB2 nainstalovaných uživatelem s oprávněním uživatele root. Postup při odinstalování databázových produktů DB2 nainstalovaných uživatelem bez oprávnění uživatele root lze najít v samostatném tématu.

### **Postup**

Chcete-li odebrat databázový produkt DB2, postupujte takto:

- 1. Volitelné: Zrušte všechny databáze. Databáze lze zrušit pomocí Řídicího centra nebo pomocí příkazu **DROP DATABASE**. Zrušíte-li instanci bez předchozího zrušení databází, zůstanou databázové soubory v souborových systémech nedotčeny.
- 2. Ukončete činnost serveru DB2 Administration Server. Informace naleznete v příručce *Instalace serverů DB2*.
- 3. Odeberte server DB2 Administration Server nebo spust'te příkaz **dasupdt** a proved'te aktualizaci serveru DB2 Administration Server s jinou instalační cestou. Chcete-li odebrat server DB2 Administration Server, zobrazte informace v příručce *Instalace serverů DB2*.
- 4. Ukončete všechny instance DB2. Informace naleznete v příručce *Instalace serverů DB2*.
- 5. Odeberte instance DB2 nebo spusťte příkaz **db2iupdt** a proveďte aktualizaci instancí s jinou instalační cestou. Chcete-li odebrat instance produktu DB2, postupujte podle pokynů v příručce *Instalace serverů DB2*.
- 6. Odeberte databázové produkty DB2. Informace naleznete v příručce *Instalace serverů DB2*.

# **Dodatek A. Přehled technických informací k produktu DB2**

Technické informace o produktu DB2 jsou dostupné prostřednictvím následujících nástrojů a metod:

- Informační centrum DB2.
	- Témata (Témata úloh, koncepcí a odkazů).
	- Nápověda pro nástroje DB2.
	- Ukázkové programy.
	- Výukové programy.
- Příručky DB2.
	- Soubory PDF (stahnutelné).
	- Soubory PDF (z disku DVD se soubory PDF k produktu DB2).
	- Tištěné příručky.
- · Nápověda příkazového řádku.
	- Nápověda k příkazům.
	- Nápověda ke zprávám.

**Poznámka:** Témata Informačního centra DB2 jsou aktualizována častěji než v souborech PDF a v tištěných příručkách. Chcete-li používat nejnovější informace, instalujte si aktualizace dokumentace, jakmile jsou k dispozici, nebo používejte Informační centrum DB2 na webu ibm.com.

Další technické informace týkající se produktu DB2, jako například technické poznámky, dokumenty White paper nebo publikace IBM Redbook jsou k dispozici na webu ibm.com. Stránka softwarové knihovny DB2 Information Management je k dispozici na adrese [http://www.ibm.com/software/data/sw-library/.](http://www.ibm.com/software/data/sw-library/)

### **Vaše názory na dokumentaci**

Naše společnost si velmi cení vašich případných podnětů, poznámek či námětů týkajících se dokumentace k produktu DB2. Máte-li návrhy, jak by bylo možno zlepšit dokumentaci produktu DB2, zašlete je e-mailem na adresu db2docs@ca.ibm.com. V českém jazyce je možné na adresu czdirect@cz.ibm.com. Tým zpracovávající dokumentaci k produktu DB2 se zabývá veškerými názory našich zákazníků. Není však v jeho silách odpovídat přímo na všechny podněty. Kdykoli je to možné, uveď te vždy odpovídající příklady, abychom lépe porozuměli vašemu námětu či připomínce. Pokud se zpětná odezva týká určitého tématu či souboru nápovědy, nezapomeňte vždy uvést příslušný název tématu a adresu URL.

Uvedená e-mailová adresa není určena ke kontaktování služby pro podporu zákazníků produktu DB2. Máte-li k produktu DB2 odborné otázky, ke kterým nenaleznete řešení v této dokumentaci, požádejte o pomoc místní servisní středisko společnosti IBM.

# <span id="page-97-0"></span>**Technická knihovna produktu DB2 v tištěné podobě či formátu PDF**

Následující tabulky popisují knihovnu produktu DB2 dostupnou v Publikačním centru společnosti IBM na adrese [www.ibm.com/e-business/linkweb/publications/servlet/pbi.wss.](http://www.ibm.com/e-business/linkweb/publications/servlet/pbi.wss) Anglické příručky k produktu verze 9.7 ve formátu PDF jsou k dispozici ke stažení na adrese [www.ibm.com/support/docview.wss?uid=swg27015148](http://www.ibm.com/support/docview.wss?rs=71&uid=swg27015148) a přeložené příručky k produktu DB2 ve formátu PDF jsou k dispozici ke stažení na adrese [www.ibm.com/support/](http://www.ibm.com/support/docview.wss?rs=71&uid=swg27015149) [docview.wss?uid=swg27015149.](http://www.ibm.com/support/docview.wss?rs=71&uid=swg27015149)

V případě některých tištěných publikací se může stát, že ačkoli tabulky obsahují údaje o těchto publikacích, nejsou tyto publikace ve vaší zemi či regionu k dispozici.

Číslo formuláře je zvyšováno při každé aktualizaci příručky. Podle následující tabulky zkontrolujte, že čtete nejnovější verzi dokumentace.

**Poznámka:** *Informační centrum DB2* je aktualizováno častěji než soubory PDF a tištěné příručky.

| <b>Název</b>                                                       | Číslo formuláře | K dispozici v tištěné<br>podobě | Poslední aktualizace |
|--------------------------------------------------------------------|-----------------|---------------------------------|----------------------|
| Administrative API<br>Reference                                    | SC27-2435-02    | Ano                             | Červenec 2012        |
| Administrative Routines<br>and Views                               | SC27-2436-02    | Ne                              | Červenec 2012        |
| Call Level Interface<br>Guide and Reference,<br>Volume 1           | SC27-2437-02    | Ano                             | Červenec 2012        |
| Call Level Interface<br>Guide and Reference,<br>Volume 2           | SC27-2438-02    | Ano                             | Červenec 2012        |
| Command Reference                                                  | SC27-2439-02    | Ano                             | Červenec 2012        |
| Data Movement Utilities<br>Guide and Reference                     | SC27-2440-00    | Ano                             | Červenec 2012        |
| Data Recovery and High<br>Availability Guide and<br>Reference      | SC27-2441-02    | Ano                             | Červenec 2012        |
| Database Administration<br>Concepts and<br>Configuration Reference | SC27-2442-02    | Ano                             | Červenec 2012        |
| Database Monitoring<br>Guide and Reference                         | SC27-2458-02    | Ano                             | Červenec 2012        |
| Database Security Guide                                            | SC27-2443-01    | Ano                             | Červenec 2012        |
| <b>DB2 Text Search Guide</b>                                       | SC27-2459-02    | Ano                             | Červenec 2012        |
| Developing ADO.NET<br>and OLE DB Applications                      | SC27-2444-01    | Ano                             | Červenec 2012        |
| Developing Embedded<br>SQL Applications                            | SC27-2445-01    | Ano                             | Červenec 2012        |
| Developing Java<br><i>Applications</i>                             | SC27-2446-02    | Ano                             | Červenec 2012        |

*Tabulka 15. Technické informace k produktu DB2*

| <b>Název</b>                                                                                 | Číslo formuláře | K dispozici v tištěné<br>podobě | Poslední aktualizace |
|----------------------------------------------------------------------------------------------|-----------------|---------------------------------|----------------------|
| Developing Perl, PHP,<br>Python, and Ruby on<br>Rails Applications                           | SC27-2447-01    | Ne                              | Červenec 2012        |
| Developing User-defined<br>Routines (SQL and<br>External)                                    | SC27-2448-01    | Ano                             | Červenec 2012        |
| Getting Started with<br>Database Application<br>Development                                  | GI11-9410-01    | Ano                             | Cervenec 2012        |
| Začináme s instalací a<br>administrací produktu<br>DB2 v systémech Linux a<br>Windows        | GI11-8471-00    | Ano                             | Srpen 2009           |
| <b>Globalization Guide</b>                                                                   | SC27-2449-00    | Ano                             | Srpen 2009           |
| Instalace serverů DB2                                                                        | GC09-3855-02    | Ano                             | Červenec 2012        |
| Instalace klientů datových<br>serverů IBM                                                    | GC09-3856-01    | Ne                              | Červenec 2012        |
| Přehled zpráv - díl 1                                                                        | SC09-3860-00    | Ne                              | Srpen 2009           |
| Přehled zpráv - díl 2                                                                        | SC09-3861-00    | Ne                              | Srpen 2009           |
| Net Search Extender<br>Administration and User's<br>Guide                                    | SC27-2469-02    | Ne                              | Září 2010            |
| Partitioning and<br><b>Clustering Guide</b>                                                  | SC27-2453-01    | Ano                             | Červenec 2012        |
| pureXML Guide                                                                                | SC27-2465-01    | Ano                             | Červenec 2012        |
| Query Patroller<br>Administration and User's<br>Guide                                        | SC27-2467-00    | Ne                              | Srpen 2009           |
| Spatial Extender and<br>Geodetic Data<br>Management Feature<br>User's Guide and<br>Reference | SC27-2468-01    | Ne                              | Červenec 2012        |
| SQL Procedural<br>Languages: Application<br><b>Enablement and Support</b>                    | SC27-2470-02    | Ano                             | Červenec 2012        |
| SQL Reference, Volume 1                                                                      | SC27-2456-02    | Ano                             | Červenec 2012        |
| SQL Reference, Volume 2                                                                      | SC27-2457-02    | Ano                             | Červenec 2012        |
| Troubleshooting and<br><b>Tuning Database</b><br>Performance                                 | SC27-2461-02    | Ano                             | Červenec 2012        |
| Upgradování na produkt<br>DB2 verze 9.7                                                      | SC09-3854-02    | Ano                             | Červenec 2012        |
| Výukový program modulu<br>Vizuální vysvětlení                                                | SC09-3862-00    | Ne                              | Srpen 2009           |
| What's New for DB2<br>Version 9.7                                                            | SC27-2463-02    | Ano                             | Červenec 2012        |

*Tabulka 15. Technické informace k produktu DB2 (pokračování)*

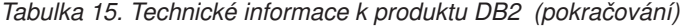

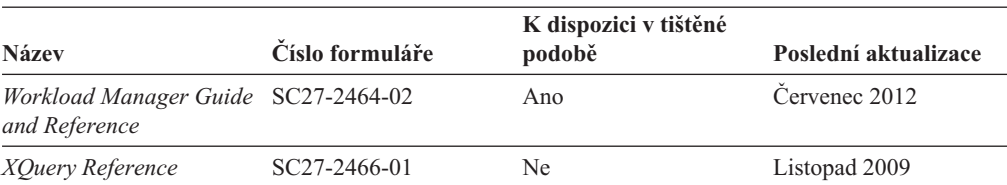

#### *Tabulka 16. Technické informace k produktu DB2 Connect*

|                                                                            |                 | K dispozici v tištěné |                      |
|----------------------------------------------------------------------------|-----------------|-----------------------|----------------------|
| <b>Název</b>                                                               | Číslo formuláře | podobě                | Poslední aktualizace |
| Instalace a konfigurace<br>produktu DB2 Connect<br><b>Personal Edition</b> | SC09-3858-02    | Ano                   | Cervenec 2012        |
| Instalace a konfigurace<br>serverů DB2 Connect                             | SC09-3859-02    | Ano                   | Cervenec 2012        |
| Uživatelská příručka<br>produktu DB2 Connect                               | SC09-3857-02    | Ano                   | Cervenec 2012        |

*Tabulka 17. Technické informace k produktu Information Integration*

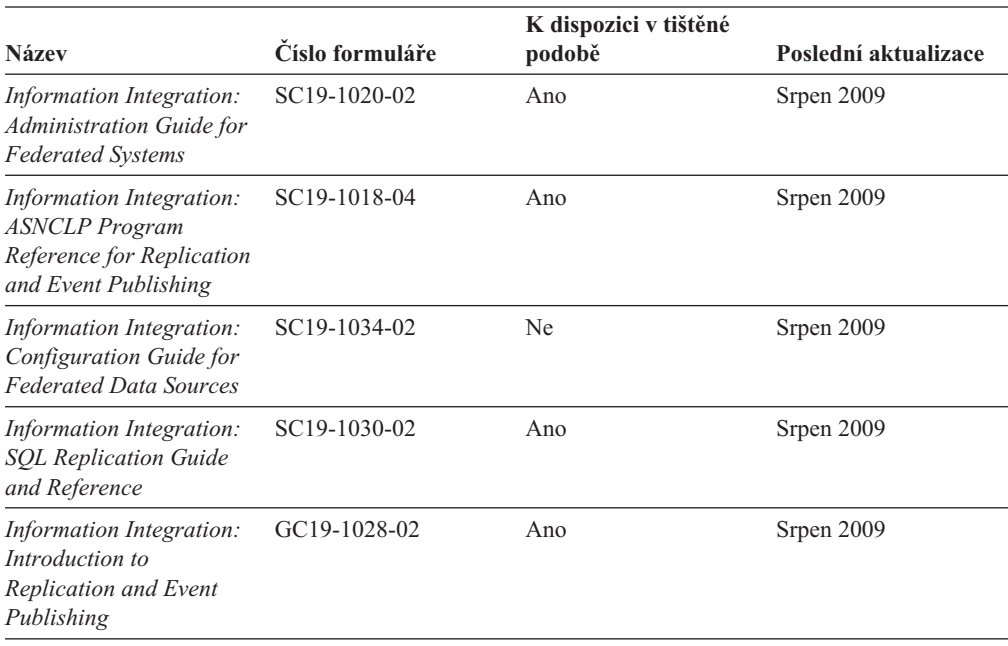

# **Objednávání tištěných příruček k produktu DB2**

### **Informace o této úloze**

Chcete-li získat tištěné příručky DB2 , lze je zakoupit online ve většině zemí, ale ne ve všech. Tištěné příručky DB2 lze vždy objednat u místního zastoupení společnosti IBM. Mějte na paměti, že některé příručky obsažené na disku DVD *DB2 PDF Documentation* nejsou v tištěné podobě k dispozici. Mezi takové příručky patří například všechny díly příručky *Přehled zpráv DB2* .

Tištěné verze mnohých dokumentačních materiálů k produktu DB2 dostupných na disku DVD s dokumentací ve formátu PDF k produktu DB2 si lze u společnosti IBM objednat za

určitý poplatek. Podle toho, ve které zemi či regionu se nacházíte, si lze požadovanou dokumentaci objednat online prostřednictvím Publikačího centra (Publications Center) společnosti IBM. Pokud ve vaší zemi či regionu není objednání dokumentace elektronickou cestou online možné, můžete si kdykoli objednat tištěnou dokumentaci k produktům DB2 prostřednictvím místního zástupce společnosti IBM. Mějte však na paměti, že ne všechny příručky, které jsou obsaženy na disku DVD s dokumentací k produktu DB2 ve formátu PDF, jsou v tištěné podobě k dispozici.

**Poznámka:** Nejaktuálnější úplná verze dokumentace produktu DB2 je udržována v Informačním centru DB2 na adrese [http://publib.boulder.ibm.com/infocenter/db2luw/v9r7.](http://publib.boulder.ibm.com/infocenter/db2luw/v9r7)

Chcete-li si objednat tištěné příručky DB2 , postupujte takto:

#### **Postup**

- v Chcete-li zjistit, zda je možné příručky DB2 ve vaší zemi objednat online, prohlédněte si web IBM Publications Center na adrese [http://www.ibm.com/shop/publications/order.](http://www.ibm.com/shop/publications/order) Výběrem země, oblasti nebo jazyka přejdete k informacím o objednávání příruček a pak postupujte podle pokynů pro vaši oblast.
- v Tištěné příručky DB2 lze objednat u místního zastoupení společnosti IBM:
	- 1. Kontaktní informace o místním zástupci společnosti IBM lze najít na některém z následujících webů:
		- Adresář mezinárodních kontaktů společnosti IBM na adrese [www.ibm.com/planetwide.](http://www.ibm.com/planetwide)
		- Webový server s publikacemi společnosti IBM na adrese [http://www.ibm.com/shop/](http://www.ibm.com/shop/publications/order) [publications/order.](http://www.ibm.com/shop/publications/order) Po zadání země, regionu či jazyka bude zobrazena příslušná domovská stránka pro požadované místo. Na této stránce klepněte na odkaz s informacemi o tomto webu.
	- 2. Při telefonickém hovoru upřesněte, že chcete objednat příručky DB2.
	- 3. Místnímu zastoupení dodejte názvy a čísla formulářů objednávaných příruček. Názvy a čísla formulářů naleznete v oddílu ["Technická knihovna produktu DB2 v tištěné](#page-97-0) [podobě či formátu PDF" na stránce 92.](#page-97-0)

# **Zobrazení nápovědy ke stavu SQL z příkazového procesoru (CLP)**

Produkt DB2 vrací hodnotu SQLSTATE pro podmínky, které mohou být výsledkem příkazu SQL. Nápověda ke stavu SQLSTATE vysvětluje význam stavu SQL a kódů tříd stavů SQL.

#### **Postup**

Chcete-li spustit nápovědu ke stavu SQL, otevřete příkazový procesor (CLP) a zadejte následující příkaz:

? *stav\_sql* nebo ? *kód\_třídy*

kde *stav\_sql* reprezentuje platný pěticiferný stav SQL a *kód\_třídy* reprezentuje první dvě číslice stavu SQL.

Například ? 08003 zobrazí nápovědu pro stav SQL 08003 a ? 08 zobrazí nápovědu pro kód třídy 08.

# **Přístup k různým verzím Informačního centra DB2 Informace o této úloze**

Témata týkající se produktu DB2 verze 9.8 lze zobrazit prostřednictvím Informačního centra *DB2* na adrese URL [http://publib.boulder.ibm.com/infocenter/db2luw/v9r8/.](http://publib.boulder.ibm.com/infocenter/db2luw/v9r8/)

Témata týkající se produktu DB2 verze 9.7 lze zobrazit prostřednictvím Informačního centra *DB2* na adrese URL [http://publib.boulder.ibm.com/infocenter/db2luw/v9r7/.](http://publib.boulder.ibm.com/infocenter/db2luw/v9r7/)

Témata týkající se produktu DB2 verze 9.5 lze zobrazit prostřednictvím Informačního centra *DB2* na adrese URL [http://publib.boulder.ibm.com/infocenter/db2luw/v9r5.](http://publib.boulder.ibm.com/infocenter/db2luw/v9r5)

Témata týkající se produktu DB2 verze 9.1 lze zobrazit prostřednictvím Informačního centra *DB2* na adrese URL [http://publib.boulder.ibm.com/infocenter/db2luw/v9/.](http://publib.boulder.ibm.com/infocenter/db2luw/v9/)

Témata týkající se produktu DB2 verze 8 lze zobrazit prostřednictvím Informačního centra *DB2* na adrese URL: [http://publib.boulder.ibm.com/infocenter/db2luw/v8/.](http://publib.boulder.ibm.com/infocenter/db2luw/v8/)

# **Zobrazení hesel v Informační centrum DB2 v upřednostňovaném jazyku**

#### **Informace o této úloze**

Informační centrum DB2 se pokusí o zobrazení hesel v jazyku, který je určen v předvolbách prohlížeče. Nebylo-li do upřednostňovaného jazyka heslo přeloženo, zobrazí se v Informačním centru DB2 toto heslo v angličtině.

#### **Postup**

- v Chcete-li zobrazit hesla v upřednostňovaném jazyku v prohlížeči Internet Explorer, postupujte takto:
	- 1. Klepněte v aplikaci Internet Explorer na volbu **Nástroje** —> **Možnosti Internetu** —> **Jazyky...**. Otevře se okno Jazykové předvolby.
	- 2. Ověřte, že je upřednostňovaný jazyk zadán jako první položka v seznamu jazyků.
		- Chcete-li do seznamu přidat nový jazyk, klepněte na tlačítko **Přidat...**.

**Poznámka:** Přidání jazyka ještě nezaručuje, že budou v počítači k dispozici písma nutná k zobrazení hesel v upřednostňovaném jazyku.

- Chcete-li jazyk posunout na první pozici v seznamu, vyberte jej a klepáním na tlačítko **Nahoru** přesuňte jazyk na první pozici seznamu.
- 3. Aktualizací stránky zobrazte Informační centrum DB2 v upřednostňovaném jazyku.
- v Chcete-li zobrazit hesla v upřednostňovaném jazyku v prohlížečích Firefox nebo Mozilla, postupujte takto:
	- 1. Vyberte tlačítko v oddílu **Jazyky** dialogového okna **Nástroje** —> **Volby** —> **Rozšířené**. V okně Předvolby se zobrazí panel Jazyky.
	- 2. Ověřte, že je upřednostňovaný jazyk zadán jako první položka v seznamu jazyků.
		- Chcete-li do seznamu přidat nový jazyk, klepněte na tlačítko **Přidat...** a v okně Přidat jazyky vyberte jazyk.
		- Chcete-li jazyk posunout na první pozici v seznamu, vyberte jej a klepáním na tlačítko **Nahoru** přesuňte jazyk na první pozici seznamu.
	- 3. Aktualizací stránky zobrazte Informační centrum DB2 v upřednostňovaném jazyku.

#### **Výsledky**

U některých kombinací prohlížeče a operačního systému bude rovněž třeba provést změnu regionálního nastavení operačního systému na požadovaný jazyk a národní prostředí.

# **Aktualizace Informačního centra DB2 nainstalovaného v počítači nebo na intranetovém serveru**

Lokálně instalované Informační centrum DB2 musí být pravidelně aktualizováno.

### **Než začnete**

Informační centrum DB2 verze 9.7 již musí být instalováno. Další informace naleznete v tématu "Instalace Informačního centra DB2 DB2 pomocí Průvodce nastavením " v příručce *Instalace serverů DB2*. Veškeré předpoklady a omezení, které se týkají instalace Informačního centra, se rovněž vztahují na jeho aktualizaci.

### **Informace o této úloze**

Existující Informační centrum DB2 může být aktualizováno automaticky nebo ručně:

- v Automatické aktualizace Provede se aktualizace stávajících funkcí a jazyků Informačního centra. Další výhodou automatických aktualizací je, že Informační centrum je při této aktualizaci nedostupné pouze po omezenou dobu. Automatické aktualizace mohou být navíc nastaveny tak, aby byly prováděny jako součást dalších dávkových úloh, které jsou pravidelně spouštěny.
- v Ruční aktualizace Měly by být používány tehdy, když chcete při aktualizaci přidat další funkce nebo jazyky. Dejme tomu, že lokální Informační centrum bylo původně instalováno v angličtině a francouzštině, a nyní chcete nainstalovat německý jazyk. Při ruční aktualizaci bude v Informačním centru nainstalována němčina a zároveň budou aktualizovány stávající funkce a jazyky. Ruční aktualizace však vyžaduje, abyste Informační centrum ručně zastavili, aktualizovali a poté znovu spustili. V průběhu celé této aktualizace je Informační centrum nedostupné.

V tomto tématu je podrobně popsán postup při automatických aktualizacích. Pokyny k ruční aktualizaci naleznete v tématu "Ruční aktualizace Informačního centra DB2 nainstalovaného v počítači nebo na intranetovém serveru".

### **Postup**

Chcete-li provést automatickou aktualizaci Informačního centra DB2 instalovaného ve vašem počítači nebo na intranetovém serveru, postupujte takto:

- 1. V operačních systémech Linux:
	- a. Přejděte na cestu, kde je instalováno Informační centrum. Informační centrum DB2 se standardně instaluje do adresáře /opt/ibm/db2ic/V9.7.
	- b. Přesuňte se z instalačního adresáře do adresáře doc/bin.
	- c. Spust'te skript update-ic:

update-ic

- 2. V operačních systémech Windows:
	- a. Otevřte příkazové okno.
	- b. Přejděte na cestu, kde je instalováno Informační centrum. Při výchozím nastavení je Informační centrum DB2 instalováno v adresáři <Program Files>\IBM\DB2 Information Center\Version 9.7, kde parametr <Program Files> reprezentuje umístění adresáře Program Files.
	- c. Přesuňte se z instalačního adresáře do adresáře doc\bin.
	- d. Spust'te soubor update-ic.bat:

update-ic.bat

## **Výsledky**

Informační centrum DB2 bude automaticky spuštěno. Jestliže jsou k dispozici aktualizace, zobrazí se v Informačním centru nová a aktualizovaná témata. Jestliže aktualizace Informačního centra k dispozici nejsou, dojde k přidání zprávy do protokolu. Soubor protokolu je umístěn v adresáři doc\eclipse\configuration. Název souboru protokolu je náhodně generované číslo. Například 1239053440785.log.

# **Ruční aktualizace Informačního centra DB2 nainstalovaného v počítači nebo na intranetovém serveru**

Pokud jste Informační centrum DB2 instalovali lokálně, můžete získat a instalovat aktualizace dokumentace od společnosti IBM.

### **Informace o této úloze**

Chcete-li aktualizovat lokálně instalované *Informační centrum DB2* ručně, postupujte takto:

- 1. Zastavte *Informační centrum DB2* v počítači a restartujte jej v samostatném režimu. Spuštění Informačního centra v samostatném režimu zabrání ostatním uživatelům sítě v přístupu k Informačnímu centru a umožní vám použít aktualizace. Informační centrum DB2 pro pracovní stanici se vždy spouští v samostatném režimu. .
- 2. Pomocí funkce Aktualizovat zjistěte, jaké aktualizace jsou k dispozici. Pokud existují aktualizace, které je třeba instalovat, můžete je získat a instalovat pomocí funkce Aktualizovat.

**Poznámka:** Pokud prostředí vyžaduje instalaci aktualizací *Informačního centra DB2* v počítači, který není připojen k Internetu, je třeba provést zrcadlení aktualizačního webu v lokálním systému souborů pomocí počítače, který je připojen k Internetu a ve kterém je *Informační centrum DB2* instalováno. V případě, že aktualizace dokumentace bude v síti instalovat mnoho uživatelů, můžete omezit čas potřebný pro provedení aktualizace jednotlivci tím, že provedete lokální zrcadlení aktualizačního webu a vytvoříte pro aktualizační web server proxy.

Jsou-li aktualizační balíky k dispozici, použijte k jejich získání funkci Aktualizovat. Funkce Aktualizovat je však k dispozici jen v samostatném režimu.

3. Ukončete samostatné Informační centrum a restartujte *Informační centrum DB2* v počítači.

**Poznámka:** V systémech Windows 2008, Windows Vista a vyšších je třeba dále uvedené příkazy spouštět jako administrátor. Chcete-li spustit příkazový řádek nebo grafický nástroj s plnými oprávněními administrátora, klepněte pravým tlačítkem myši na zástupce a poté vyberte možnost **Spustit jako administrátor**.

### **Postup**

Aktualizace *Informačního centra DB2* instalovaného v počítači nebo na intranetovém serveru:

- 1. Zastavte *Informační centrum DB2*.
	- v V systémech Windows klepněte na položku **Start** > **Ovládací panely** > **Nástroje pro správu** > **Služby**. Pak klepněte pravým tlačítkem myši na službu **Informační centrum DB2** a vyberte volbu **Zastavit**.
	- v V systému Linux zadejte následující příkaz: /etc/init.d/db2icdv97 stop
- 2. Spusť te Informační centrum v samostatném režimu.
- v V systému Windows:
	- a. Otevřte příkazové okno.
	- b. Přejděte na cestu, kde je instalováno Informační centrum. Při výchozím nastavení je *Informační centrum DB2* instalováno v adresáři *Program\_Files*\IBM\DB2 Information Center\Version 9.7, kde parametr *Program\_Files* reprezentuje umístění adresáře Program Files.
	- c. Přesuňte se z instalačního adresáře do adresáře doc\bin.
	- d. Spust'te soubor help\_start.bat: help\_start.bat
- v V systému Linux:
	- a. Přejděte na cestu, kde je instalováno Informační centrum. *Informační centrum DB2* se standardně instaluje do adresáře /opt/ibm/db2ic/V9.7.
	- b. Přesuňte se z instalačního adresáře do adresáře doc/bin.
	- c. Spust'te skript help start:

help\_start

Spustí se výchozí systémový webový prohlížeč a zobrazí Informační centrum v samostatném režimu.

- 3. Klepněte na tlačítko **Aktualizovat** (**\*)** ). (V prohlížeči musí být povolena podpora jazyka JavaScript.) Na pravém panelu Informačního centra klepněte na tlačítko **Hledat aktualizace**. Zobrazí se seznam aktualizací stávající dokumentace.
- 4. Chcete-li zahájit proces instalace, zaškrtněte výběr, který chcete instalovat, a pak klepněte na tlačítko **Instalovat aktualizace**.
- 5. Po dokončení procesu instalace klepněte na tlačítko **Dokončit**.
- 6. Ukončete práci Informačního centra v samostatném režimu:
	- V systémech Windows přejděte do adresáře doc\bin instalačního adresáře a spust'te soubor help\_end.bat:

help end.bat

**Poznámka:** Dávkový soubor help\_end obsahuje příkazy nutné k bezpečnému ukončení procesů, které spustil dávkový soubor help\_start. K ukončení běhu dávkového souboru help\_start.bat nepoužívejte stisknutí kláves Ctrl-C ani žádnou jinou metodu.

• V systémech Linux přejděte do podadresáře doc/bin instalačního adresáře a spusťte skript help\_end:

help end

**Poznámka:** Skript help\_end obsahuje příkazy nutné k bezpečnému ukončení procesů, které spustil skript help\_start. K ukončení běhu skriptu help\_start nepoužívejte žádnou jinou metodu.

- 7. Znovu spusťte *Informační centrum DB2*.
	- v V systémech Windows klepněte na položku **Start** > **Ovládací panely** > **Nástroje pro správu** > **Služby**. Pak klepněte pravým tlačítkem myši na službu **Informační centrum DB2** a vyberte volbu **Spustit**.
	- v V systému Linux zadejte následující příkaz:

/etc/init.d/db2icdv97 start

### **Výsledky**

V aktualizovaném *Informačním centru DB2* se zobrazí nová a aktualizovaná témata.

# **Výukové programy DB2**

Výukové programy DB2 vám pomohou dozvědět se o různých aspektech produktů DB2. Lekce obsahují podrobný popis jednotlivých postupů.

#### **Než začnete**

Verzi výukového programu ve formátu XHTML lze z Informačního centra zobrazit na adrese [http://publib.boulder.ibm.com/infocenter/db2help/.](http://publib.boulder.ibm.com/infocenter/db2luw/v9)

Některé lekce obsahují ukázková data a kód. Výukový program obsahuje také požadavky pro jednotlivé úlohy.

### **Výukové programy DB2**

Chcete-li zobrazit výukový program, klepněte na jeho název.

- **"pureXML" v příručce** *pureXML Guide*
	- Nastavení databáze DB2 pro ukládání dat XML a pro provádění základních operací s nativním uložením dat XML.
- **"Vizuální vysvětlení" v příručce** *Výukový program modulu Vizuální vysvětlení* Analýza, optimalizace, ladění a zvyšování výkonu příkazů SQL pomocí modulu Vizuální vysvětlení.

## **Informace o odstraňování problémů s produktem DB2**

Jako pomoc s databázovými produkty DB2 je k dispozici široké spektrum informací o určování a odstraňování problémů.

#### **Dokumentace k produktu DB2**

Informace o odstraňování problémů lze najít v příručce *Troubleshooting and Tuning Database Performance* nebo v *Informačním centru DB2* v části Databázové základy. Informace o odstraňování problémů obsahují témata, které vám pomohou izolovat a identifikovat problémy s diagnostickými nástroji a obslužnými programy produktu DB2 Obsahuje také řešení některých nejběžnějších problémů a další rady ohledně řešení problémů, s nimiž se lze setkat při práci s databázovými produkty DB2.

#### **Portál podpory společnosti IBM**

Na portál podpory společnosti IBM se obracejte v případě, že se setkáte s problémy a chcete pomoci s nalezením jejich možných příčin a řešení. Web technické podpory obsahuje odkazy na nejnovější publikace o produktu DB2, technické poznámky (TechNotes), záznamy nebo opravy APAR (Authorized Program Analysis Reports), opravy FixPack a další zdroje. Pokud hledáte možná řešení problémů, můžete prohledat tuto informační databázi.

Přejděte na portál podpory společnosti IBM na adrese [http://www.ibm.com/support/](http://www.ibm.com/support/entry/portal/Overview/Software/Information_Management/DB2_for_Linux,_UNIX_and_Windows) [entry/portal/Overview/Software/Information\\_Management/](http://www.ibm.com/support/entry/portal/Overview/Software/Information_Management/DB2_for_Linux,_UNIX_and_Windows) [DB2\\_for\\_Linux,\\_UNIX\\_and\\_Windows.](http://www.ibm.com/support/entry/portal/Overview/Software/Information_Management/DB2_for_Linux,_UNIX_and_Windows)

# **Ustanovení a podmínky**

Oprávnění k použití těchto publikací je omezeno následujícími podmínkami.

**Osobní použití:** Uvedené publikace lze reprodukovat pro osobní nekomerční využití za předpokladu, že jsou zachovány všechny údaje týkající se vlastnických práv. Distribuce, publikování či jakékoli odvozené využití těchto publikací (či jejich částí) je povoleno pouze s výslovným souhlasem společnosti IBM.

**Komerční využití:** Uvedené publikace lze reprodukovat, distribuovat či zobrazit pouze v rámci daného podniku za předpokladu, že jsou zachovány všechny údaje týkající se vlastnických práv. Jakékoli odvozené využití těchto publikací (či jejich částí) ani reprodukce, distribuce či zobrazení mimo daný podnik nejsou povoleny bez výslovného souhlasu společnosti IBM.

S výjimkou oprávnění výslovně uvedených v tomto ujednání nejsou uděleny žádné další licence ani oprávnění (přímé ani odvozené) k těmto publikacím ani k žádným jiným informacím, datům, softwaru či jinému duševnímu vlastnictví v nich obsaženým.

Společnost IBM si vyhrazuje právo odebrat na základě vlastního uvážení oprávnění udělená v tomto dokumentu, kdykoli by využití publikací bylo na újmu zájmům této společnosti nebo kdykoli by výše uvedená ujednání nebyla řádně dodržována (podle posouzení společnosti IBM).

Uvedené informace smí být stahovány, exportovány či reexportovány pouze v plném souladu se všemi relevantními zákony a předpisy, včetně všech zákonů a předpisů USA pro export.

SPOLEČNOST IBM NEPOSKYTUJE ŽÁDNOU ZÁRUKU OHLEDNĚ OBSAHU TĚCHTO PUBLIKACÍ. UVEDENÉ PUBLIKACE JSOU POSKYTOVÁNY "TAKOVÉ, JAKÉ JSOU," BEZ JAKÝCHKOLIV ZÁRUK, VYJÁDŘENÝCH VÝSLOVNĚ NEBO VYPLÝVAJÍCÍCH Z OKOLNOSTÍ, VČETNĚ, A TO ZEJMÉNA, ZÁRUK NEPORUŠENÍ PRÁV TŘETÍCH STRAN, PRODEJNOSTI NEBO VHODNOSTI PRO URČITÝ ÚČEL.
#### <span id="page-108-0"></span>**Dodatek B. Poznámky**

Tyto informace byly vytvořeny pro produkty a služby nabízené v USA. Informace o jiných produktech, než jsou produkty společnosti IBM, jsou založeny na údajích dostupných v okamžiku prvního zveřejnění tohoto dokumentu a mohou se měnit.

Společnost IBM nemusí produkty, služby nebo funkce uvedené v tomto dokumentu nabízet v ostatních zemích. Informace o produktech a službách, které jsou ve vaší oblasti aktuálně dostupné, získáte od místního zástupce společnosti IBM. Odkazy na produkty, programy nebo služby společnosti IBM v této publikaci nejsou míněny jako vyjádření nutnosti použití pouze uvedených produktů, programů či služeb společnosti IBM. Místo produktu, programu nebo služby společnosti IBM lze použít libovolný funkčně ekvivalentní produkt, program nebo službu, která neporušuje intelektuální vlastnická práva společnosti. Ověření funkčnosti produktu, programu nebo služby pocházející od jiného výrobce je však povinností uživatele.

K jednotlivým subjektům popisovaným v tomto dokumentu se mohou vztahovat patenty nebo nevyřízené patentové přihlášky společnosti IBM. Vlastnictví tohoto dokumentu uživateli neposkytuje žádná licenční práva k těmto patentům. Dotazy týkající se licencí můžete posílat písemně na adresu:

IBM Director of Licensing IBM Corporation North Castle Drive Armonk, NY 10504-1785 U.S.A.

Odpovědi na dotazy týkající se licencí pro dvoubajtové znakové sady (DBCS) získáte od oddělení IBM Intellectual Property Department ve vaší zemi, nebo tyto dotazy můžete zaslat písemně na adresu:

Intellectual Property Licensing Legal and Intellectual Property Law IBM Japan, Ltd. 1623-14, Shimotsuruma, Yamato-shi Kanagawa 242-8502 Japan

**Následující odstavec se netýká Spojeného království ani jiných zemí, ve kterých je takovéto vyjádření v rozporu s místními zákony:** SPOLEČNOST INTERNATIONAL BUSINESS MACHINES CORPORATION TUTO PUBLIKACI POSKYTUJE "TAK, JAK JE" BEZ JAKÝCHKOLIV ZÁRUK, VYJÁDŘENÝCH VÝSLOVNĚ NEBO VYPLÝVAJÍCÍCH Z OKOLNOSTÍ, VČETNĚ, A TO ZEJMÉNA, ZÁRUK NEPORUŠENÍ PRÁV TŘETÍCH STRAN, PRODEJNOSTI NEBO VHODNOSTI PRO URČITÝ ÚČEL. Některé právní řády u určitých transakcí nepřipouštějí vyloučení záruk výslovně vyjádřených nebo vyplývajících z okolností, a proto se na vás výše uvedené omezení nemusí vztahovat.

Uvedené údaje mohou obsahovat technické nepřesnosti nebo typografické chyby. Údaje zde uvedené jsou pravidelně upravovány a tyto změny budou zahrnuty v nových vydáních této publikace. Společnost IBM může kdykoli bez upozornění provádět vylepšení nebo změny v produktech či programech popsaných v této publikaci.

Veškeré uvedené odkazy na webové stránky, které nespravuje společnost IBM, jsou uváděny pouze pro referenci a v žádném případě neslouží jako záruka funkčnosti těchto stránek.

Materiály uvedené na těchto webových stránkách nejsou součástí materiálů pro tento produkt IBM a použití uvedených stránek je pouze na vlastní nebezpečí.

Společnost IBM může použít nebo distribuovat jakékoli informace, které jí sdělíte, libovolným způsobem, který společnost považuje za odpovídající, bez vyžádání vašeho svolení.

Vlastníci licence k tomuto programu, kteří chtějí získat informace o možnostech (i) výměny informací s nezávisle vytvořenými programy a jinými programy (včetně tohoto) a (ii) oboustranného využití vyměňovaných informací, mohou kontaktovat informační středisko na adrese:

IBM Canada Limited U59/3600 3600 Steeles Avenue East Markham, Ontario L3R 9Z7 CANADA

Poskytnutí takových informací může být podmíněno dodržením určitých podmínek a požadavků zahrnujících v některých případech uhrazení stanoveného poplatku.

Licencovaný program popsaný v tomto dokumentu a veškerý licencovaný materiál k němu dostupný jsou společností IBM poskytovány na základě podmínek uvedených ve smlouvách IBM Customer Agreement, IBM International Program License Agreement nebo v jiné ekvivalentní smlouvě.

Jakékoli údaje o výkonnosti obsažené v této publikaci byly zjištěny v řízeném prostředí. Výsledky získané v jakémkoli jiném operačním prostředí se proto mohou výrazně lišit. Některá měření mohla být prováděna na vývojových verzích systémů a není zaručeno, že tato měření budou stejná i na běžně dostupných systémech. Některé údaje mohly být navíc zjištěny pomocí extrapolace. Skutečné výsledky mohou být jiné. Čtenáři tohoto dokumentu by měli zjistit použitelné údaje pro své specifické prostředí.

Informace týkající se produktů jiných výrobců pocházejí od dodavatelů těchto produktů, z jejich veřejných oznámení nebo z jiných veřejně dostupných zdrojů. Společnost IBM tyto produkty netestovala a nemůže potvrdit jejich správnou výkonnost, kompatibilitu ani žádné jiné výroky týkající se produktů jiných výrobců než IBM. Otázky týkající se kompatibility produktů jiných výrobců by měly být směrovány dodavatelům těchto produktů.

Veškerá tvrzení týkající se budoucího směru vývoje nebo záměrů společnosti IBM se mohou bez upozornění změnit nebo mohou být zrušena a reprezentují pouze cíle a plány společnosti.

Tyto údaje mohou obsahovat příklady dat a sestav používaných v běžných obchodních operacích. Aby byla představa úplná, používají se v příkladech jména osob, společností, značek a produktů. Všechna tato jména jsou fiktivní a jejich podobnost se jmény a adresami používanými ve skutečnosti je zcela náhodná.

#### LICENČNÍ INFORMACE:

Tyto informace obsahují ukázkové aplikační programy ve zdrojovém jazyce ilustrující programovací techniky na různých operačních platformách. Tyto ukázkové programy můžete bez závazků vůči společnosti IBM jakýmkoli způsobem kopírovat, měnit a distribuovat za účelem vývoje, používání, odbytu či distribuce aplikačních programů odpovídajících rozhraní API pro operační platformu, pro kterou byly ukázkové programy napsány. Tyto příklady nebyly plně testovány za všech podmínek. Společnost IBM proto nemůže zaručit spolehlivost, upotřebitelnost nebo funkčnost těchto programů. Ukázkové programy jsou poskytovány "JAK JSOU", bez záruky jakéhokoli druhu. IBM nenese odpovědnost za žádné škody vzniklé ve spojení s Vaším užíváním ukázkových programů.

Každá kopie nebo část těchto ukázkových programů nebo jakákoli práce z nich odvozená musí obsahovat následující coprightovou doložku:

© (*název vaší společnosti*) (*rok*). Části tohoto kódu jsou odvozeny z ukázkových programů společnosti IBM. © Copyright IBM Corp. \_*zadejte rok nebo roky*\_. Všechna práva vyhrazena.

#### **Ochranné známky**

IBM, logo IBM a ibm.com jsou ochranné známky nebo registrované ochranné známky společnosti International Business Machines Corp., registrované v mnoha jurisdikcích po celém světě. Další názvy produktů a služeb mohou být ochrannými známkami společnosti IBM nebo jiných společností. Aktuální seznam ochranných známek společnosti IBM je k dispozici na webu v dokumentu ["Copyright and trademark information"](http://www.ibm.com/legal/copytrade.html) (Copyright a ochranné známky) na adrese www.ibm.com/legal/copytrade.shtml.

Následující termíny jsou ochrannými známkami nebo registrovanými ochrannými známkami jiných společností.

- v Linux je registrovaná ochranná známka Linuse Torvaldse ve Spojených státech a případně v dalších jiných zemích.
- v Java a všechny ochranné známky a loga založené na termínu Java jsou ochranné známky nebo registrované známky společnosti Oracle a případně jejích příbuzných společností.
- UNIX je registrovaná ochranná známka společnosti The Open Group ve Spojených státech a případně v dalších jiných zemích.
- v Intel, Intel logo, Intel Inside, logo Intel Inside, Intel Centrino, Intel logo Centrino, Celeron, Intel Xeon, Intel SpeedStep, Itanium a Pentium jsou ochranné známky a registrované ochranné známky společnosti Intel Corporation a jejích dceřiných společností ve Spojených státech a případně v dalších jiných zemích.
- v Microsoft, Windows, Windows NT a logo Windows jsou ochranné známky společnosti Microsoft Corporation ve Spojených státech a případně v dalších jiných zemích.

Názvy dalších společností, produktů nebo služeb mohou být ochrannými známkami nebo servisními známkami ostatních společností.

# **Rejstřík**

### **A**

administrační server DB2 (server DAS) [přehled 9](#page-14-0) adresář Database Connection Services (DCS) [odebrání položek 82](#page-87-0) adresářové schéma rozšíření [Windows 49](#page-54-0) AIX instalace [serverové produkty DB2 Connect 27](#page-32-0)[, 29](#page-34-0) [připojení disků CD 31](#page-36-0) [připojení disků DVD 31](#page-36-0) aktualizace [Informační centrum DB2 97](#page-102-0)[, 98](#page-103-0) aplikace [ODBC 86](#page-91-0) aplikace s vloženým kódem SQL [podpora produktu IBM Data Server Client 11](#page-16-0) Asistent pro konfiguraci (CA) funkce Zjišťování 79 konfigurace [databázová připojení 80](#page-85-0) [připojení k databázovým serverům hostitele 77](#page-82-0) [připojení k databázovým serverům systému System i 77](#page-82-0) [testování databázových připojení 81](#page-86-0)

## **C**

Centrum licencí [nastavení licenčních zásad 64](#page-69-0) [registrace licencí 64](#page-69-0) [správa licencí 61](#page-66-0)

## **D**

data přístup [DB2 Connect 7](#page-12-0) [JDBC 4](#page-9-0) databáze [hostitel 73](#page-78-0) připojení [konfigurace 79](#page-84-0)[, 80](#page-85-0) [testování 81](#page-86-0) [ruční přidání 80](#page-85-0) databázové administrační nástroje [přehled 10](#page-15-0) databázové aplikace [vývoj 86](#page-91-0) datové objekty ActiveX [podpora produktu DB2 Data Server Client 11](#page-16-0) DB2 Connect [DB2 for VSE & VM 76](#page-81-0) instalace [předpoklady 69](#page-74-0) [uživatel bez oprávnění administrátora 49](#page-54-0) [podpora hostitelů 3](#page-8-0)[, 7](#page-12-0) [podpora systému System i 3](#page-8-0) [podpora systému zSeries 3](#page-8-0)

DB2 Connect *(pokračování)* [produkty 3](#page-8-0) [přehled 3](#page-8-0)[, 7](#page-12-0) [připojení k systému IBM i 71](#page-76-0) serverové produkty [instalace \(operační systém Solaris\) 39](#page-44-0)[, 41](#page-46-0) [instalace \(přehled\) 25](#page-30-0) [instalace \(systém AIX\) 27](#page-32-0)[, 29](#page-34-0) [instalace \(systém HP-UX\) 32](#page-37-0)[, 34](#page-39-0) [instalace \(systém Linux\) 35](#page-40-0)[, 37](#page-42-0) [instalace \(systém Windows\) 43](#page-48-0)[, 45](#page-50-0) [konfigurace 25](#page-30-0) [úlohy po upgradu 17](#page-22-0) [úlohy před upgradem 15](#page-20-0) upgrade [procedura 16](#page-21-0) [přehled 13](#page-18-0)[, 14](#page-19-0) DB<sub>2</sub> for VM & VSE [příprava na připojení z produktu DB2 Connect 76](#page-81-0) DB2 for z/OS [administrace pomocí modulu Řídicí centrum 10](#page-15-0) [aktualizace systémových tabulek 76](#page-81-0) db2licm, příkaz [nastavení licenčních zásad 65](#page-70-0) [registrace licencí 65](#page-70-0) [správa licencí 61](#page-66-0) disky CD připojení [AIX 31](#page-36-0) [HP-UX 35](#page-40-0) [Linux 39](#page-44-0) [provozní prostředí Solaris 43](#page-48-0) disky DVD připojení [AIX 31](#page-36-0) [HP-UX 35](#page-40-0) [Linux 39](#page-44-0) [provozní prostředí Solaris 43](#page-48-0) dokumentace [podmínky použití 100](#page-105-0) [přehled 91](#page-96-0) [soubory PDF 92](#page-97-0) [tištěná 92](#page-97-0) [doložky 103](#page-108-0)

#### **F**

funkce root [instalace uživatele bez oprávnění uživatele root 57](#page-62-0) funkce zjišťování [konfigurace databázového připojení 79](#page-84-0)

#### **H**

hostitelské databáze [konfigurace protokolu TCP/IP 77](#page-82-0) [připojení klientů 69](#page-74-0) HP-UX instalace [servery DB2 Connect 32](#page-37-0)[, 34](#page-39-0)

HP-UX *(pokračování)* konfigurační parametry jádra [doporučené hodnoty 22](#page-27-0) [úprava 22](#page-27-0) [připojení médií 35](#page-40-0)

#### **I**

IBM i [DB2 Connect 3](#page-8-0) identifikátor kódované znakové sady (CCSID) [obousměrné jazyky 85](#page-90-0) [informace o této knize 1](#page-6-0) Informační centrum DB2 [aktualizace 97](#page-102-0)[, 98](#page-103-0) [jazyky 96](#page-101-0) [verze 95](#page-100-0) instalace [DB2 for Linux na platformě zSeries 38](#page-43-0) [opravy FixPack 66](#page-71-0) produkty DB2 [jako uživatel bez oprávnění root 55](#page-60-0) [serverové produkty DB2 Connect 25](#page-30-0) [uživatelské účty databáze DB2 \(Windows\) 46](#page-51-0) instalace uživatele bez oprávnění uživatele root [aktivace funkcí root 57](#page-62-0) [instalace 55](#page-60-0) [odinstalování 59](#page-64-0) [omezení 52](#page-57-0) [opravy FixPack 58](#page-63-0) [přehled 51](#page-56-0) [rozdíly 51](#page-56-0) [struktura adresářů 51](#page-56-0) instalace uživatele root [porovnání s instalacemi prováděnými uživatelem bez oprávnění](#page-56-0) [root 51](#page-56-0) [struktura adresářů 51](#page-56-0) instance [odebrání 59](#page-64-0) instance uživatele bez oprávnění uživatele root [odebrání 59](#page-64-0) [zrušení 59](#page-64-0)

## **J**

```
Java
   podpora produktu DB2 19
   podpora produktu IBM Data Server Client 11
   přístup k hostitelské databázi 4
jazyky
   obousměrná podpora 85
   Průvodce nastavením DB2 pro identifikátory jazyka 82
   rozhraní DB2 82, 84
jazyky rozhraní
   přehled 82
   změna
      UNIX 84
      Windows 84
JDBC
   ovladače
      podrobnosti 19
   podpora produktu IBM Data Server Client 11
```
#### **K**

klienti [přehled 4](#page-9-0)[, 9](#page-14-0) [vzdálené 4](#page-9-0) klienti datového serveru IBM [připojení k 69](#page-74-0) kódové stránky konverze [výjimky 85](#page-90-0) [podporované 82](#page-87-0) kódy teritorií [podpora stránek 85](#page-90-0) komunikace [Řídicí centrum 10](#page-15-0) komunikační protokoly [konfigurace přístupu k hostiteli DRDA 73](#page-78-0) konfigurace [připojení k sálovému počítači 76](#page-81-0) připojitelnost [Asistent pro konfiguraci 77](#page-82-0) [serverové produkty DB2 Connect 25](#page-30-0) TCP/IP [použití příkazového procesoru \(CLP\) 77](#page-82-0) konfigurační parametry jádra HP-UX [doporučené 22](#page-27-0) [příkaz db2osconf 22](#page-27-0) [úprava 22](#page-27-0) [přehled 22](#page-27-0) [Solaris Operating System 24](#page-29-0) [úpravy parametrů jádra v systému Linux 23](#page-28-0) konverze [znak 85](#page-90-0)

## **L**

licence [aktivace 61](#page-66-0) [přehled 61](#page-66-0) registrace [Centrum licencí 64](#page-69-0) [db2licm, příkaz 65](#page-70-0) licenční zásady nastavení [Centrum licencí 64](#page-69-0) [db2licm, příkaz 65](#page-70-0) Linux instalace [databáze DB2 na platformě zSeries 38](#page-43-0) [serverové produkty DB2 Connect 35](#page-40-0)[, 37](#page-42-0) odebrání [DB2 \(root\) 89](#page-94-0) odinstalace produktu DB2 [instance uživatele bez oprávnění uživatele root 59](#page-64-0) [root 89](#page-94-0) připojení [disky CD 39](#page-44-0) [disky DVD 39](#page-44-0) [úpravy parametrů jádra 23](#page-28-0) lokality [jazyky rozhraní DB2 82](#page-87-0)

## **N**

nápověda [konfigurace jazyka 96](#page-101-0) nápověda *(pokračování)* [příkazy SQL 95](#page-100-0) nastavení výchozího jazyka [Windows 84](#page-89-0)

## **O**

[objednání příruček DB2 94](#page-99-0) obousměrná podpora CCSID [jazyková podpora 85](#page-90-0) obslužné programy [vázání 86](#page-91-0) ODBC [povolené aplikace 86](#page-91-0) odebrání DB2 (root) [Linux 89](#page-94-0) [UNIX 89](#page-94-0) odinstalování databázové produkty DB2 [Windows 88](#page-93-0) [DB2 Connect 88](#page-93-0) [instalace uživatele bez oprávnění uživatele root 59](#page-64-0) [instalace uživatele root 89](#page-94-0) odstraňování problémů [informace online 100](#page-105-0) [výukové programy 100](#page-105-0) OLE [podpora produktu IBM Data Server Client 11](#page-16-0) Operační systémy Windows instalace [serverové produkty DB2 Connect \(požadavky\) 45](#page-50-0) opravy FixPack [instalace uživatele bez oprávnění uživatele root 58](#page-63-0) [použití 66](#page-71-0) Ovladač IBM Data Server Driver for JDBC and SQLJ [úrovně verzí produktu DB2 19](#page-24-0)

### **P**

pamě požadavky [přehled 26](#page-31-0) podmínky [publikace 100](#page-105-0) podpora národního jazyka (NLS) [konverze znakových dat 85](#page-90-0) [zobrazení Průvodce nastavením DB2 82](#page-87-0) prekompilátory [podpora produktu IBM Data Server Client 11](#page-16-0) proměnná prostředí LANG [nastavení 82](#page-87-0)[, 84](#page-89-0) prostor na disku [požadavky 26](#page-31-0) provozní prostředí Solaris požadavky na instalaci [serverové produkty DB2 Connect 41](#page-46-0) [připojení disků CD či DVD 43](#page-48-0) Průvodce nastavením DB2 [identifikátory jazyka 82](#page-87-0) příkaz db2osconf [určení hodnot parametrů konfigurace jádra 22](#page-27-0) příkaz db2rfe [povolení funkcí uživatele root 52](#page-57-0)[, 57](#page-62-0) příkaz db2setup [nastavení jazyka 82](#page-87-0)

příkazový procesor (CLP) [IBM Data Server Client 11](#page-16-0) příkazy db2licm [nastavení licenčních zásad 65](#page-70-0) db2osconf [určení hodnot parametrů konfigurace jádra 22](#page-27-0) db2rfe [aktivace funkcí root 57](#page-62-0) [překonání omezení instalací prováděných uživatelem bez](#page-57-0) [oprávnění uživatele root 52](#page-57-0) [db2secv82 50](#page-55-0) db2setup [zobrazení Průvodce nastavením DB2 v národním jazyku 82](#page-87-0) příkazy SQL nápověda [zobrazení 95](#page-100-0) příklady [DB2 Connect 4](#page-9-0) připojení [Asistent pro konfiguraci 9](#page-14-0) [hostitelé DRDA prostřednictvím komunikačního serveru 73](#page-78-0) [přehled 9](#page-14-0) připojení disků CD či DVD [AIX 31](#page-36-0) [HP-UX 35](#page-40-0) [Linux 39](#page-44-0) [provozní prostředí Solaris 43](#page-48-0) příručky [řazení, 94](#page-99-0) přístup k sálovému počítači [konfigurace 76](#page-81-0)[, 79](#page-84-0)

#### **R**

rozhraní CLI (Call Level Interface) [podpora produktu IBM Data Server Client 11](#page-16-0)

# **Ř**

Řídicí centrum [přehled 10](#page-15-0)

### **S**

sady SDK [úrovně produktu 19](#page-24-0) scénáře [DB2 Connect 4](#page-9-0) server DAS (administrační server DB2) [viz administrační server DB2 \(DAS\) 9](#page-14-0) servery [komunikace 10](#page-15-0) skupina DB2ADMNS [přidání uživatelů 50](#page-55-0) skupina uživatelů DB2USERS [přidání uživatelů 50](#page-55-0) skupiny uživatelů [DB2ADMNS 50](#page-55-0) [DB2USERS 50](#page-55-0) [zabezpečení 50](#page-55-0) Solaris Operating System instalace [serverové produkty DB2 Connect 39](#page-44-0) [úpravy parametrů jádra 24](#page-29-0)

**SQL** [zobrazení pomocí Vizuálního vysvětlení 10](#page-15-0) SQLJ [podpora produktu IBM Data Server Client 11](#page-16-0) struktury adresářů [porovnání instalace uživatele s oprávněním root a bez něj 51](#page-56-0) střední servery [konfigurace připojení 76](#page-81-0) System i databázové servery [konfigurace protokolu TCP/IP 77](#page-82-0) [podpora produktu DB2 Connect 3](#page-8-0) System z [podpora pro produkt DB2 Connect 3](#page-8-0)

# **T**

TCP/IP konfigurace [databázové servery hostitele 77](#page-82-0) [připojení hostitele 73](#page-78-0) [System i, databázové servery 77](#page-82-0) [konfigurace produktu DB2 for z/OS 72](#page-77-0) testování [databázová připojení 81](#page-86-0)

# **U**

úlohy po upgradu [servery DB2 Connect 17](#page-22-0) úlohy před upgradem [servery DB2 Connect 15](#page-20-0) UNIX odebrání [DB2 \(root\) 89](#page-94-0) [instance DB2 uživatele bez oprávnění uživatele root 59](#page-64-0) odinstalace produktu DB2 [root 89](#page-94-0) [změna jazyka rozhraní DB2 84](#page-89-0) upgrady DB2 Connect [procedura 16](#page-21-0) [přehled 13](#page-18-0)[, 14](#page-19-0) úpravy parametrů jádra [Linux 23](#page-28-0) určování problémů [dostupné informace 100](#page-105-0) [výukové programy 100](#page-105-0) uživatelské účty [DB2 Administration Server \(Windows\) 46](#page-51-0) [uživatel instance \(Windows\) 46](#page-51-0) [vyžadované pro instalaci \(Windows\) 46](#page-51-0)

# **V**

vázání obslužné programy [DB2 Connect 86](#page-91-0) VTAM [příprava produktu z/OS na připojení z produktu DB2](#page-77-0) [Connect 72](#page-77-0) výukové programy [odstraňování problémů 100](#page-105-0) [seznam 100](#page-105-0) [určování problémů 100](#page-105-0) [Vizuální vysvětlení 100](#page-105-0)

vývoj aplikací IBM Data Server Client [podrobnosti 11](#page-16-0) JDBC [přístup k hostitelským datům 4](#page-9-0)

### **W**

Windows instalace [DB2 Connect \(přístup bez oprávnění administrátora\) 49](#page-54-0) [serverové produkty DB2 Connect \(procedura\) 43](#page-48-0) [nastavení výchozího jazyka 84](#page-89-0) [odinstalace produktu DB2 88](#page-93-0) uživatelské účty [instalace serverového produktu DB2 46](#page-51-0)

# **Z**

z/OS [konfigurace databázových systémů DB2 76](#page-81-0) zabezpečení [skupiny uživatelů 50](#page-55-0) zrušení [instance uživatele bez oprávnění uživatele root 59](#page-64-0) zSeries [instalace produktu DB2 Database for Linux 38](#page-43-0)

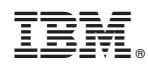

Vytištěno v Dánsku společností IBM Danmark A/S.

SC09-3859-02

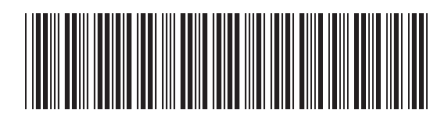

Spine information: Spine information:

1

Instalace a konfigurace serverů DB2 Connect

IBM DB2 Connect 9.7 **Verze 9** , vydání 7 **Instalace a** konfigurace serverů DB2 Connect  $\mathbf{I}$ IBM DB2 Connect 9.7 Verze 9, vydání 7